**Cloud Search Service**

# **API Reference**

**Issue** 03 **Date** 2023-04-03

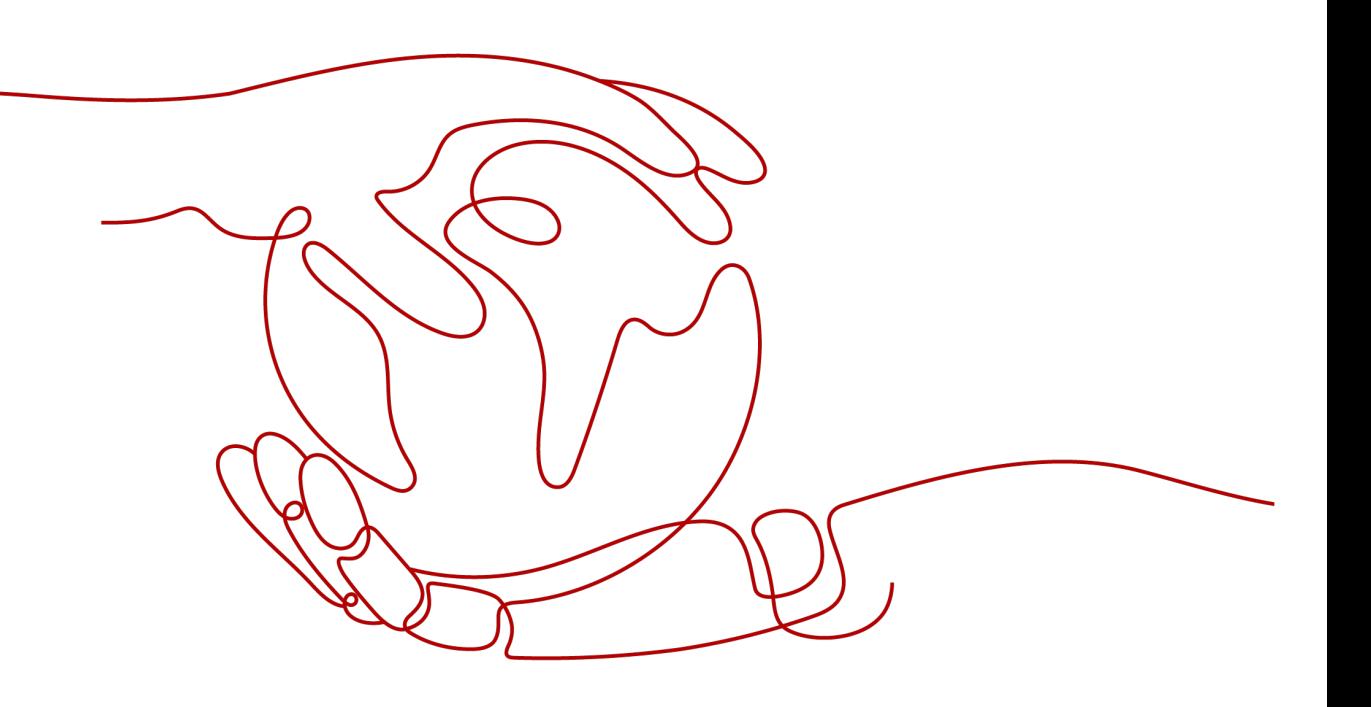

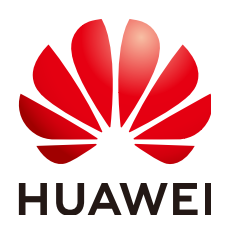

#### **Copyright © Huawei Cloud Computing Technologies Co., Ltd. 2023. All rights reserved.**

No part of this document may be reproduced or transmitted in any form or by any means without prior written consent of Huawei Cloud Computing Technologies Co., Ltd.

#### **Trademarks and Permissions**

**ND**  and other Huawei trademarks are the property of Huawei Technologies Co., Ltd. All other trademarks and trade names mentioned in this document are the property of their respective holders.

#### **Notice**

The purchased products, services and features are stipulated by the contract made between Huawei Cloud and the customer. All or part of the products, services and features described in this document may not be within the purchase scope or the usage scope. Unless otherwise specified in the contract, all statements, information, and recommendations in this document are provided "AS IS" without warranties, guarantees or representations of any kind, either express or implied.

The information in this document is subject to change without notice. Every effort has been made in the preparation of this document to ensure accuracy of the contents, but all statements, information, and recommendations in this document do not constitute a warranty of any kind, express or implied.

# **Contents**

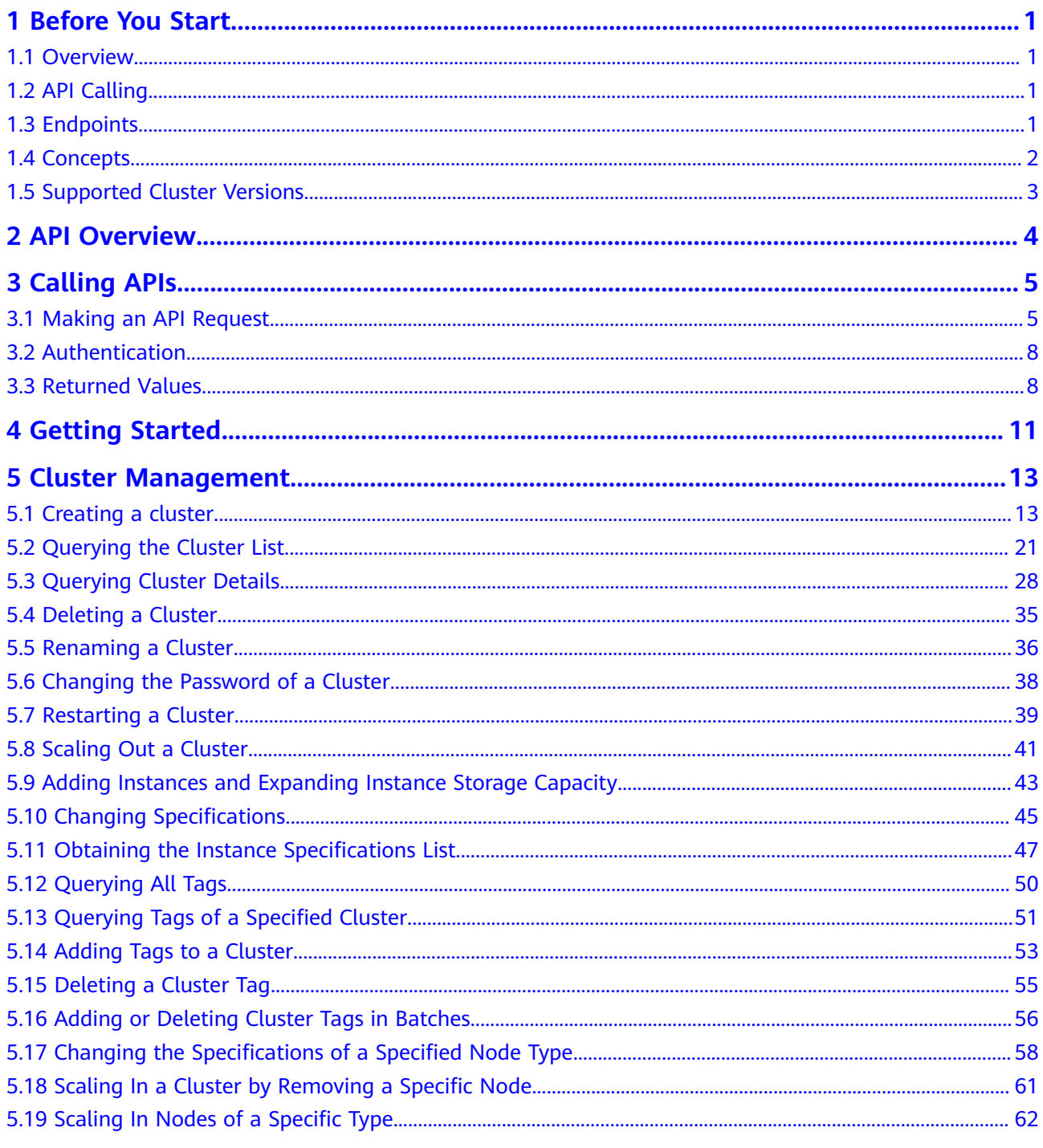

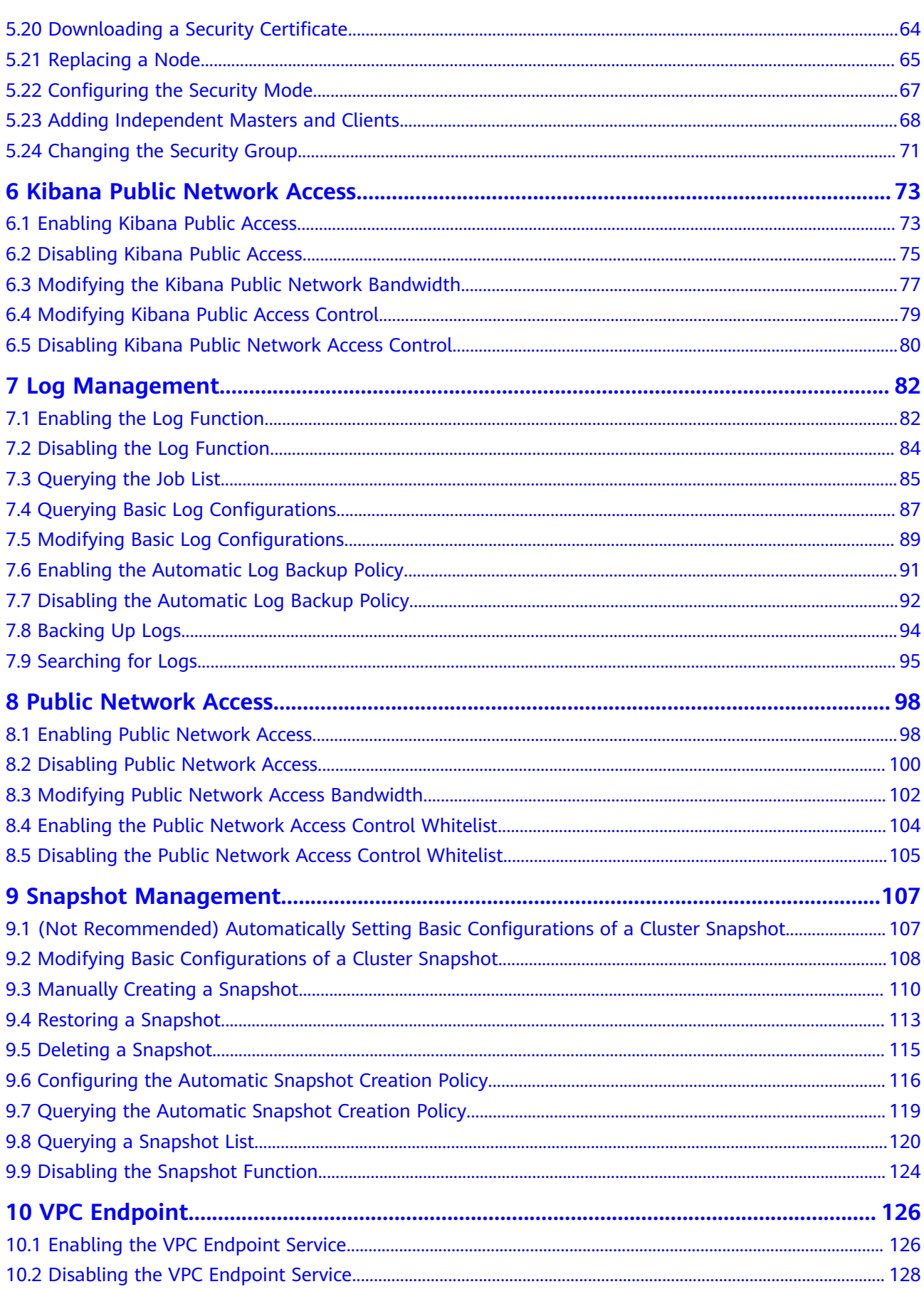

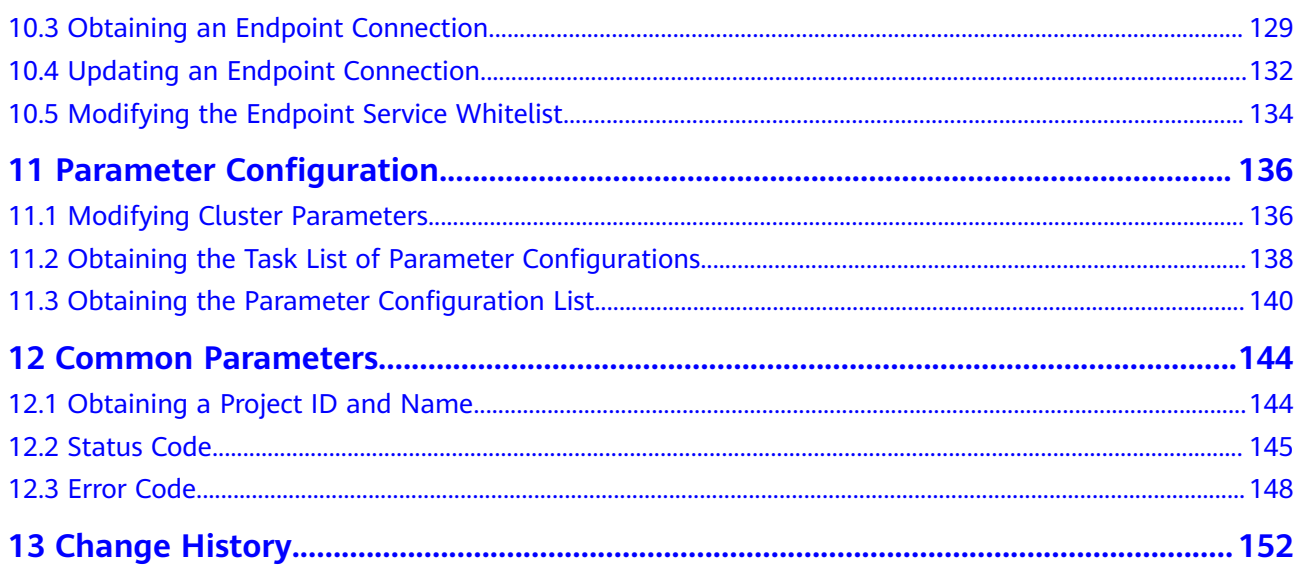

# **1 Before You Start**

## <span id="page-5-0"></span>**1.1 Overview**

Welcome to *Cloud Search Service API Reference*. Cloud Search Service (CSS) provides hosted, distributed search engine services. It is fully compatible with open-source Elasticsearch and supports multi-condition retrieval, statistics, and reporting of structured and unstructured texts.

This document provides CSS API description, syntax, parameters, and examples. CSS provides APIs for cluster management, word library management, and snapshot management. You can call these APIs to easily create, query, delete, restart, and scale clusters.

# **1.2 API Calling**

CSS supports Representational State Transfer (REST) APIs, allowing you to call APIs using HTTPS. For details about API calling, see **[Calling APIs](#page-9-0)**.

# **1.3 Endpoints**

An endpoint is the **request address** for calling an API. Endpoints vary depending on services and regions.

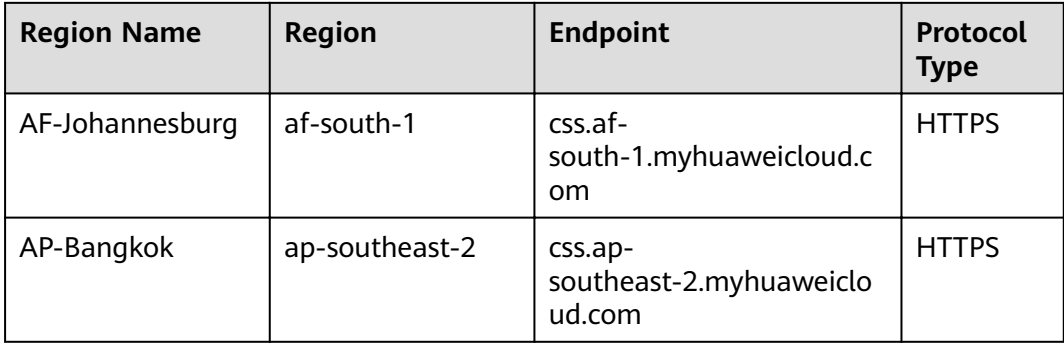

<span id="page-6-0"></span>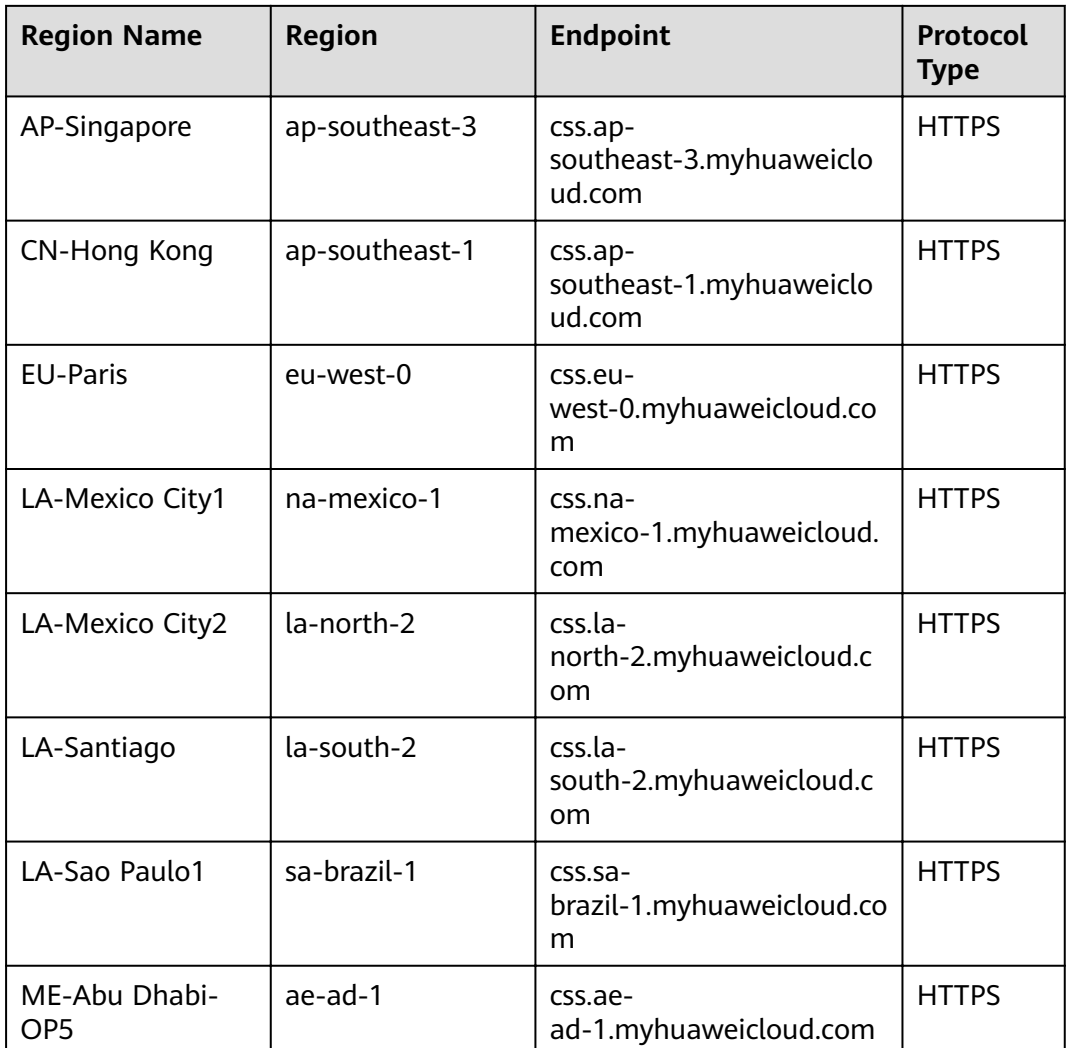

## **1.4 Concepts**

**Account** 

An account is created after you register with the cloud platform. It has full access permissions on its resources and cloud services, such as resetting password and granting permissions. The account is a payment entity and should not be used to perform routine management. For security purposes, create IAM users and grant them permissions for routine management.

● User

An IAM user is created using an account to use cloud services. Each IAM user has their own identity credentials (password and access keys).

API authentication requires information such as the account name, username, and password.

**Region** 

A region is a geographic area in which cloud resources are deployed. Availability zones (AZs) in the same region can communicate with each other over an intranet, while AZs in different regions are isolated from each other.

<span id="page-7-0"></span>By creating cloud resources in different regions, you can design applications to better meet customer requirements and comply with local laws and regulations.

● AZ

An AZ comprises of one or multiple physical data centers equipped with independent ventilation, fire, water, and electricity facilities. Computing, network, storage, and other resources in an AZ are logically divided into multiple clusters.

Project

Projects group and isolate resources (including compute, storage, and network resources) across physical regions. A default project is provided for each region, and subprojects can be created under each default project. Users can be granted permissions to access all resources in a specific project. If you need more refined access control, create sub-projects under a default project and purchase resources in sub-projects. Then you can assign users the permissions required to access only the resources in the specific sub-projects.

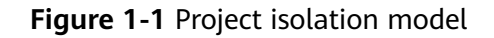

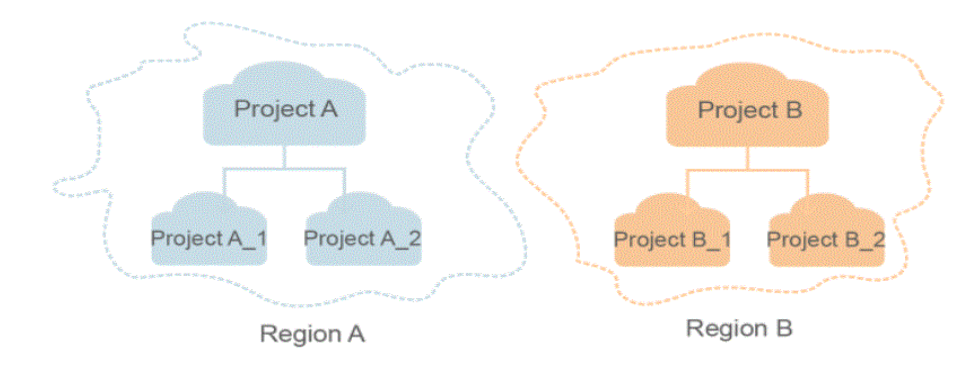

- Checkpoint: When an application consumes data, the latest SN of the consumed data is recorded as a checkpoint. When the data is consumed again, the consumption can be continued based on this checkpoint.
- APP: Multiple applications can access data in the same stream. Checkpoints generated for each application are used to record the consumed data in the stream by each application.
- **Enterprise Project**

Enterprise projects group and manage resources across regions. Resources in enterprise projects are logically isolated from each other. An enterprise project can contain resources of multiple regions, and resources can be added to or removed from enterprise projects.

### **1.5 Supported Cluster Versions**

In CSS, Elasticsearch 7.6.2 and 7.9.3 and Kibana 7.6.2 and 7.9.3 are supported.

# **2 API Overview**

<span id="page-8-0"></span>The CSS API is a self-developed API that complies with RESTful API design specifications. You can call CSS APIs to implement the CSS functions described in **Table 2-1**.

**Table 2-1** API description

| <b>Type</b>                                    | <b>Description</b>                                                                                         |  |
|------------------------------------------------|----------------------------------------------------------------------------------------------------|--|
| Cluster                                        | You can use cluster management APIs to create clusters,                                                    |  |
| Management                                     | scale out a cluster, view cluster details, and obtain instance                                             |  |
| <b>APIs</b>                                    | specifications.                                                                                            |  |
| Kibana Public<br>Network Access<br><b>APIs</b> | These APIs are used to enable, disable, and modify Kibana<br>public access for a cluster in security mode. |  |
| Log Management                                 | These APIs are used to enable, disable, modify, and query                                                  |  |
| <b>APIs</b>                                    | logs.                                                                                                    |  |
| <b>Public Network</b>                          | These APIs are used to enable, disable, and modify the                                                     |  |
| Access APIs                                    | public network access of a cluster.                                                                        |  |
| Snapshot                                       | Snapshots can be used to back up and restore data. You can                                                 |  |
| Management                                     | use snapshot management APIs to create, restore, or delete                                                 |  |
| <b>APIs</b>                                    | a snapshot.                                                                                                |  |
| <b>VPC Endpoint</b>                            | These APIs can be used to enable, disable, obtain, and                                                     |  |
| <b>APIs</b>                                    | update VPC endpoint connections.                                                                           |  |
| Parameter<br>Configuration<br><b>APIs</b>      | These APIs can be used to modify the parameter<br>configurations of a cluster.                             |  |

# **3 Calling APIs**

# <span id="page-9-0"></span>**3.1 Making an API Request**

This section describes the structure of a RESTful API request, and uses the API for Obtaining a User Token as an example to describe how to call an API. A token is a user's access credential, which contains the user identity and permission information. The obtained token is used to authenticate the calling of other APIs.

#### **Request URI**

A request URI is in the following format:

#### **{URI-scheme}://{Endpoint}/{resource-path}?{query-string}**

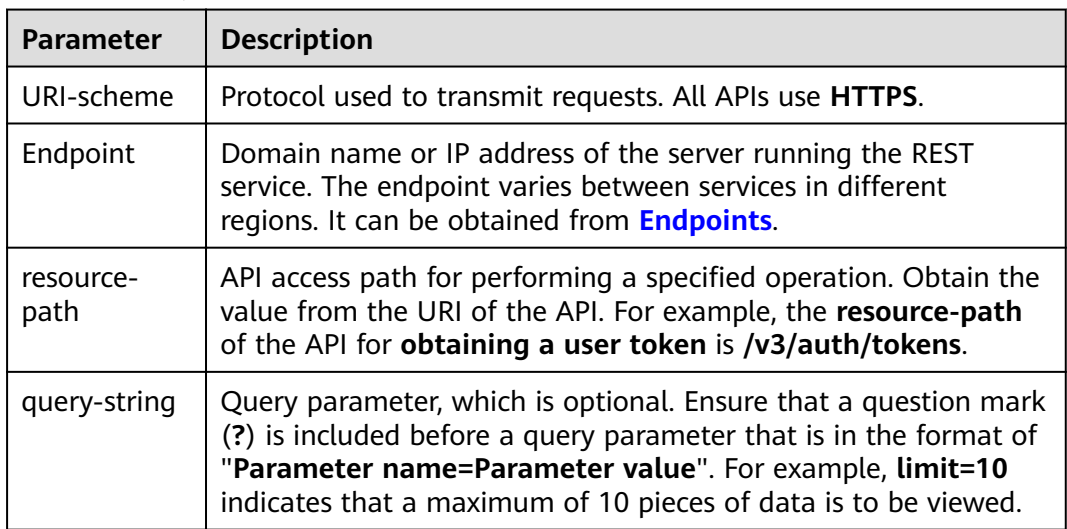

**Table 3-1** Request URL

For example, to obtain an IAM token in a region, obtain the endpoint of IAM for this region and the **resource-path** (**/v3/auth/tokens**) in the URI of the API used to obtain a user token. Then, construct the URI as follows:

https://<iam-endpoint>/v3/auth/tokens

#### $\Box$  Note

To simplify the URI display, each API is provided with only a **resource-path** and a request method. This is because the **URI-scheme** value of all APIs is **HTTPS**, and the endpoints in a region are the same. Therefore, the two parts are omitted.

#### **Request Methods**

HTTP-based request methods, which are also called operations or actions, specify the type of operations that you are requesting.

- **GET**: requests the server to return specified resources.
- **PUT**: requests the server to update specified resources.
- **POST:** requests the server to add resources or perform special operations.
- **DELETE:** requests the server to delete specified resources, for example, an object.
- **HEAD**: requests a server resource header.
- **PATCH:** requests the server to update partial content of a specified resource. If the target resource does not exist, PATCH may create a resource.

If **POST** is displayed in the URI of the API for obtaining a user token, the request is as follows:

POST https://{iam-endpoint}/v3/auth/tokens

#### **Request Header**

You can also add additional fields to a request, such as the fields required by a specified URI or an HTTP method. For example, add **Content-Type** that defines a request body type to request for the authentication information.

**Table 3-2** lists common request header fields.

| <b>Parameter</b> | <b>Mandatory</b>                                    | <b>Description</b>                                                                                                    |
|------------------|-----------------------------------------------------|----------------------------------------------------------------------------------------------------|
| Content-Type     | Yes.                                                | Message body type (or format).<br>You are advised to use the default<br>value application/json.                                                                                                    |
| X-Auth-Token     | No (Mandatory for<br>token-based<br>authentication) | User token.<br>User token is the response to the<br>API for obtaining a user token<br>(only this API does not require<br>authentication). After the request<br>is processed, the value of X-<br>Subject-Token in the response<br>header (Header) is the token<br>value. |
| X-Language       | No                                                  | Request language                                                                                                    |

**Table 3-2** Common request headers

The API used to obtain a user token does not require authentication. Therefore, only the **Content-Type** field needs to be added to requests for calling the API. An example of such requests is as follows:

POST https://*{iam-endpoint}*/v3/auth/tokens Content-Type: application/json

#### **Request Body**

A request body conveys information other than the request header and is generally sent in a structured format defined by the request header field **Content-Type**.

The request body varies according to the APIs. Certain APIs do not require the request body, such as the GET and DELETE APIs.

In the case of the API used to obtain a user token, the request parameters and parameter description can be obtained from the API request. The following provides an example request with a body included. Replace username, domainname, \*\*\*\*\*\*\*\* (login password), and xxxxxxxxxxxxxxxxxx (project ID) with the actual values. To learn how to obtain a project ID, see **[Obtaining a Project ID](#page-148-0) [and Name](#page-148-0)**.

#### $\Box$  Note

The **scope** parameter defines the application scope of the token, indicating that the obtained token can access only the resources in the specified project.

POST https://{iam-endpoint}/v3/auth/tokens Content-Type: application/json

```
{
   "auth": {
       "identity": {
         "methods": [
            "password"
         ],
          "password": {
            "user": {
               "name": "username", //Username
                "password": "********", //Login password
               "domain": {
                  "name": "domainname " //Name of the account to which the user belongs
\qquad \qquad \} }
         }
      },
       "scope": {
         "project": {
            "id": "xxxxxxxxxxxxxxxxxx" //Project ID
         }
      }
   }
}
```
If all data required by a request is available, you can send the request to call an API through **[curl](https://curl.haxx.se/)**, **[Postman](https://www.getpostman.com/)**, or coding. For the API of obtaining a user token, **xsubject-token** in the response header is the desired user token. Then, you can use the token to authenticate the calling of other APIs.

## <span id="page-12-0"></span>**3.2 Authentication**

CSS supports token authentication.

#### **Authentication Using Tokens**

#### $\Box$  Note

The validity period of a token is 24 hours. When using a token for authentication, cache it to prevent frequently calling the IAM API.

A token specifies certain permissions in a computer system. Authentication using a token adds the token to a request as its header during API calling to obtain permissions to operate APIs through IAM.

The API for obtaining a token is **POST https://**{IAM endpoint}**/v3/auth/tokens**. For details about how to obtain IAM endpoints, see **[Endpoints](#page-5-0)**.

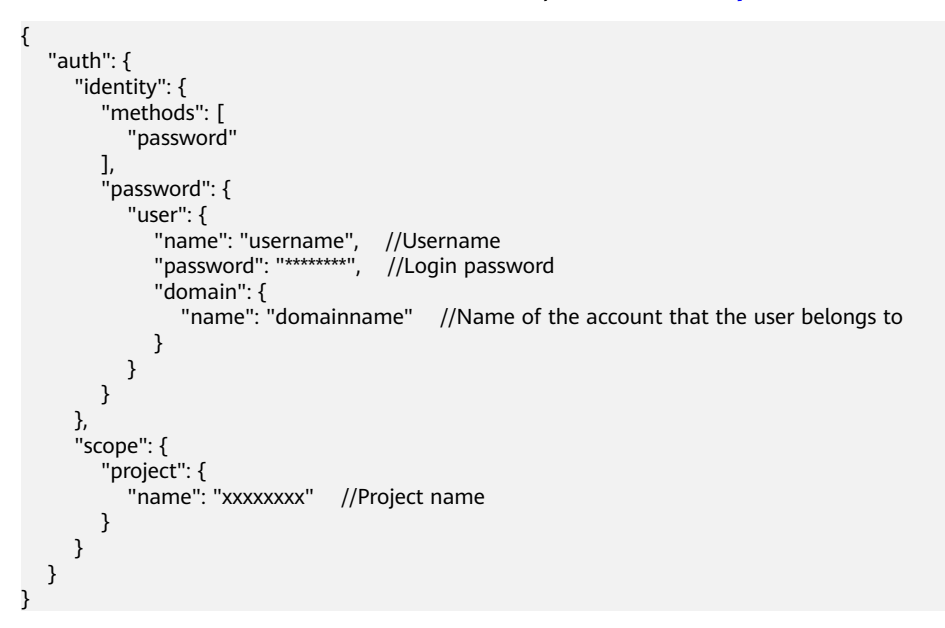

After a token is obtained, the X-Auth-Token header field must be added to requests to specify the token when calling other APIs. For example, if the token is **ABCDEFJ....**, **X-Auth-Token: ABCDEFJ....** can be added to a request as follows:

POST https://{endpoint}/v3/auth/projects Content-Type: application/json **X-Auth-Token: ABCDEFJ....**

## **3.3 Returned Values**

#### **Status Code**

After sending a request, you will receive a response containing the status code, response header, and response body.

A status code is a group of digits, ranging from 1xx to 5xx. It indicates the status of a request. For more information, see **[Status Code](#page-149-0)**.

If status code 201 is returned for the calling of the API for obtaining a user token, the request is successful.

#### **Response Header**

A response header corresponds to a request header, for example, **Content-Type**.

**Figure 3-1** shows the response header for the API of obtaining a user token, where **x-subject-token** is the desired user token. Then, you can use the token to authenticate the calling of other APIs.

**Figure 3-1** Header of the response to the request for obtaining a user token

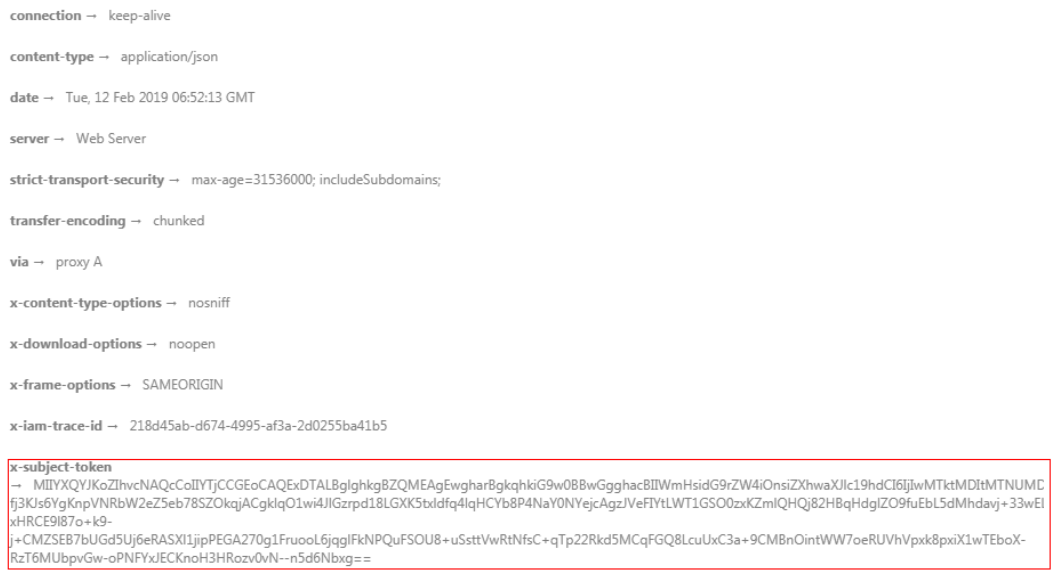

 $x$ -xss-protection  $\rightarrow$  1; mode=block;

#### **Response Body**

{

A response body is generally returned in a structured format, corresponding to the **Content-Type** in the response header, and is used to transfer content other than the response header.

The following shows part of the response body for the API of obtaining a user token.

```
{
   "token": {
      "expires_at": "2019-02-13T06:52:13.855000Z",
      "methods": [
        "password"
\qquad \qquad ],
 "catalog": [
 {
           "endpoints": [
 {
                 "region_id": "xxx",
......
```
If an error occurs during API calling, the system returns an error code and a message to you. The following shows the format of an error response body:

"error\_msg": "The format of message is error",

 "error\_code": "AS.0001" }

In the preceding information, **error\_code** is an error code, and **error\_msg** describes the error.

# **4 Getting Started**

<span id="page-15-0"></span>This section describes how to create a CSS cluster by using APIs. **Figure 4-1** illustrates the API calling process.

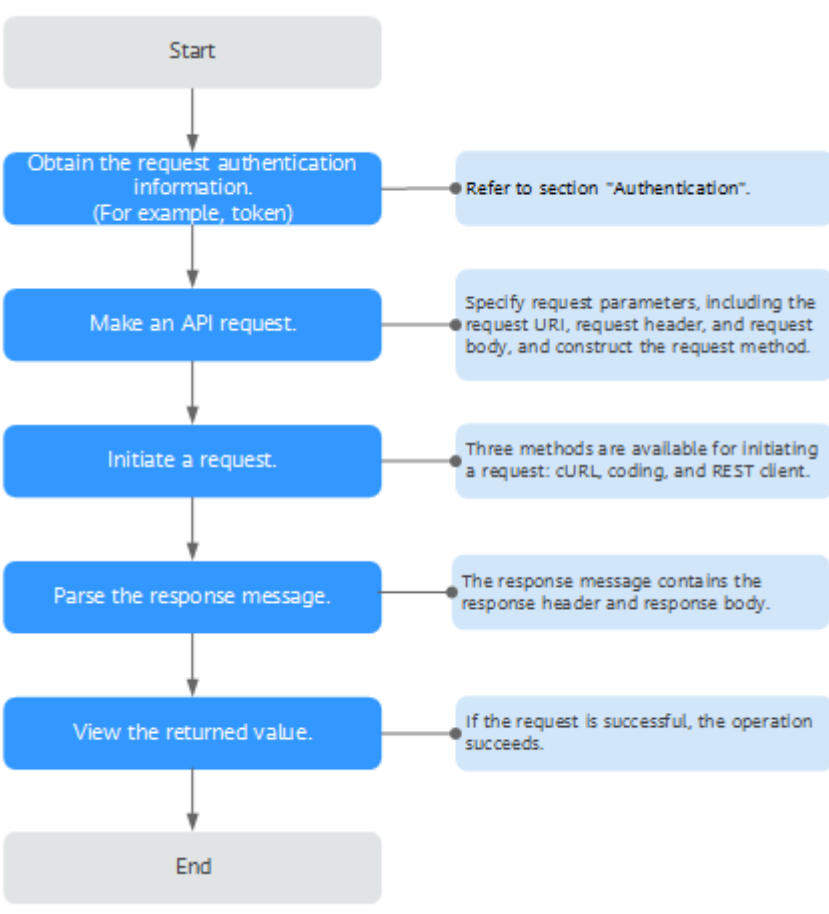

**Figure 4-1** API calling process

#### $\Box$  Note

The token obtained on IAM is valid for only 24 hours. If you want to use one token for authentication, you can cache it to avoid frequent calling.

#### **Involved APIs**

If you use a token for authentication, you must obtain the token and add **X-Auth-Token** to the request header of the API when making an API call.

- API for obtaining tokens from IAM
- API for creating CSS clusters

#### **Procedure**

- 1. Obtain the token. Send **POST https://IAM endpoint/v3/auth/tokens**. Obtain the token by following instructions in **[Authentication](#page-12-0)**. The value of **X-Subject-Token** in the response header is the user token.
- 2. Add **Content-type** and **X-Auth-Token** to the request header.
	- **Content-Type**: specifies the request body type or format. Its default value is **application/json**.
	- **X-Auth-Token**: Enter the user token obtained in **1**.
- 3. Send a cluster creation request and specify the following parameters in the request body:

```
POST /v1.0/6204a5bd270343b5885144cf9c8c158d/clusters
{ 
   "cluster": { 
      "name": "ES-Test",
      "backupStrategy": {
 "period": "16:00 GMT+08:00",
wherefix": "snapshot",
         "keepday": 7
      },
       "instanceNum": 3,
        "instance": { 
          "flavorRef": "ess.spec-2u16g",
             "volume": { 
                  "volume_type": "COMMON", 
                  "size": 100
             }, 
             "nics": { 
                  "vpcId": "fccd753c-91c3-40e2-852f-5ddf76d1a1b2",
                  "netId": "af1c65ae-c494-4e24-acd8-81d6b355c9f1", 
                  "securityGroupId": "7e3fed21-1a44-4101-ab29-34e57124f614" 
             }
        }
   } 
}
```
View the response message. The following is an example response:

```
 "cluster": {
   "id": "ef683016-871e-48bc-bf93-74a29d60d214",
   "name": "ES-Test"
 }
}
```
{

If the request is successful, 200 OK is returned.

If the request fails, an error code and error information are returned. For details, see section **[Status Code](#page-149-0)**.

# **5 Cluster Management**

# <span id="page-17-0"></span>**5.1 Creating a cluster**

#### **Function**

This API is used to create a cluster.

#### **URI**

POST /v1.0/{project\_id}/clusters

#### **Table 5-1** Path Parameters

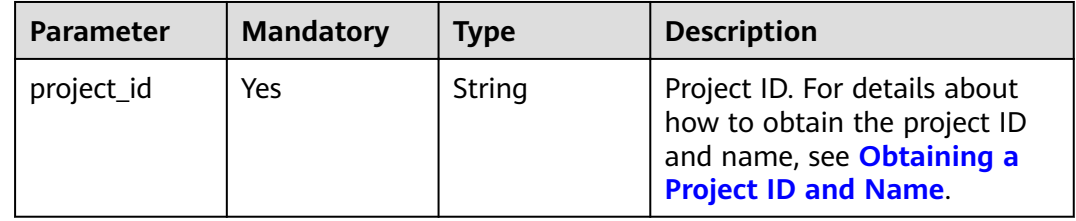

#### **Request Parameters**

**Table 5-2** Request body parameters

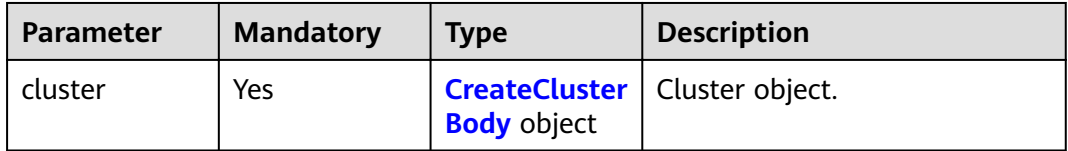

<span id="page-18-0"></span>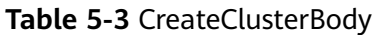

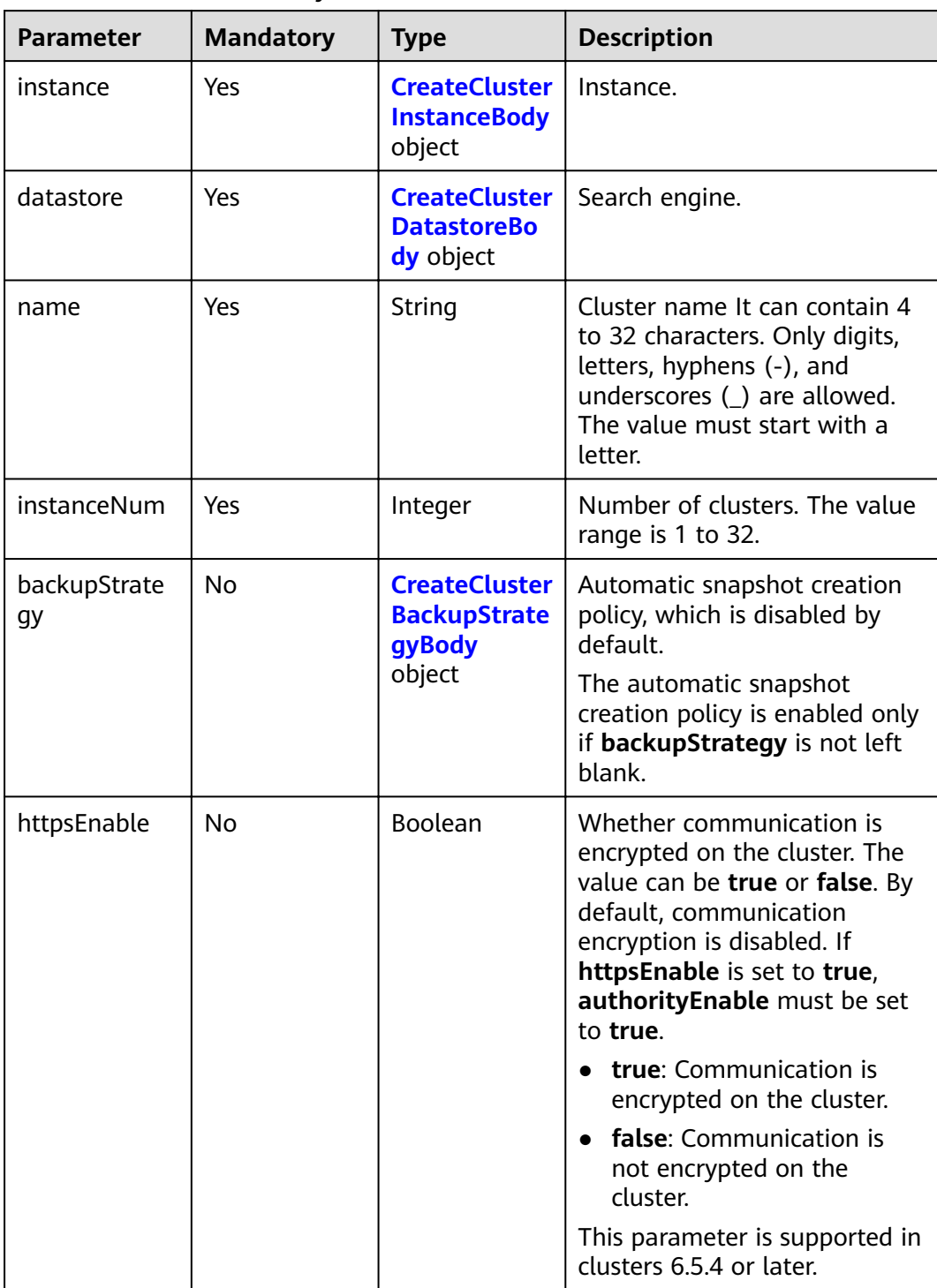

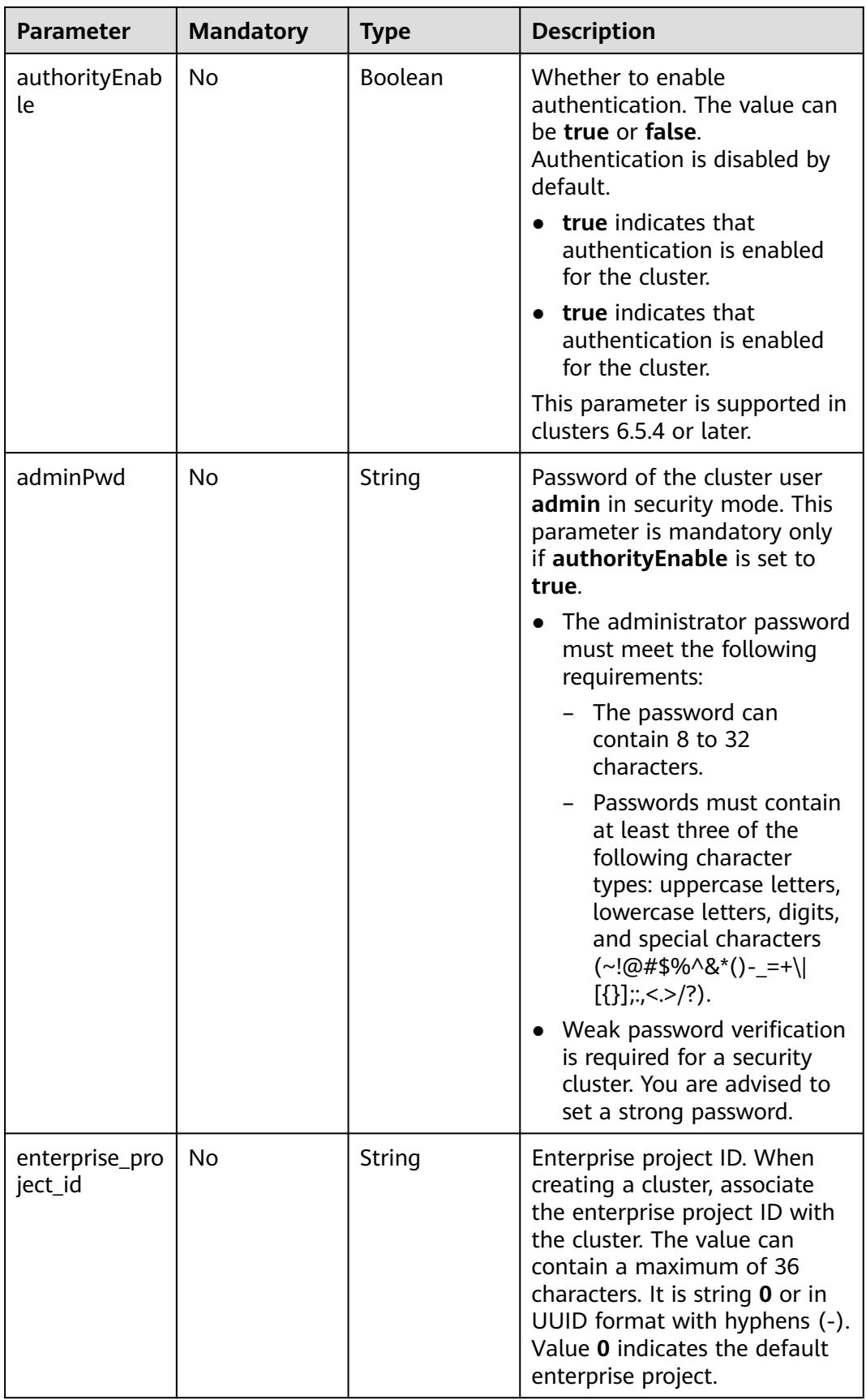

<span id="page-20-0"></span>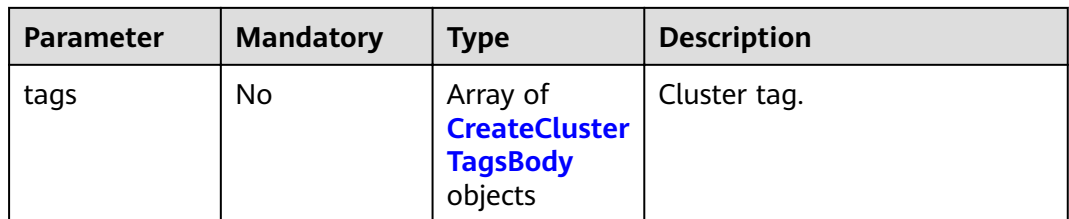

#### **Table 5-4** CreateClusterInstanceBody

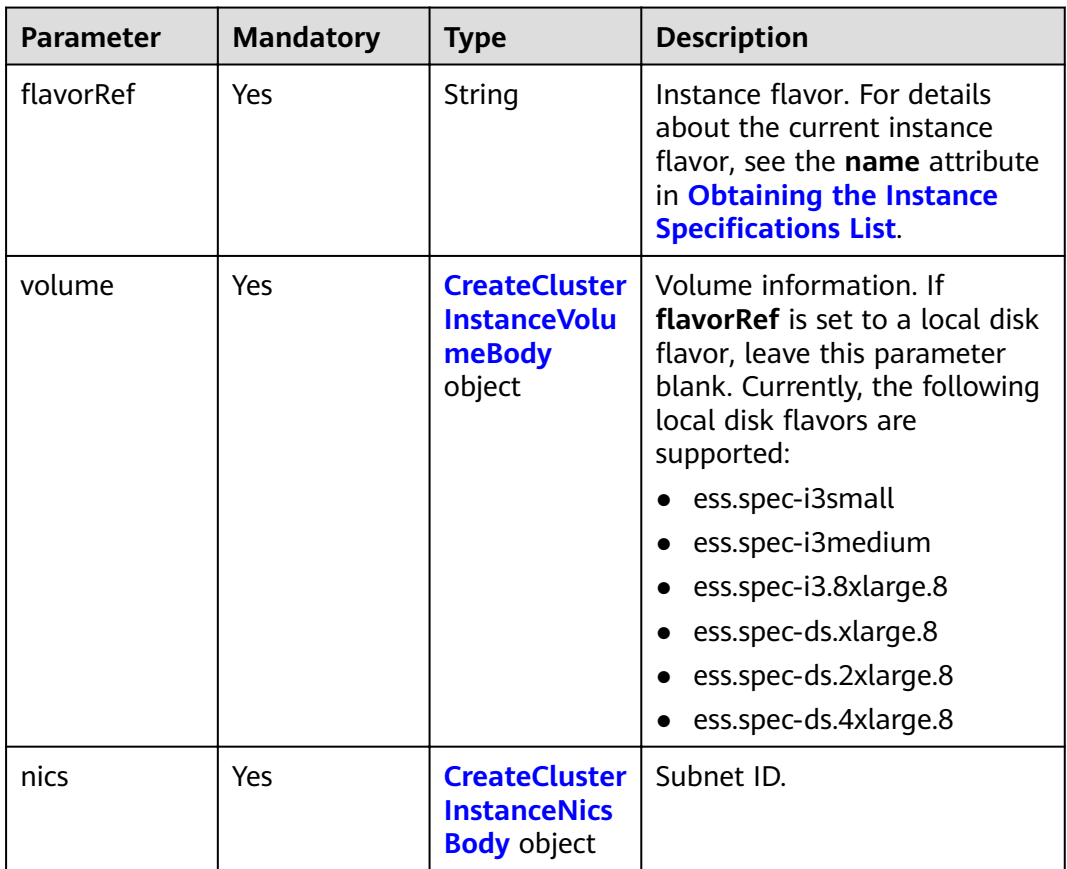

<span id="page-21-0"></span>

| <b>Parameter</b>      | <b>Mandatory</b> | <b>Type</b> | <b>Description</b>                                                                                                    |
|-----------------------|------------------|-------------|----------------------------------------------------------------------------------------------------|
| availability_zo<br>ne | No.              | String      | AZ. A single AZ is created<br>when this parameter is not<br>specified.                                                                                                    |
|                       |                  |             | Separate multiple AZs with<br>commas (,), for example,<br>az1, az2. AZs must be unique.<br>The number of nodes must be<br>greater than or equal to the<br>number of AZs.                                                                                                  |
|                       |                  |             | If the number of nodes is a<br>multiple of the number of AZs,<br>the nodes are evenly<br>distributed to each AZ. If the<br>number of nodes is not a<br>multiple of the number of AZs,<br>the absolute difference<br>between node quantity in any<br>two AZs is 1 at most. |

**Table 5-5** CreateClusterInstanceVolumeBody

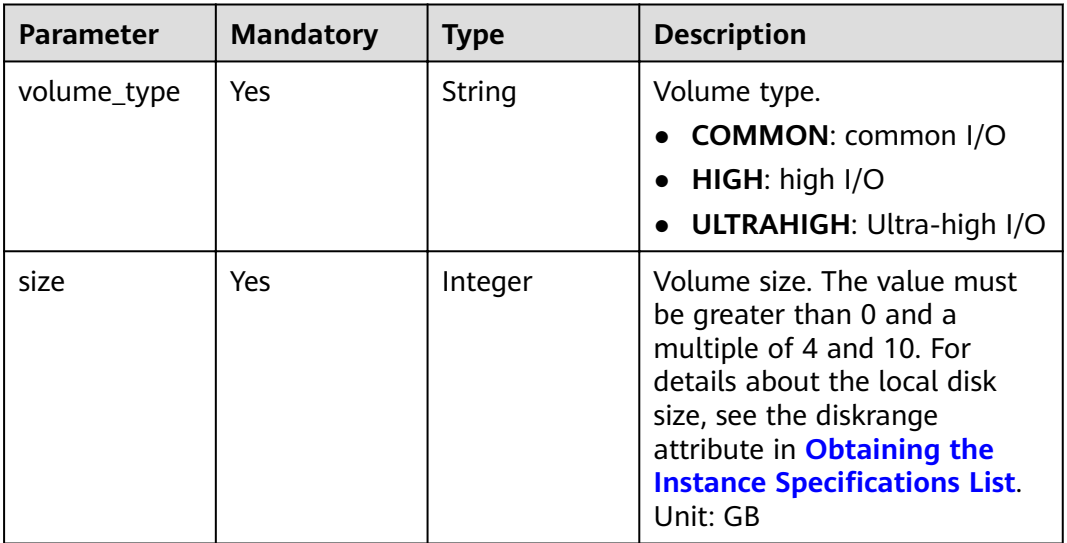

#### **Table 5-6** CreateClusterInstanceNicsBody

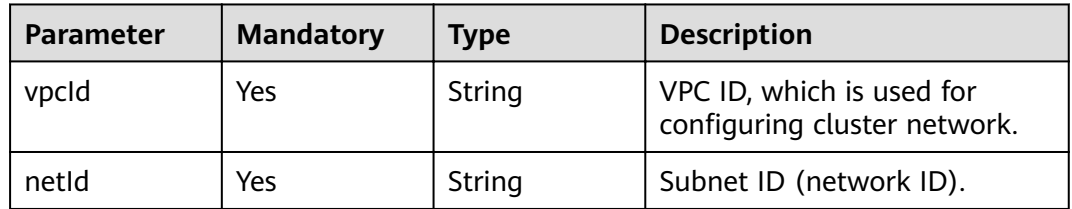

<span id="page-22-0"></span>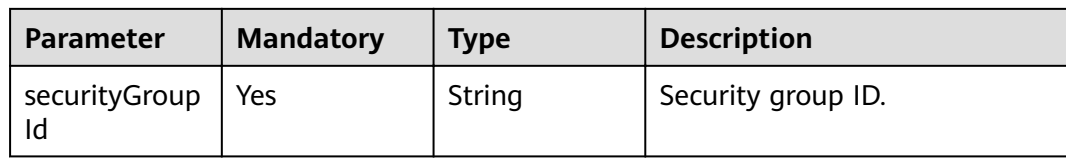

#### **Table 5-7** CreateClusterDatastoreBody

| <b>Parameter</b> | <b>Mandatory</b> | Type   | <b>Description</b>                                                                          |
|------------------|------------------|--------|---------------------------------------------------------------------------------------------|
| version          | Yes              | String | Esasticsearch engine version.<br>For details, see CSS Supported<br><b>Cluster Versions.</b> |
| type             | Yes              | String | Engine type. Currently, only<br>Elasticsearch is supported.                                 |

**Table 5-8** CreateClusterBackupStrategyBody

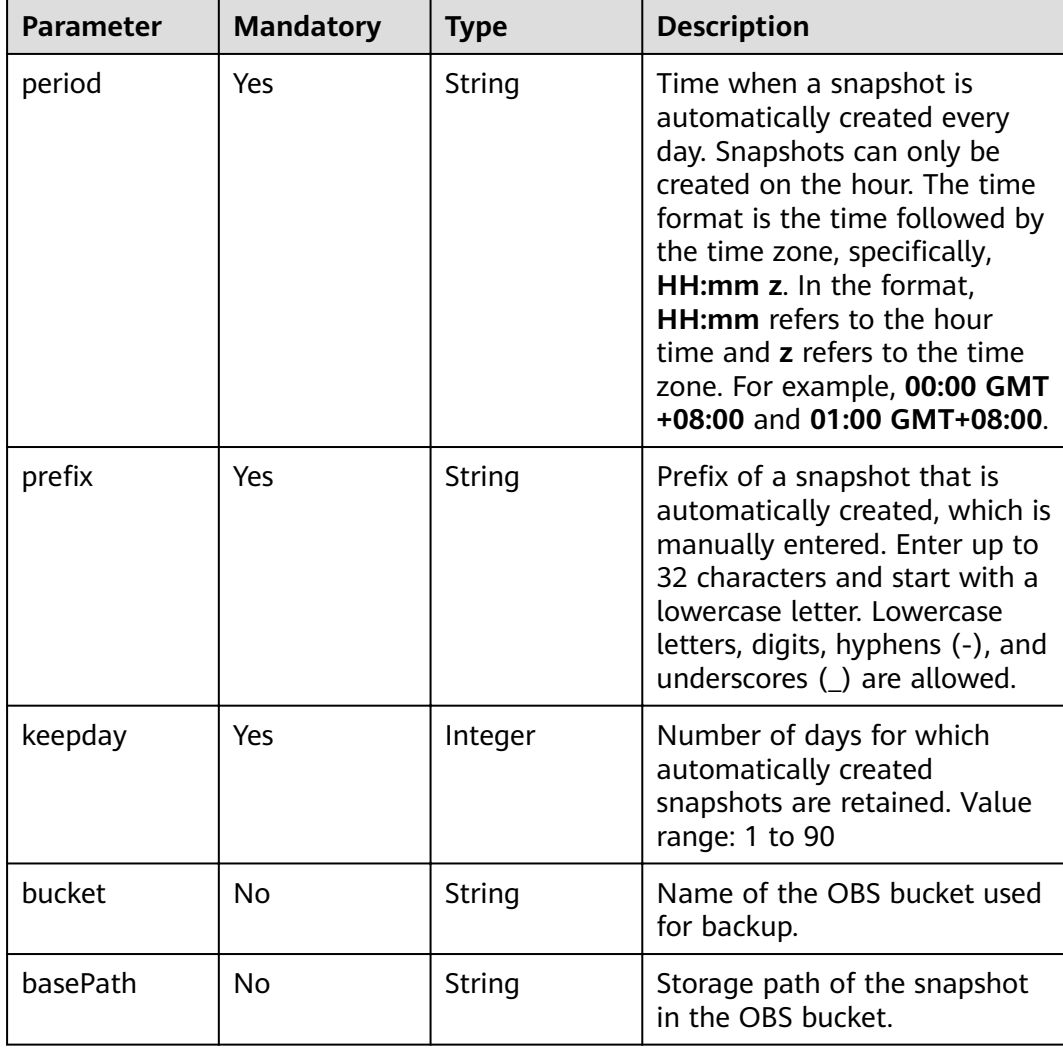

<span id="page-23-0"></span>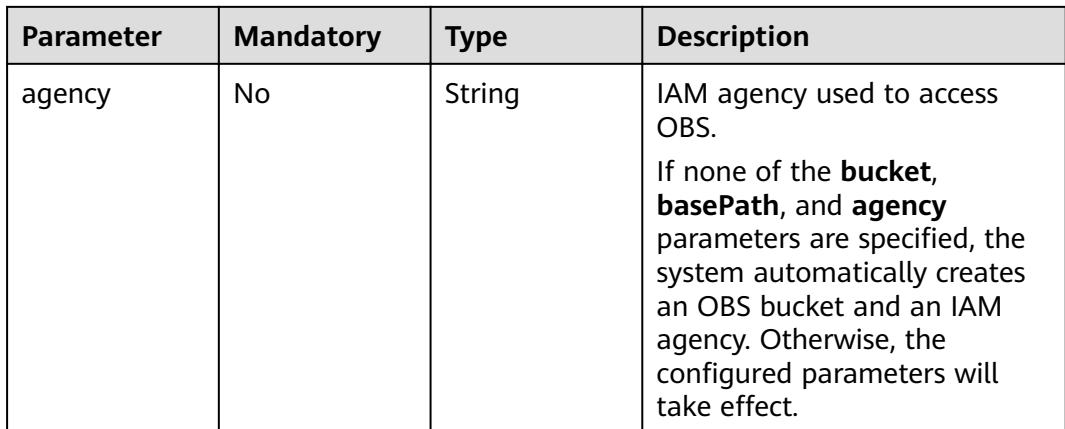

#### **Table 5-9** CreateClusterTagsBody

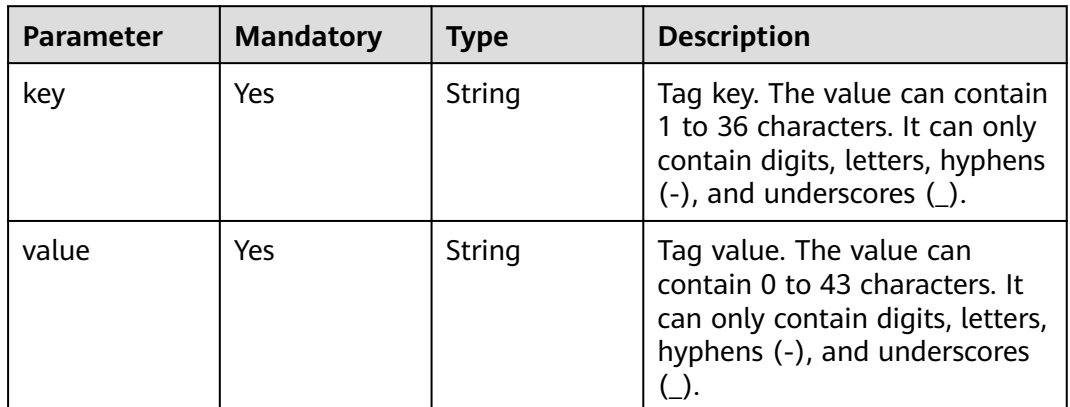

#### **Response Parameters**

#### **Status code: 200**

**Table 5-10** Response body parameters

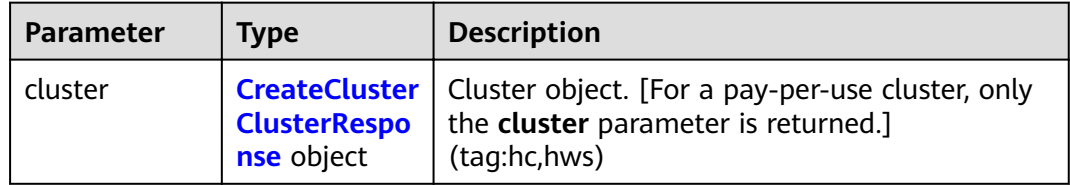

#### **Table 5-11** CreateClusterClusterResponse

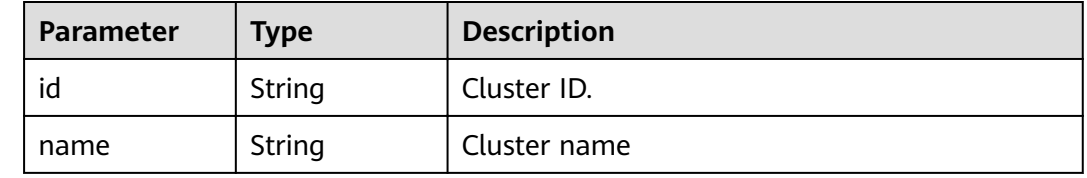

#### **Example Requests**

Example request for creating a pay-per-use cluster.

POST /v1.0/6204a5bd270343b5885144cf9c8c158d/clusters

```
{
 "cluster" : {
   "name" : "ES-Test",
   "datastore" : {
     "version" : "x.x.x",
     "type" : "elasticsearch"
   },
    "backupStrategy" : {
 "period" : "16:00 GMT+08:00",
"prefix" : "snapshot",
    "keepday" : 7
   },
    "instanceNum" : 4,
   "instance" : {
    "flavorRef" : "ess.spec-XuXg",
     "volume" : {
      "volume_type" : "COMMON",
      "size" : 100
     },
     "nics" : {
      "vpcId" : "fccd753c-xxx-xxx-xxx-5ddf78d1a1b2",
      "netId" : "af1c65ae-xxx-xxx-xxx-81d6b365c9f1",
      "securityGroupId" : "7e3fed21-xxx-xxx-xxx-34e51124f614"
     },
     "availability_zone" : "xx-xxx-xx"
 },
 "httpsEnable" : true,
   "authorityEnable" : true,
 "adminPwd" : "xxxxxx",
 "enterprise_project_id" : "3e1c74a0-xxx-xxx-xxxx-c6b9e46cf81b",
 "tags" : [ {
 "key" : "k1",
 "value" : "v1"
   }, {
     "key" : "k2",
     "value" : "v2"
   } ]
  }
}
```
#### **Example Responses**

#### **Status code: 200**

Request succeeded.

Example response for creating a pay-per-use cluster.

```
{
 "cluster" : {
 "id" : "ef683016-871e-48bc-bf93-74a29d60d214",
   "name" : "ES-Test"
 }
}
```
#### <span id="page-25-0"></span>**Status Codes**

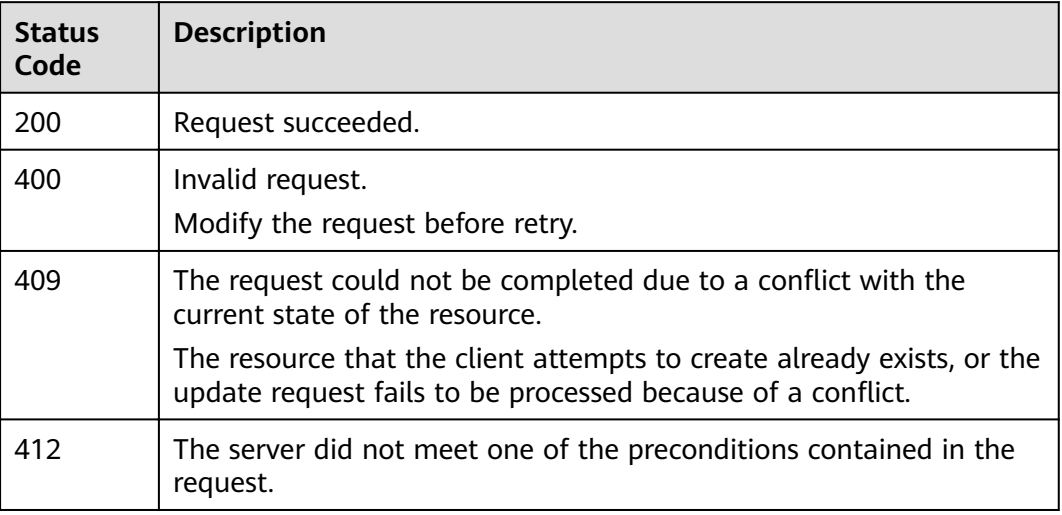

#### **Error Codes**

See **[Error Codes](#page-152-0)**.

# **5.2 Querying the Cluster List**

#### **Function**

This API is used to query and display the cluster list and cluster status.

#### **URI**

GET /v1.0/{project\_id}/clusters

#### **Table 5-12** Path Parameters

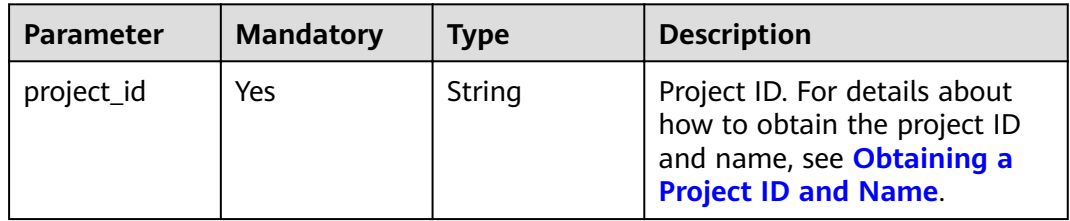

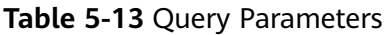

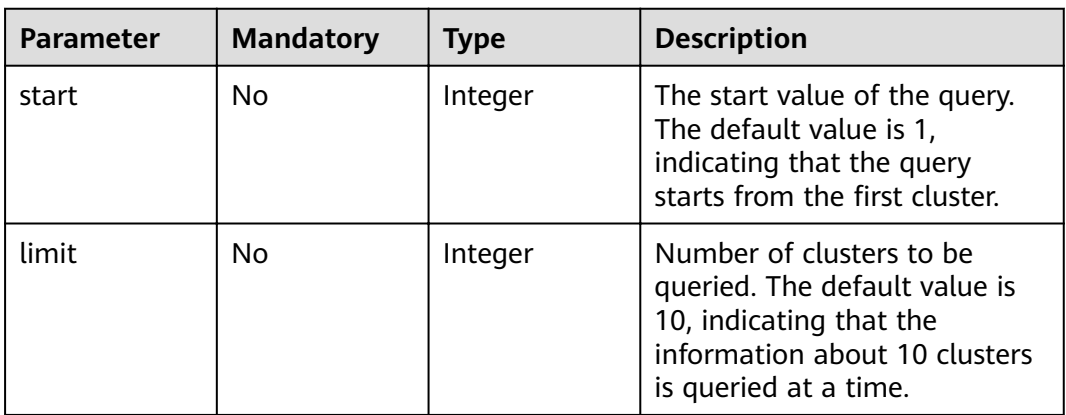

#### **Request Parameters**

None

#### **Response Parameters**

#### **Status code: 200**

#### **Table 5-14** Response body parameters

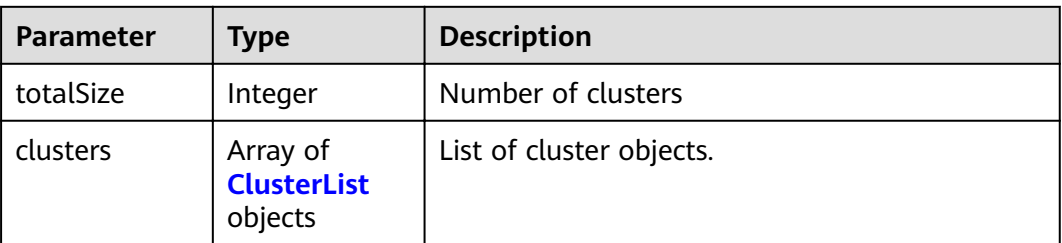

#### **Table 5-15** ClusterList

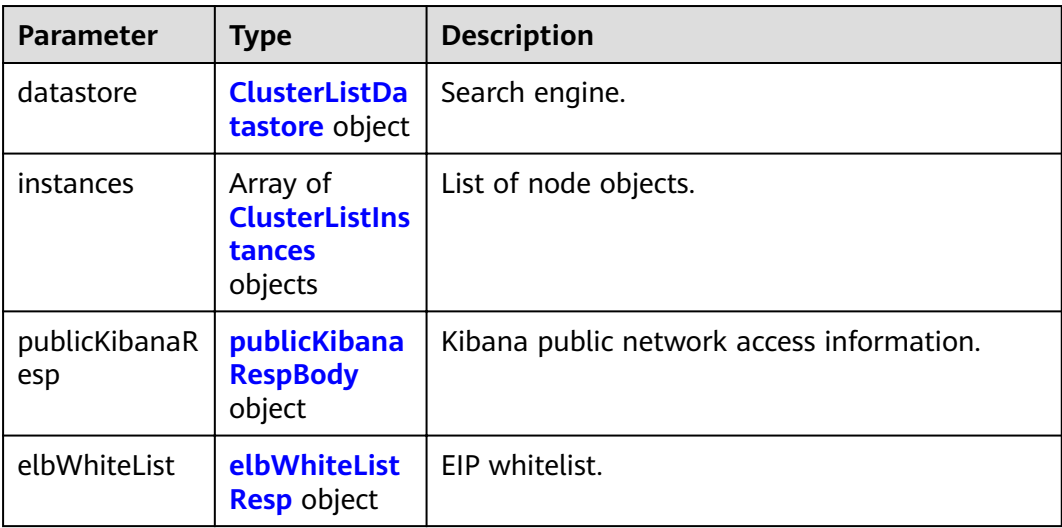

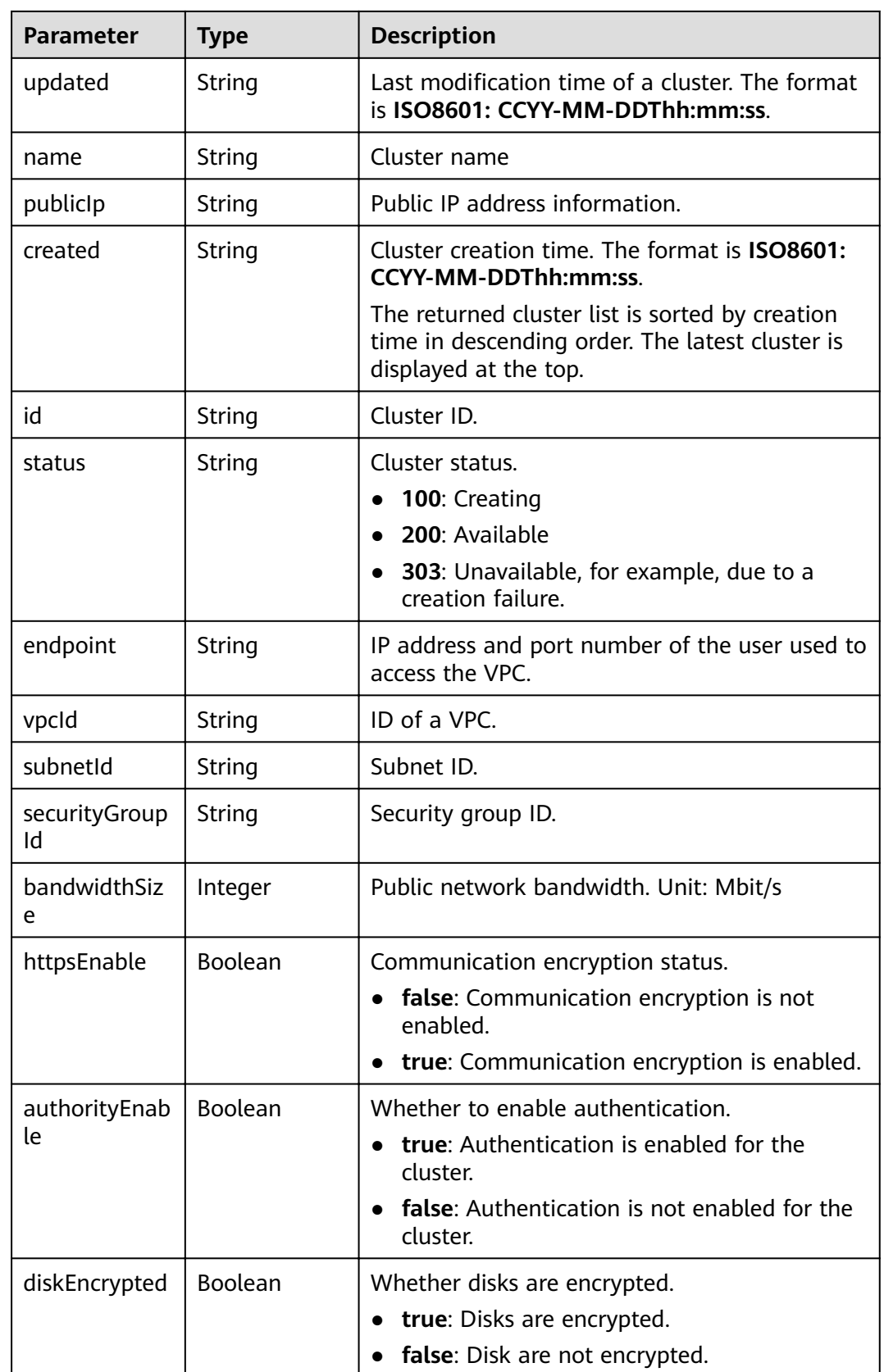

<span id="page-28-0"></span>

| <b>Parameter</b>        | <b>Type</b>                                          | <b>Description</b>                                                                                                    |
|-------------------------|------------------------------------------------------|----------------------------------------------------------------------------------------------------|
| backupAvaila<br>ble     | Boolean                                              | Whether the snapshot function is enabled.<br>true: The snapshot function is enabled.<br>false: The snapshot function is disabled.                                                                                                    |
| actionProgres<br>S      | Object                                               | Cluster behavior progress, which shows the<br>progress of cluster creation and scaling in<br>percentage. CREATING indicates the progress<br>of creation.                                                                                                    |
| actions                 | Array of<br>strings                                  | Current behavior of a cluster. REBOOTING<br>indicates that the cluster is being restarted.<br><b>GROWING</b> indicates that the cluster is being<br>scaled. RESTORING indicates that the cluster is<br>being restored. SNAPSHOTTING indicates that<br>a snapshot is being created. |
| enterpriseProj<br>ectid | String                                               | ID of the enterprise project that a cluster<br>belongs to. If the user of the cluster does not<br>enable the enterprise project, the setting of<br>this parameter is not returned.                                                                                                 |
| tags                    | Array of<br><b>ClusterListTa</b><br>gs objects       | Cluster tag.                                                                                                    |
| failedReason            | <b>ClusterListFai</b><br><b>ledReasons</b><br>object | Failure cause. If the cluster is in the available<br>status, this parameter is not returned.                                                                                                    |
| period                  | Boolean                                              | Whether a cluster is billed on the yearly/<br>monthly mode.<br>true: The cluster is billed on the yearly/                                                                                                    |
|                         |                                                      | monthly mode.                                                                                                    |
|                         |                                                      | false: The cluster is billed on the pay-per-<br>use mode.                                                                                                    |

**Table 5-16** ClusterListDatastore

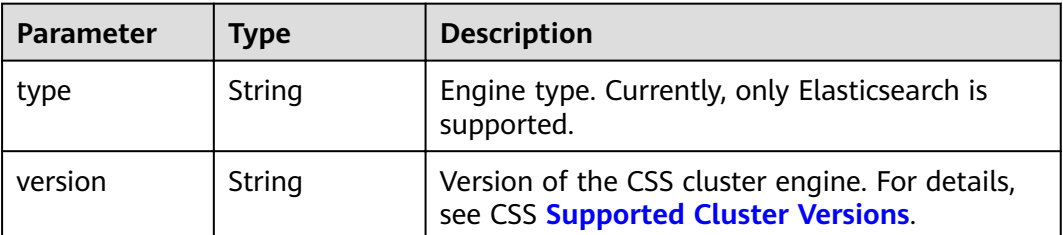

<span id="page-29-0"></span>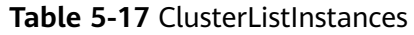

| <b>Parameter</b> | <b>Type</b>                               | <b>Description</b>                                             |
|------------------|-------------------------------------------|----------------------------------------------------------------|
| status           | String                                    | Node status.                                                   |
|                  |                                           | 100: Creating                                                  |
|                  |                                           | 200: Available<br>$\bullet$                                    |
|                  |                                           | • 303: Unavailable, for example, due to a<br>creation failure. |
| type             | String                                    | Type of the current node.                                      |
| id               | String                                    | Instance ID.                                                   |
| name             | String                                    | Instance name.                                                 |
| specCode         | String                                    | Node specifications.                                           |
| azCode           | String                                    | AZ of a node.                                                  |
| ip               | String                                    | Instance IP address.                                           |
| volume           | <b>ClusterVolum</b><br><b>eRsp</b> object | definitions.ClusterVolumeRsp.description                       |

**Table 5-18** ClusterVolumeRsp

| Parameter | <b>Type</b> | <b>Description</b>                     |
|-----------|-------------|----------------------------------------|
| type      | String      | Type of the disk used by the instance. |
| size      | Integer     | Instance disk information              |

**Table 5-19** publicKibanaRespBody

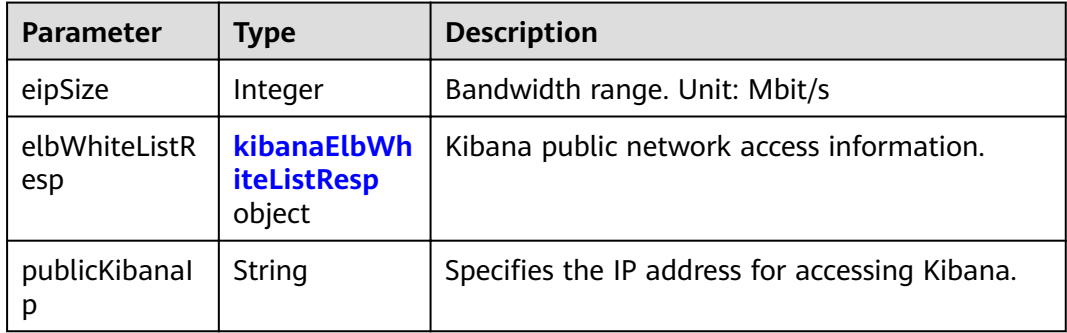

<span id="page-30-0"></span>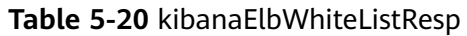

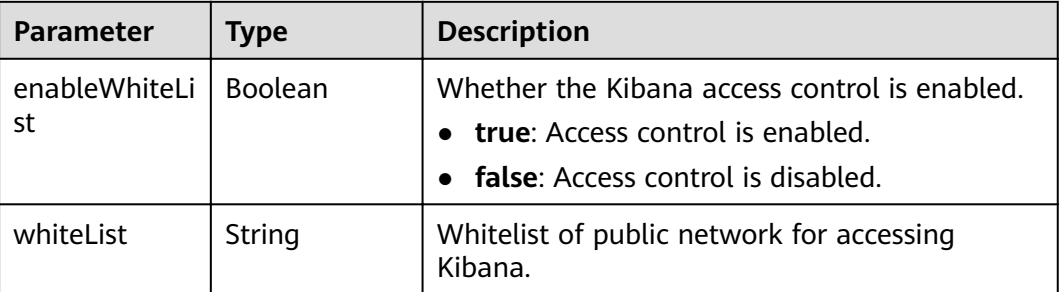

#### **Table 5-21** elbWhiteListResp

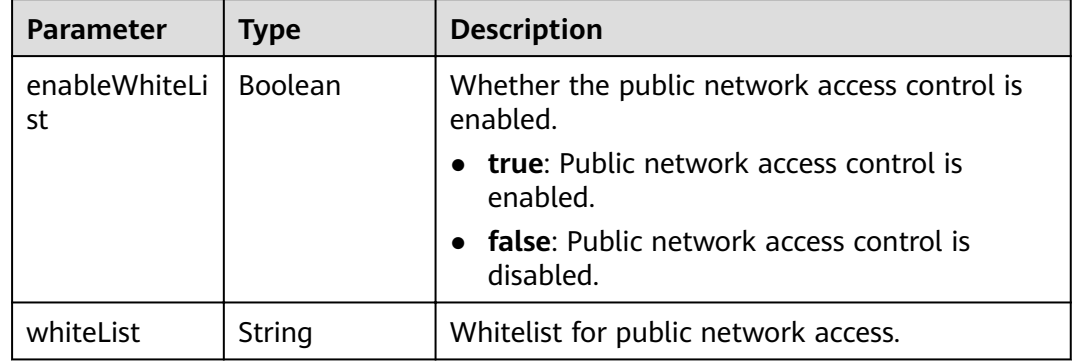

#### **Table 5-22** ClusterListTags

| <b>Parameter</b> | <b>Type</b> | <b>Description</b> |
|------------------|-------------|--------------------|
| kev              | String      | Tag key.           |
| value            | String      | Tag value.         |

**Table 5-23** ClusterListFailedReasons

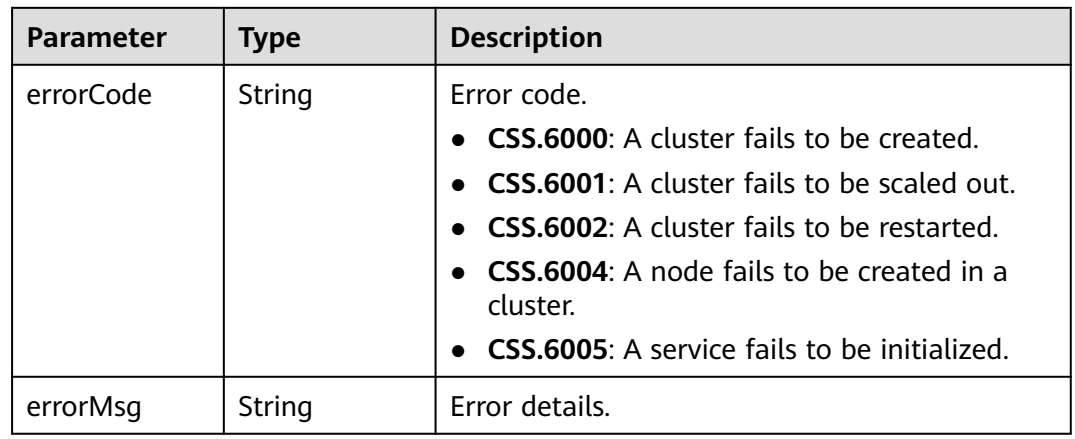

#### **Example Requests**

- Query the first two clusters. - Method 1: GET /v1.0/6204a5bd270343b5885144cf9c8c158d/clusters?start=1&limit=2 - Method 2: GET /v1.0/6204a5bd270343b5885144cf9c8c158d/clusters?limit=2
- Query the first ten clusters. - Method 1: GET /v1.0/6204a5bd270343b5885144cf9c8c158d/clusters?start=1&limit=10 - Method 2: GET /v1.0/6204a5bd270343b5885144cf9c8c158d/clusters?limit=10

#### **Example Responses**

#### **Status code: 200**

Request succeeded.

```
{
  "totalSize" : 1,
  "clusters" : [ {
    "datastore" : {
     "type" : "elasticsearch",
     "version" : "7.10.2"
   },
 "instances" : [ {
 "status" : "200",
     "type" : "ess",
     "id" : "{INSTANCE_ID}",
     "name" : "css-test-ess-esn-1-1",
     "specCode" : "ess.spec-4u16g",
     "azCode" : "{AZ_CODE}",
 "volume" : {
 "type" : "COMMON",
      "size" : 40
     },
     "ip" : "192.168.0.100"
  }],
    "publicKibanaResp" : null,
    "elbWhiteList" : {
    "whiteList" : ""
     "enableWhiteList" : false
   },
    "updated" : "2023-01-11T08:19:14",
   "name" : "css-test",
    "publicIp" : null,
    "created" : "2023-01-11T06:48:22",
   "id" : "{CLUSTER_ID}",
   "status" : "200",
 "endpoint" : "192.168.0.100:9200",
 "vpcId" : "{VPC_ID}",
   "subnetId" : "{SUBNET_ID}",
   "securityGroupId" : "{SECURITY_GROUP_ID}",
    "bandwidthSize" : 0,
   "httpsEnable" : false,
   "authorityEnable" : false,
    "diskEncrypted" : false,
    "backupAvailable" : false,
   "actionProgress" : { },
   "actions" : [ ],
    "tags" : [ ],
   "period" : false
  }, {
    "datastore" : {
     "type" : "elasticsearch",
     "version" : "7.9.3"
   },
    "instances" : [ {
     "status" : "200",
     "type" : "ess",
     "id" : "{INSTANCE_ID}",
```

```
 "name" : "css-9227-ess-esn-1-1",
 "specCode" : "ess.spec-4u16g",
 "azCode" : "{AZ_CODE}",
 "volume" : {
 "type" : "COMMON",
      "size" : 40
    },
    "ip" : "192.168.0.101"
  \}],
   "publicKibanaResp" : null,
 "elbWhiteList" : {
 "whiteList" : "",
    "enableWhiteList" : false
   },
   "updated" : "2023-01-11T08:19:14",
   "name" : "css-new",
   "publicIp" : null,
   "created" : "2023-01-11T06:48:22",
   "id" : "{CLUSTER_ID}",
   "status" : "200",
   "endpoint" : "192.168.0.101:9200",
 "vpcId" : "{VPC_ID}",
 "subnetId" : "{SUBNET_ID}",
   "securityGroupId" : "{SECURITY_GROUP_ID}",
   "bandwidthSize" : 0,
   "httpsEnable" : false,
   "authorityEnable" : false,
   "diskEncrypted" : false,
   "backupAvailable" : false,
   "actionProgress" : { },
   "actions" : [ ],
 "tags" : [ ],
 "period" : false
 } ]
```
#### **Status Codes**

}

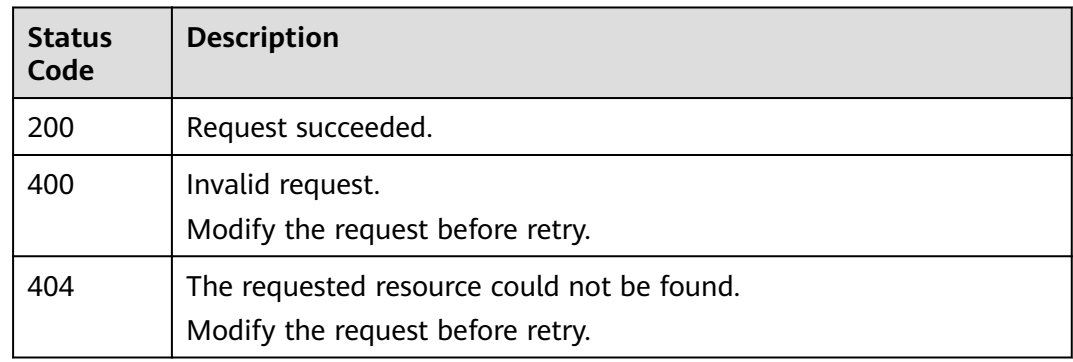

#### **Error Codes**

See **[Error Codes](#page-152-0)**.

# **5.3 Querying Cluster Details**

#### **Function**

This API is used to query and display the details of a cluster.

#### **URI**

GET /v1.0/{project\_id}/clusters/{cluster\_id}

#### **Table 5-24** Path Parameters

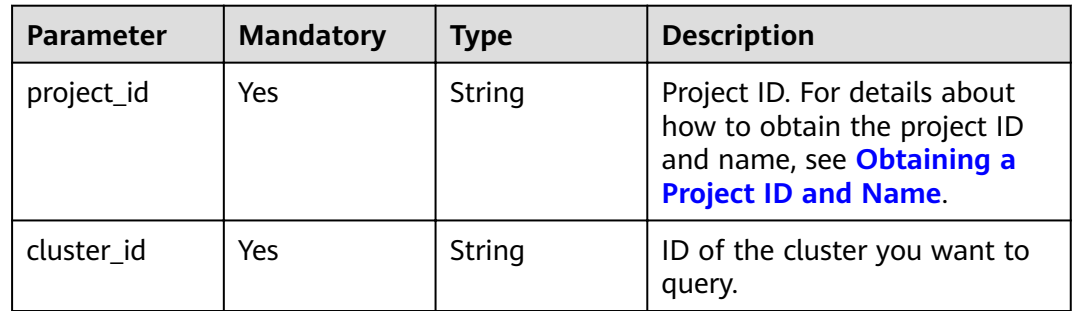

#### **Request Parameters**

None

#### **Response Parameters**

#### **Status code: 200**

#### **Table 5-25** Response body parameters

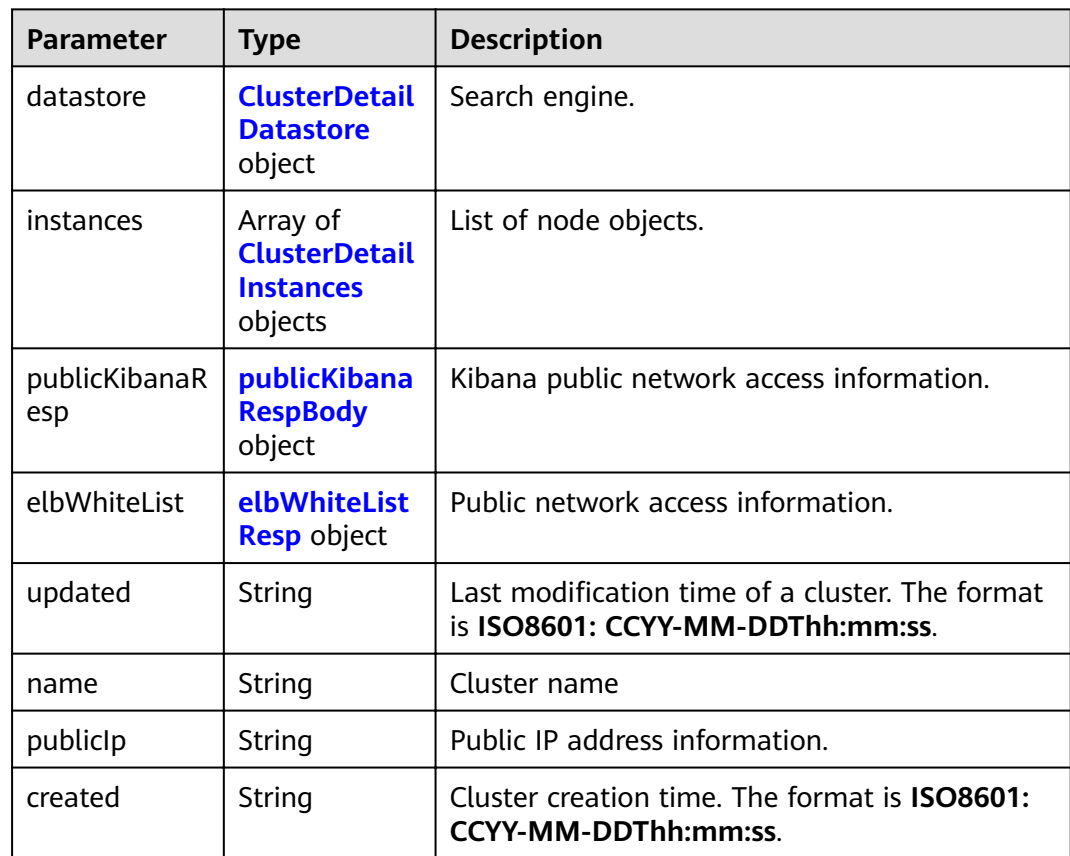

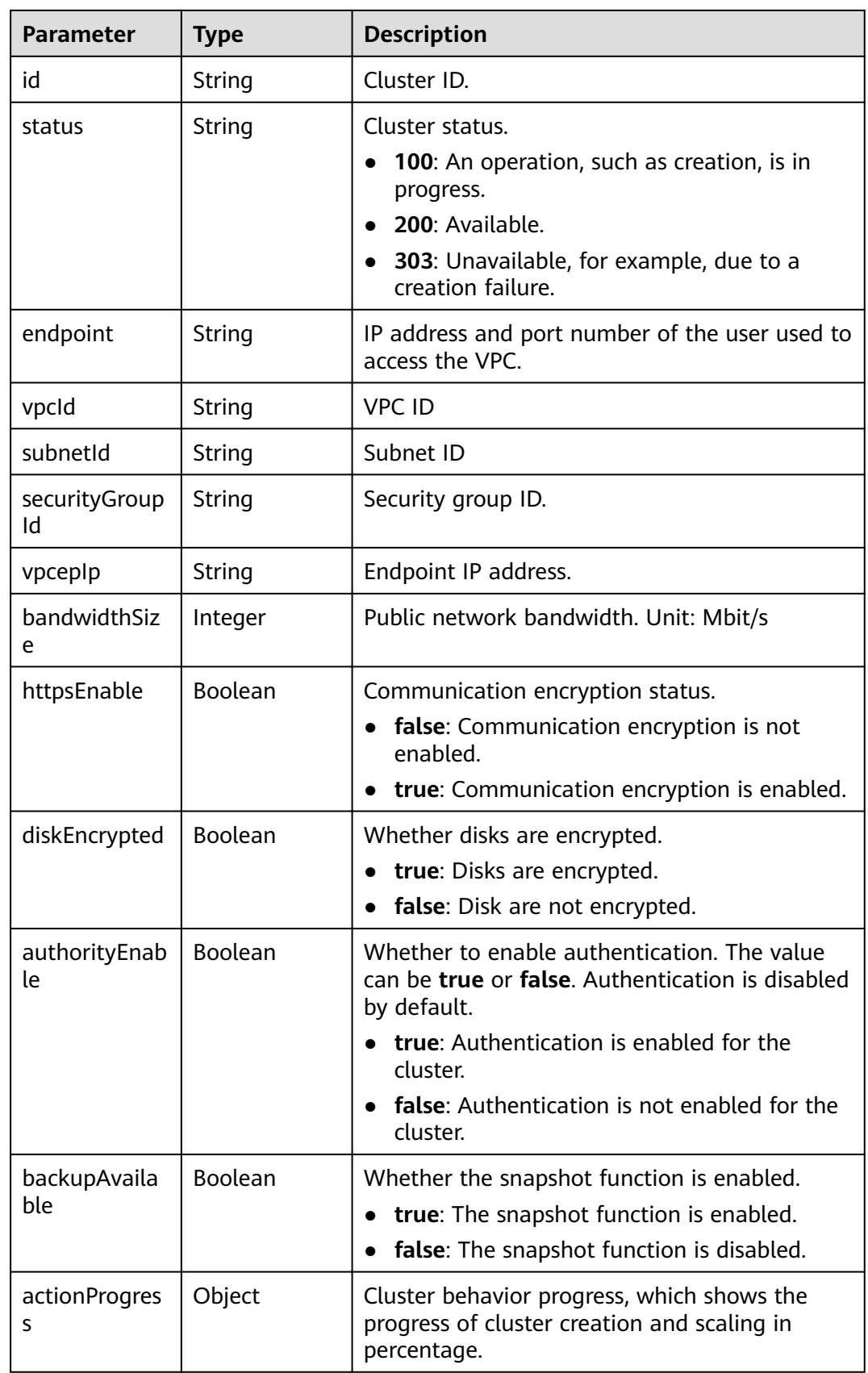

<span id="page-35-0"></span>

| <b>Parameter</b>        | <b>Type</b>                                             | <b>Description</b>                                                                                                    |
|-------------------------|---------------------------------------------------------|----------------------------------------------------------------------------------------------------|
| actions                 | Array of<br>strings                                     | Current behavior of a cluster. REBOOTING<br>indicates that the cluster is being restarted.<br><b>GROWING</b> indicates that the cluster is being<br>scaled. RESTORING indicates that the cluster is<br>being restored. <b>SNAPSHOTTING</b> indicates that<br>a snapshot is being created. |
| enterpriseProj<br>ectid | String                                                  | ID of the enterprise project that a cluster<br>belongs to.                                                                                                    |
|                         |                                                         | If the user of the cluster does not enable the<br>enterprise project, the setting of this parameter<br>is not returned.                                                                                                    |
| tags                    | Array of<br><b>ClusterDetail</b><br><b>Tags</b> objects | Cluster tag.                                                                                                    |
| failedReason            | <b>ClusterDetail</b><br><b>FailedReason</b><br>s object | Failure cause. If the cluster is in the available<br>status, this parameter is not returned.                                                                                                    |
| period                  | <b>Boolean</b>                                          | Whether a cluster is billed on the yearly/<br>monthly mode.                                                                                                    |
|                         |                                                         | <b>true:</b> The cluster is billed on the yearly/<br>monthly mode.                                                                                                    |
|                         |                                                         | <b>false:</b> The cluster is billed on the pay-per-<br>use mode.                                                                                                    |

**Table 5-26** ClusterDetailDatastore

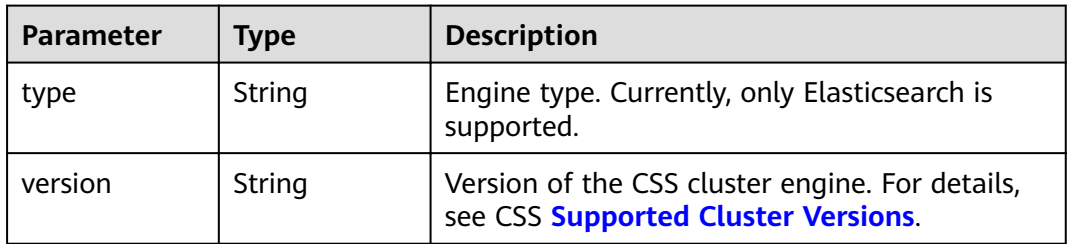
| <b>Parameter</b> | <b>Type</b>                                      | <b>Description</b>                                              |  |  |
|------------------|--------------------------------------------------|-----------------------------------------------------------------|--|--|
| status           | String                                           | Node status value.                                              |  |  |
|                  |                                                  | <b>100</b> : An operation, such as creation, is in<br>progress. |  |  |
|                  |                                                  | 200: Available.                                                 |  |  |
|                  |                                                  | 303: Unavailable, for example, due to a<br>creation failure.    |  |  |
| type             | String                                           | Type of the current node.                                       |  |  |
| id               | String                                           | Instance ID.                                                    |  |  |
| name             | String                                           | Instance name.                                                  |  |  |
| specCode         | String                                           | Node specifications.                                            |  |  |
| azCode           | String                                           | AZ of a node.                                                   |  |  |
| ip               | String                                           | Instance IP address.                                            |  |  |
| volume           | <b>ShowCluster</b><br><b>VolumeRsp</b><br>object | Instance disk information                                       |  |  |

**Table 5-27** ClusterDetailInstances

**Table 5-28** ShowClusterVolumeRsp

| Parameter | <b>Type</b> | <b>Description</b> |  |
|-----------|-------------|--------------------|--|
| type      | String      | Instance disk type |  |
| size      | Integer     | Instance disk size |  |

**Table 5-29** publicKibanaRespBody

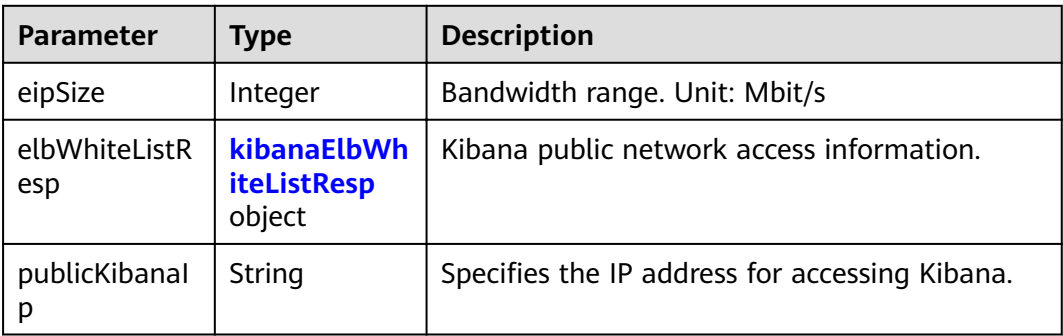

<span id="page-37-0"></span>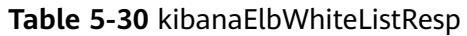

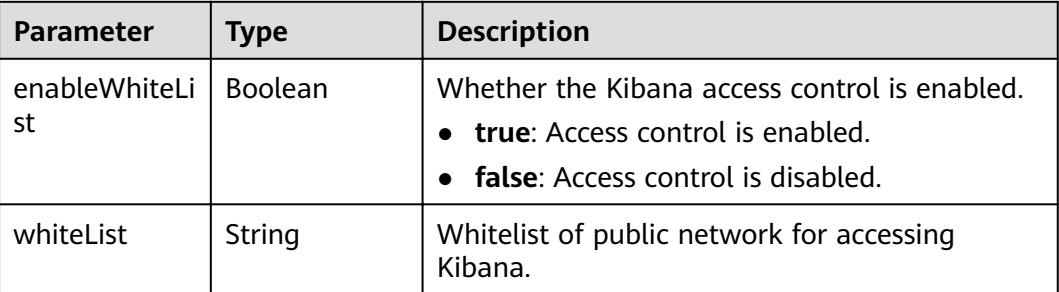

#### **Table 5-31** elbWhiteListResp

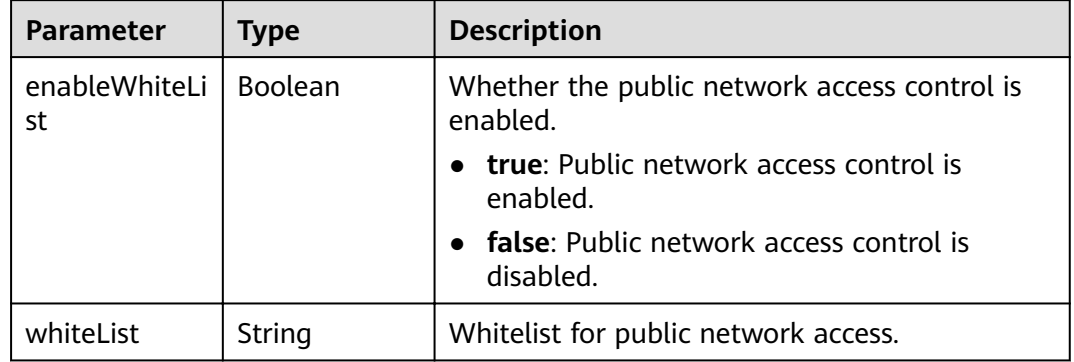

### **Table 5-32** ClusterDetailTags

| <b>Parameter</b> | <b>Type</b> | <b>Description</b> |
|------------------|-------------|--------------------|
| kev              | String      | Tag key.           |
| value            | String      | Tag value.         |

**Table 5-33** ClusterDetailFailedReasons

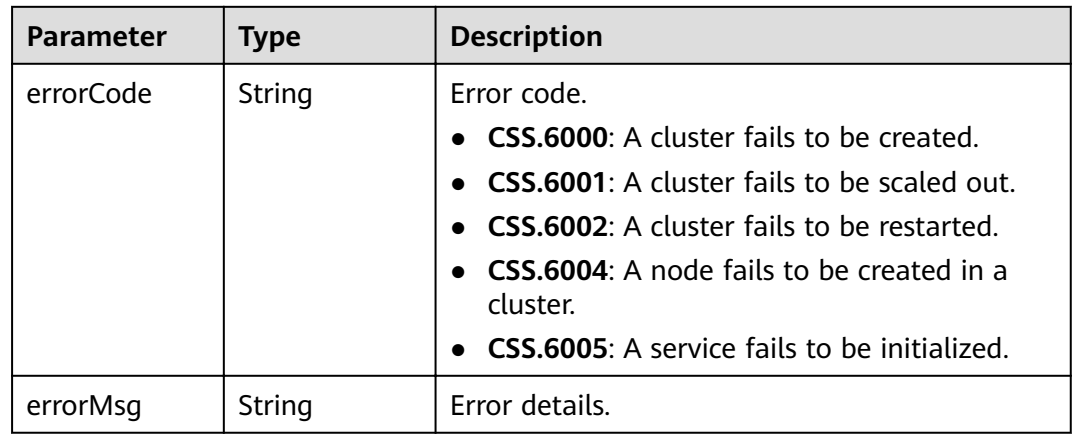

### **Example Requests**

None

#### **Example Responses**

#### **Status code: 200**

Request succeeded.

```
{
  "datastore" : {
 "type" : "elasticsearch",
 "version" : "x.x.x"
  },
  "instances" : [ {
 "status" : "200",
 "type" : "ess",
   "id" : "3c7fe582-a9f6-46fd-9d01-956bed4a8bbc",
    "name" : "ES-1-16-test17-ess-esn-1-1",
    "specCode" : "ess.spec-4u16g",
   "azCode" : "xx-xxx-xx",
   "ip" : "192.168.0.x",
 "volume" : {
 "type" : "COMMON",
     "size" : 40
 }
  } ],
  "publicKibanaResp" : {
    "eipSize" : 5,
    "publicKibanaIp" : "100.95.158.x",
 "elbWhiteListResp" : {
 "whiteList" : "11.11.11.11",
     "enableWhiteList" : true
   }
  },
 "updated" : "2018-01-16T08:37:18",
 "name" : "ES-1-16-test17",
  "publicIp" : "100.95.149.xx:9200",
  "elbWhiteList" : {
    "whiteList" : "10.10.10.10",
    "enableWhiteList" : true
  },
  "created" : "2018-01-16T08:37:18",
  "id" : "5c77b71c-5b35-4f50-8984-76387e42451a",
  "status" : "200",
  "endpoint" : "192.168.0.x:9200",
  "vpcId" : "07e7ab39-xxx-xxx-xxx-d3f28ea7f051",
  "subnetId" : "025d45f9-xxx-xxx-xxx-e852c6455a5e",
  "securityGroupId" : "0347aabc-xxx-xxx-xxx-6b10a79701e2",
  "vpcepIp" : "192.168.0.203",
  "bandwidthSize" : 0,
  "diskEncrypted" : false,
  "httpsEnable" : true,
  "authorityEnable" : true,
  "backupAvailable" : true,
  "actionProgress" : { },
  "actions" : [ ],
  "enterpriseProjectId" : "3e1c74a0-xxx-xxx-xxx-c6b9e46cf81b",
 "tags" : [ {
 "key" : "k1",
    "value" : "v1"
  } ],
   "period" : false
}
```
# **Status Codes**

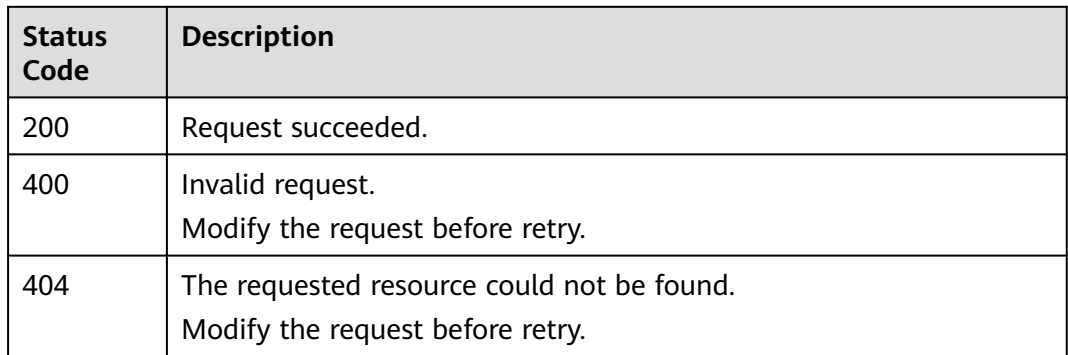

# **Error Codes**

See **[Error Codes](#page-152-0)**.

# **5.4 Deleting a Cluster**

# **Function**

This API is used to delete a cluster. All resources of the deleted cluster, including customer data, will be released. If you want to retain the data in a customer cluster, create a snapshot before deleting the cluster.

This API can also be used to unsubscribe from clusters in yearly/monthly mode. Clusters frozen for public security cannot be deleted.

### **URI**

DELETE /v1.0/{project\_id}/clusters/{cluster\_id}

**Table 5-34** Path Parameters

| <b>Parameter</b> | <b>Mandatory</b> | Type   | <b>Description</b>                                                                                                    |
|------------------|------------------|--------|----------------------------------------------------------------------------------------------------|
| project_id       | Yes              | String | Project ID. For details about<br>how to obtain the project ID<br>and name, see Obtaining a<br><b>Project ID and Name.</b> |
| cluster id       | Yes              | String | ID of the cluster you want to<br>delete.                                                                                  |

# **Request Parameters**

# **Response Parameters**

None

# **Example Requests**

None

### **Example Responses**

None

### **Status Codes**

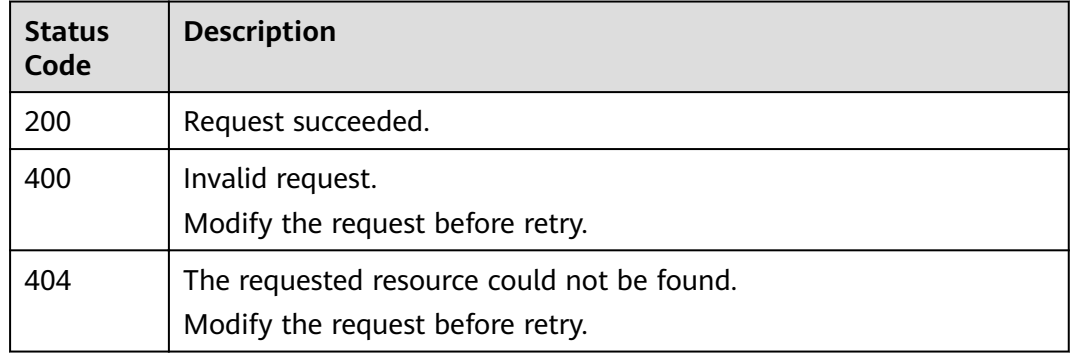

### **Error Codes**

See **[Error Codes](#page-152-0)**.

# **5.5 Renaming a Cluster**

## **Function**

This API is used to change the name of a cluster.

# **URI**

POST /v1.0/{project\_id}/clusters/{cluster\_id}/changename

#### **Table 5-35** Path Parameters

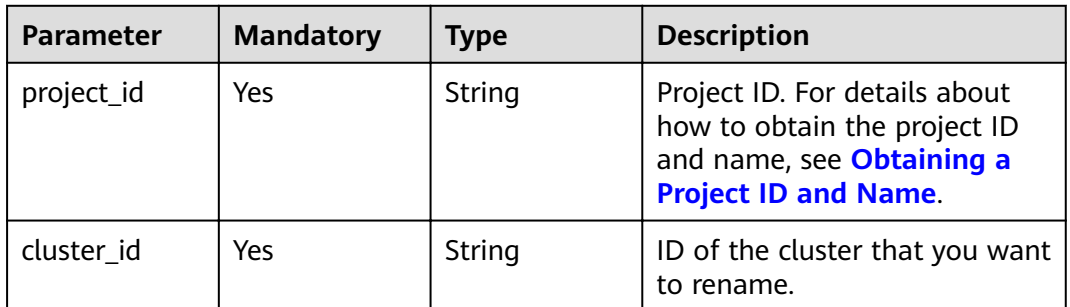

**Table 5-36** Request body parameters

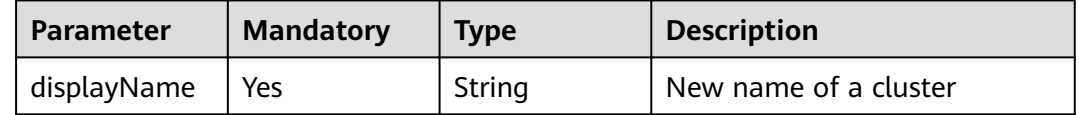

# **Response Parameters**

None

# **Example Requests**

{ "displayName" : "ES-Test-new" }

# **Example Responses**

None

## **Status Codes**

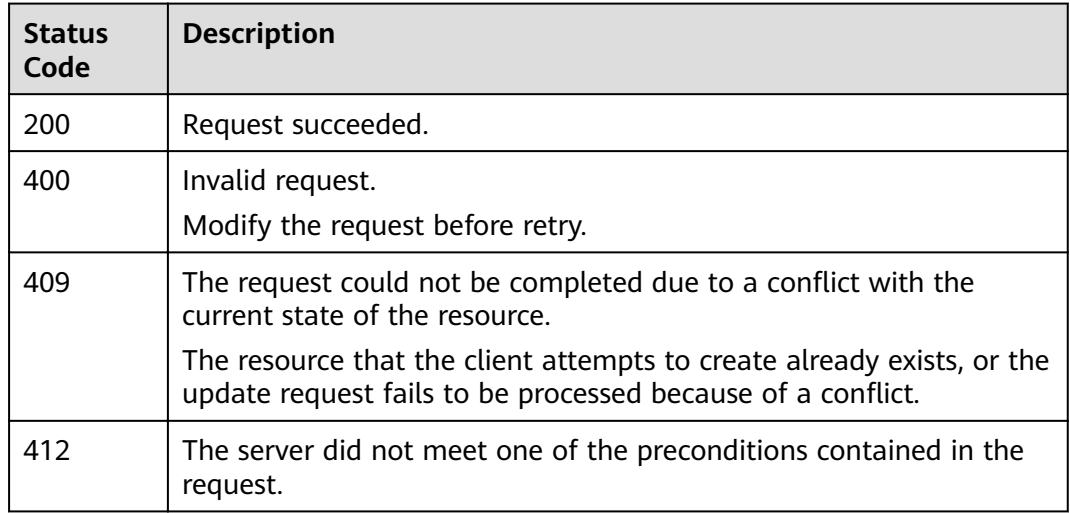

# **Error Codes**

See **[Error Codes](#page-152-0)**.

# **5.6 Changing the Password of a Cluster**

# **Function**

This API is used to change the password of a cluster.

### **URI**

POST /v1.0/{project\_id}/clusters/{cluster\_id}/password/reset

**Table 5-37** Path Parameters

| <b>Parameter</b> | <b>Mandatory</b> | <b>Type</b> | <b>Description</b>                                                                                                    |
|------------------|------------------|-------------|----------------------------------------------------------------------------------------------------|
| project_id       | Yes              | String      | Project ID. For details about<br>how to obtain the project ID<br>and name, see Obtaining a<br><b>Project ID and Name.</b> |
| cluster id       | Yes              | String      | ID of the cluster whose<br>password you want to change.                                                                   |

# **Request Parameters**

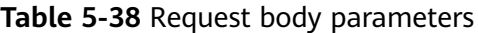

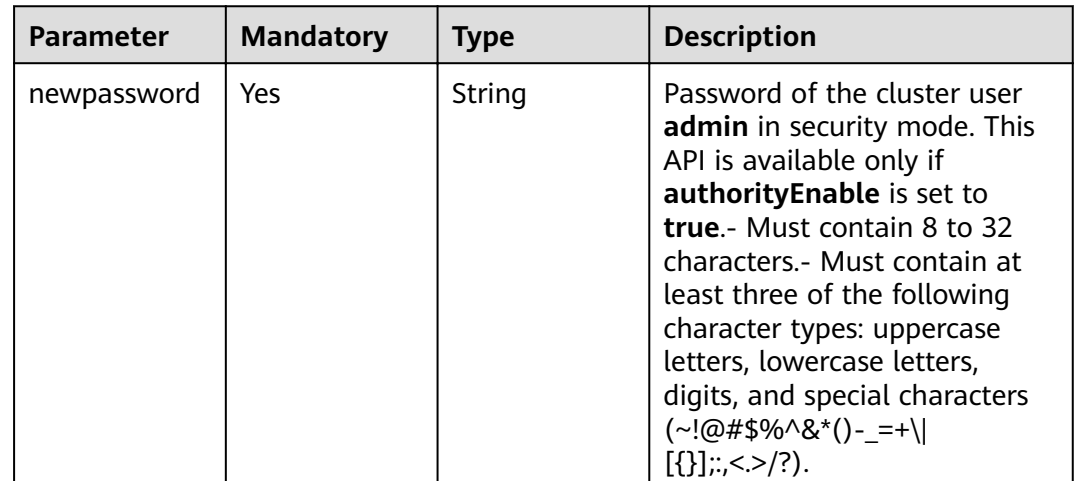

# **Response Parameters**

# **Example Requests**

```
{
  "newpassword" : "xxxxxx"
}
```
# **Example Responses**

None

### **Status Codes**

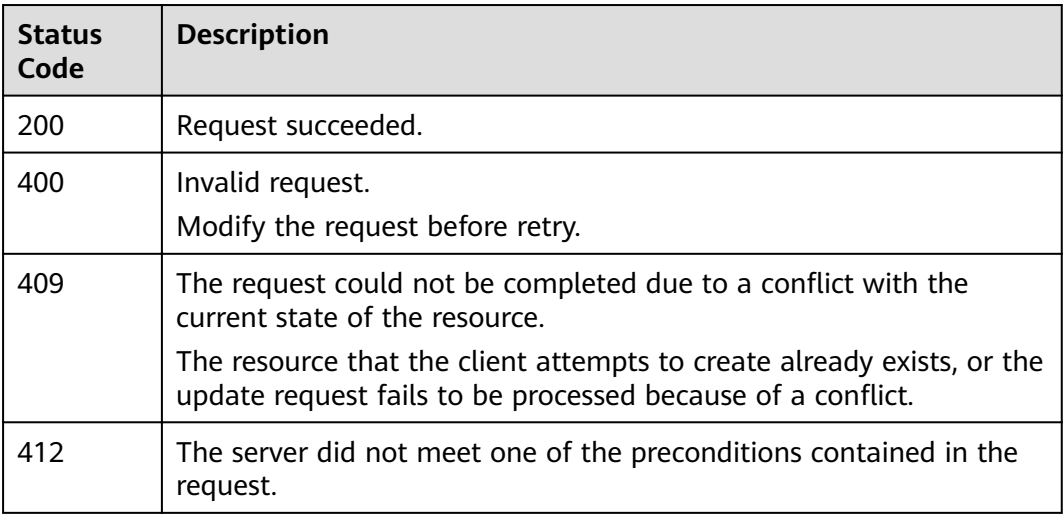

# **Error Codes**

See **[Error Codes](#page-152-0)**.

# **5.7 Restarting a Cluster**

# **Function**

This API is used to restart a cluster. Services will be interrupted during the restart.

### **URI**

POST /v1.0/{project\_id}/clusters/{cluster\_id}/restart

#### **Table 5-39** Path Parameters

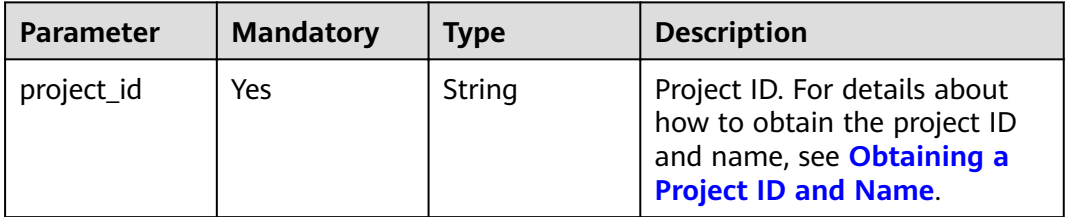

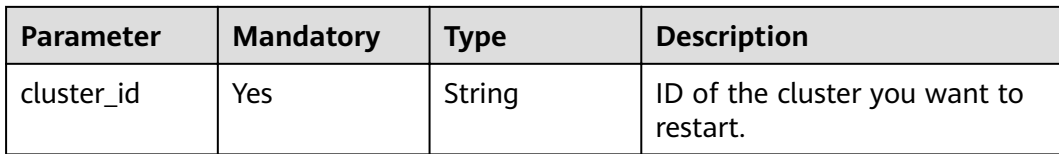

None

# **Response Parameters**

#### **Status code: 200**

**Table 5-40** Response body parameters

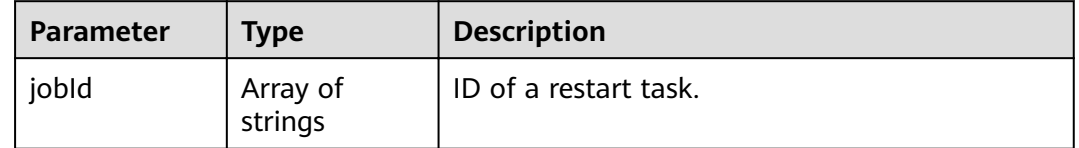

## **Example Requests**

None

# **Example Responses**

#### **Status code: 200**

Request succeeded.

{ "jobId" : [ "ff8080815fa0fa5a015fa365b6300007" ] }

# **Status Codes**

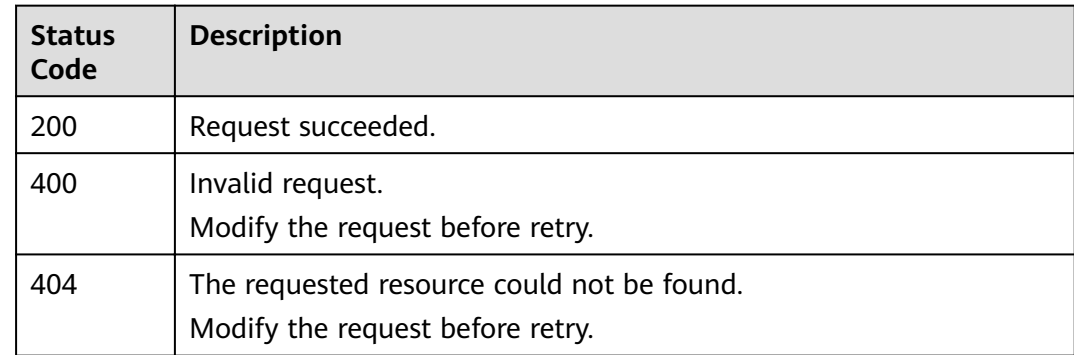

# **Error Codes**

See **[Error Codes](#page-152-0)**.

# **5.8 Scaling Out a Cluster**

# **Function**

This API is used to add instances to a cluster (only Elasticsearch instances can be added). This API can only scale out clusters that only have common nodes. Clusters with master, client, or cold data nodes cannot use this API.For details about how to configure the number and storage capacity of instances in a cluster, see **[Adding Instances and Expanding Instance Storage Capacity](#page-47-0)**.

### **URI**

POST /v1.0/{project\_id}/clusters/{cluster\_id}/extend

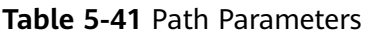

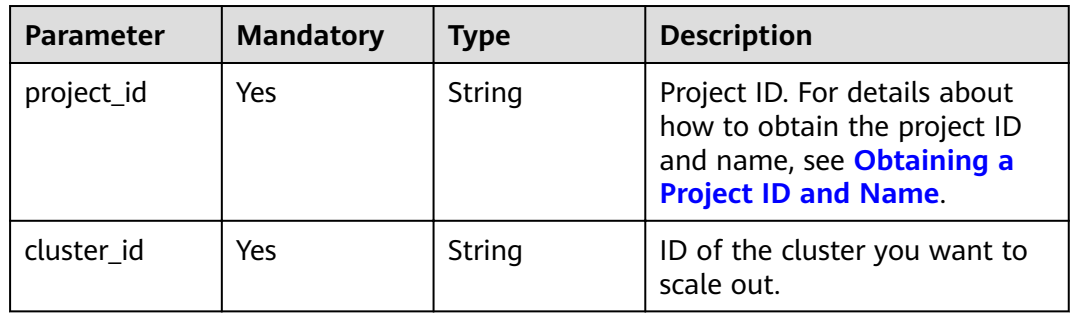

## **Request Parameters**

**Table 5-42** Request body parameters

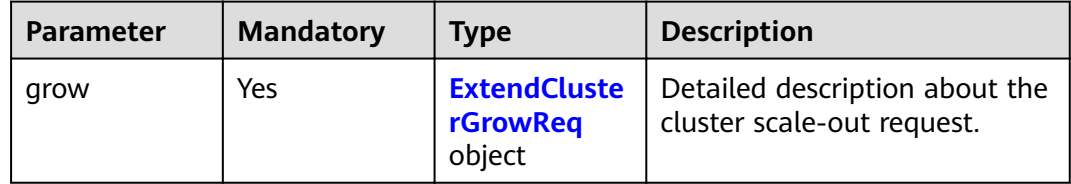

| Parameter  | <b>Mandatory</b> | <b>Type</b> | <b>Description</b>                                                                                       |
|------------|------------------|-------------|----------------------------------------------------------------------------------------------------|
| modifySize | Yes              | Integer     | Number of instances you want<br>to add.                                                                  |
|            |                  |             | The total number of existing<br>instances and newly added<br>instances in a cluster cannot<br>exceed 32. |

<span id="page-46-0"></span>**Table 5-43** ExtendClusterGrowReq

### **Response Parameters**

None

# **Example Requests**

{ "grow" : { "modifySize" : 4 } }

# **Example Responses**

None

### **Status Codes**

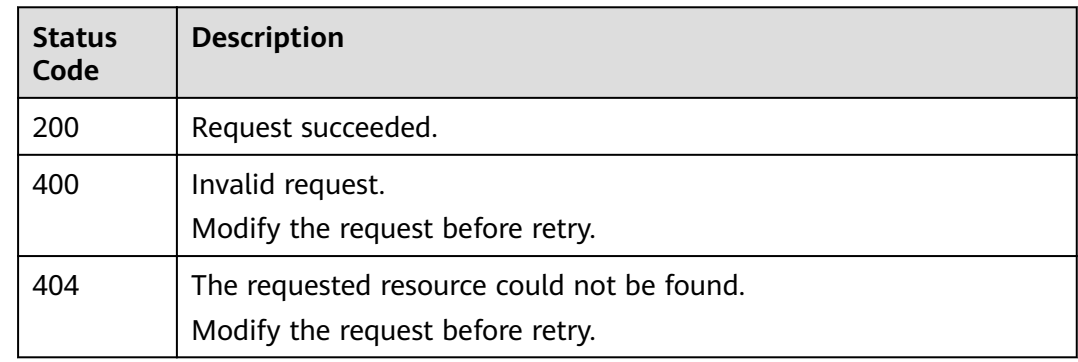

# **Error Codes**

See **[Error Codes](#page-152-0)**.

# <span id="page-47-0"></span>**5.9 Adding Instances and Expanding Instance Storage Capacity**

# **Function**

This API is used to add instances of different types and expand instance storage capacity in a cluster. This API is available for clusters with master, client, or cold data nodes.

### **URI**

POST /v1.0/{project\_id}/clusters/{cluster\_id}/role\_extend

**Table 5-44** Path Parameters

| <b>Parameter</b> | <b>Mandatory</b> | <b>Type</b> | <b>Description</b>                                                                                                    |
|------------------|------------------|-------------|----------------------------------------------------------------------------------------------------|
| project_id       | Yes              | String      | Project ID. For details about<br>how to obtain the project ID<br>and name, see Obtaining a<br><b>Project ID and Name.</b> |
| cluster id       | Yes              | String      | ID of the cluster you want to<br>scale out.                                                                               |

# **Request Parameters**

**Table 5-45** Request body parameters

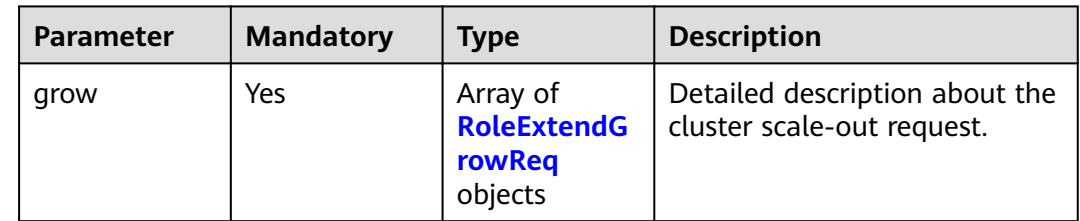

| <b>Parameter</b> | <b>Mandatory</b> | <b>Type</b> | <b>Description</b>                                                                                                    |
|------------------|------------------|-------------|----------------------------------------------------------------------------------------------------|
| type             | Yes              | String      | Type of the instance to be<br>scaled out. Select at least one<br>from ess, ess-master, and<br>ess-client. A type can be<br>selected once only.<br>You can only add instances,<br>rather than increase storage<br>capacity, on nodes of the ess-<br>master and ess-client types.                                                                                                    |
| nodesize         | Yes              | Integer     | Number of instances you want<br>to add. The total number of<br>existing instances and newly<br>added instances in a cluster<br>cannot exceed 32.                                                                                                    |
| disksize         | Yes              | Integer     | Storage capacity of the<br>instance you want to add. The<br>total storage capacity of<br>existing instances and newly<br>added instances in a cluster<br>cannot exceed the maximum<br>instance storage capacity<br>allowed when a cluster is<br>being created. Unit: GB<br>The number of ess and ess-<br>cold nodes must be a<br>multiple of 20.<br>Storage capacity of ess-<br>$\bullet$ |
|                  |                  |             | master and ess-client nodes<br>cannot be expanded.                                                                                                    |

<span id="page-48-0"></span>**Table 5-46** RoleExtendGrowReq

# **Response Parameters**

**Status code: 200**

**Table 5-47** Response body parameters

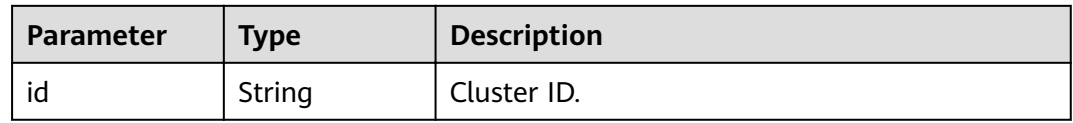

# **Example Requests**

{ "grow" : [ { "type" : "ess-master",

```
 "nodesize" : 2,
    "disksize" : 0
 }, {
 "type" : "ess",
    "nodesize" : 0,
   "disksize" : 40
  }, {
    "type" : "ess-client",
    "nodesize" : 1,
   "disksize" : 0
 } ]
}
```
# **Example Responses**

#### **Status code: 200**

Request succeeded.

{ "id" : "4f3deec3-efa8-4598-bf91-560aad1377a3" }

# **Status Codes**

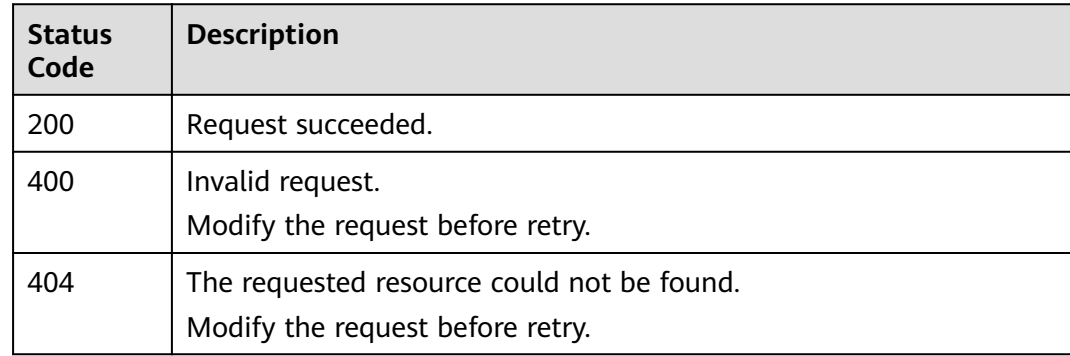

# **Error Codes**

See **[Error Codes](#page-152-0)**.

# **5.10 Changing Specifications**

# **Function**

This API is used to modify the specifications of a cluster. Only the nodes of the ESS type can be modified.

# **URI**

POST /v1.0/{project\_id}/clusters/{cluster\_id}/flavor

| <b>Parameter</b> | <b>Mandatory</b> | <b>Type</b> | <b>Description</b>                                                                                                    |
|------------------|------------------|-------------|----------------------------------------------------------------------------------------------------|
| project_id       | Yes.             | String      | Project ID. For details about<br>how to obtain the project ID<br>and name, see Obtaining a<br><b>Project ID and Name.</b> |
| cluster id       | Yes              | String      | ID of the cluster whose<br>specifications you want to<br>change.                                                          |

**Table 5-48** Path Parameters

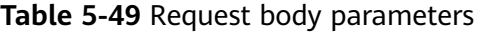

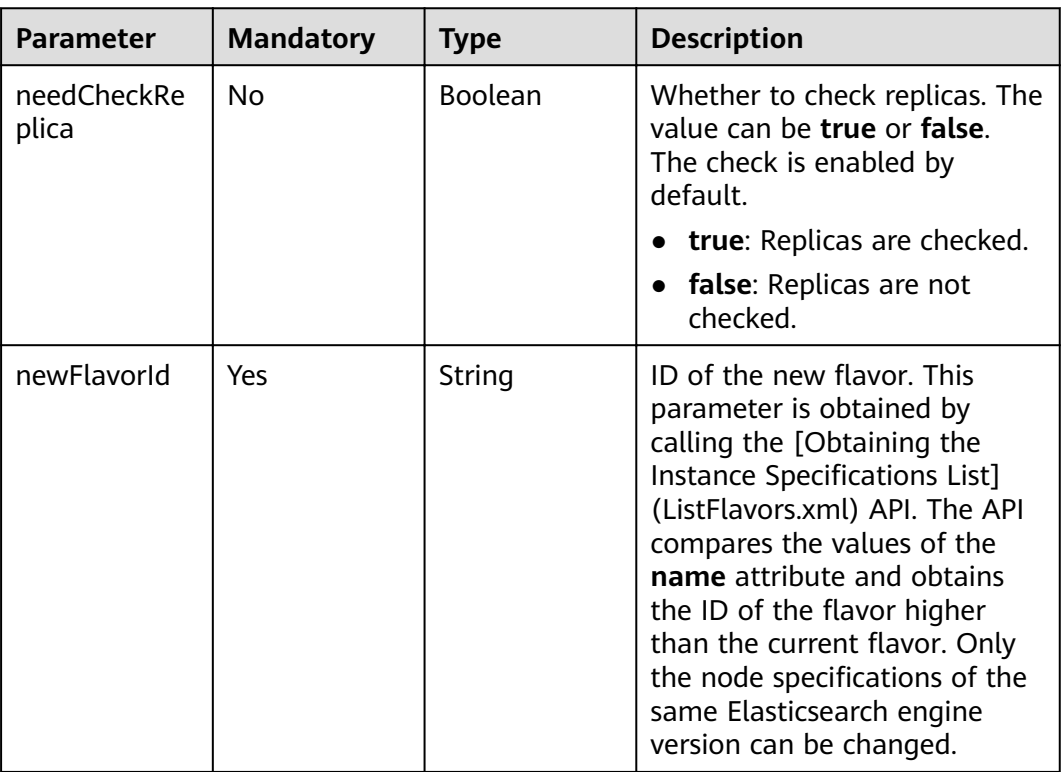

### **Response Parameters**

None

# **Example Requests**

```
{
 "needCheckReplica" : false,
 "newFlavorId" : "35b060a4-f152-48ce-8773-36559ceb81f2"
}
```
# **Example Responses**

None

# **Status Codes**

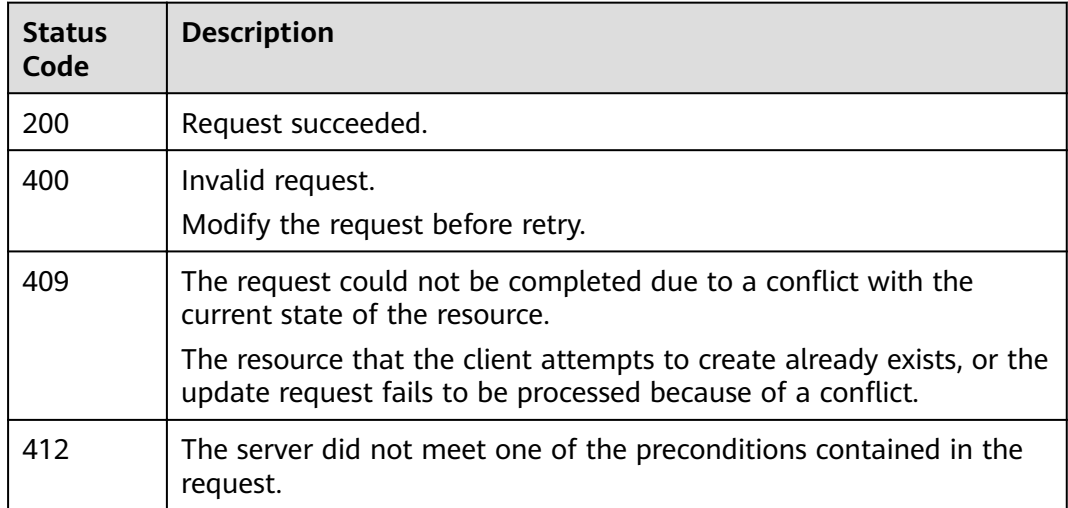

# **Error Codes**

See **[Error Codes](#page-152-0)**.

# **5.11 Obtaining the Instance Specifications List**

## **Function**

This API is used to query and display the IDs of supported instance specifications.

## **URI**

GET /v1.0/{project\_id}/es-flavors

### **Table 5-50** Path Parameters

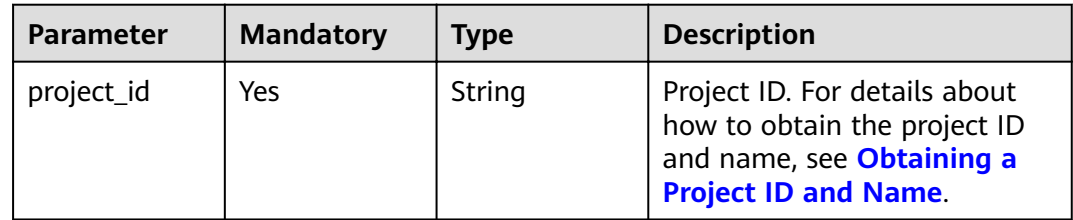

# **Request Parameters**

# **Response Parameters**

### **Status code: 200**

#### **Table 5-51** Response body parameters

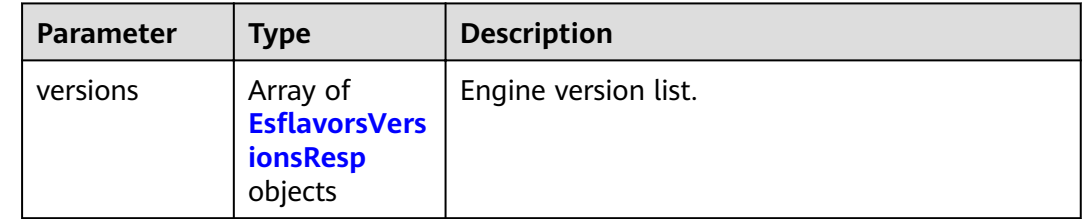

#### Table 5-52 EsflavorsVersionsResp

| <b>Parameter</b> | <b>Type</b>                                                            | <b>Description</b>                                                                       |
|------------------|------------------------------------------------------------------------|------------------------------------------------------------------------------------------|
| version          | String                                                                 | Esasticsearch engine version. For details, see<br><b>CSS Supported Cluster Versions.</b> |
| flavors          | Array of<br><b>EsflavorsVers</b><br><b>ionsFlavorsR</b><br>esp objects | instance flavor list.                                                                    |
| type             | String                                                                 | Instance type. The options are ess, ess-cold,<br>ess-master, and ess-client.             |

Table 5-53 EsflavorsVersionsFlavorsResp

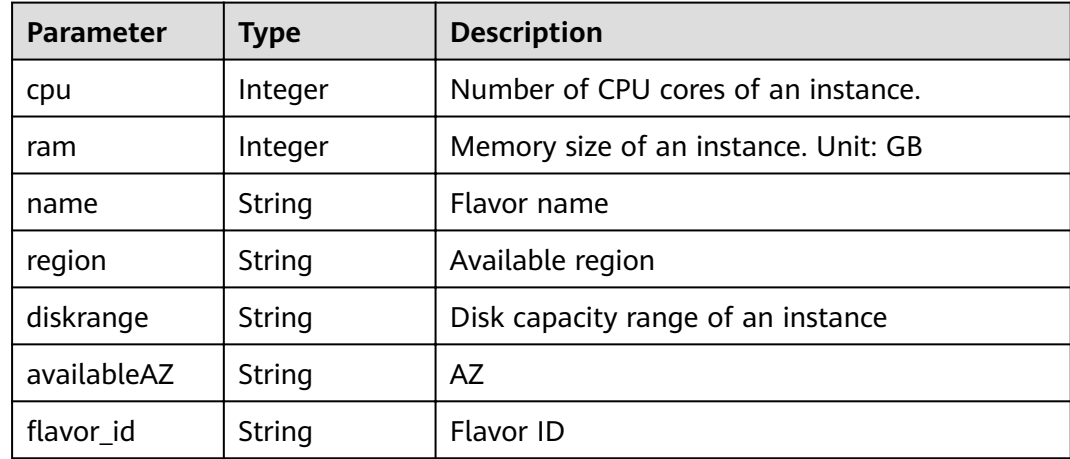

# **Example Requests**

# **Example Responses**

#### **Status code: 200**

Request succeeded.

```
{
 "versions" : [ {
  "flavors" : \overline{[} {
     "cpu" : 4,
    "ram" : 32,
 "name" : "ess.spec-4u32g",
 "region" : "xx-xxx-xx",
    "diskrange" : "40,2560",
    "availableAZ" : "xx-xxx-xx,xx-xxx-xx",
    "flavor_id": "2d8daf1b-873f-4c2e-a7b9-2f9cbcf2f213"
 }, {
 "cpu" : 8,
 "ram" : 64,
 "name" : "ess.spec-8u64g",
 "region" : "xx-xxx-xx",
 "diskrange" : "80,5120",
 "availableAZ" : "xx-xxx-xx,xx-xxx-xx",
   "flavor_id": "b3d33ec6-d58a-40f0-aa51-4f671ce64b2a"
 }, {
 "cpu" : 16,
 "ram" : 128,
 "name" : "ess.spec-16u128g",
    "region" : "xx-xxx-xx",
 "diskrange" : "160,10240",
 "availableAZ" : "xx-xxx-xx,xx-xxx-xx",
   "flavor_id": "f74419ca-bc91-4558-b4e2-90eeefb37c6e"
 } ],
 "type" : "ess",
   "version" : "x.x.x"
  } ]
}
```
## **Status Codes**

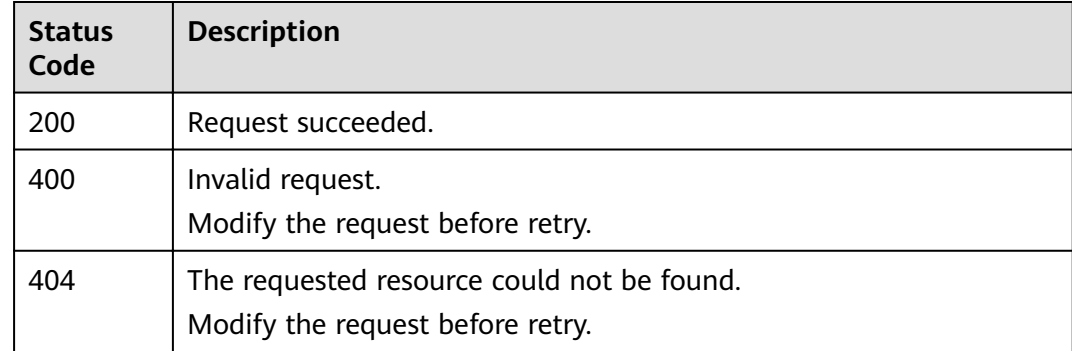

## **Error Codes**

See **[Error Codes](#page-152-0)**.

# **5.12 Querying All Tags**

# **Function**

This API is used to query all tags in a specified region.

#### **URI**

GET /v1.0/{project\_id}/{resource\_type}/tags

#### **Table 5-54** Path Parameters

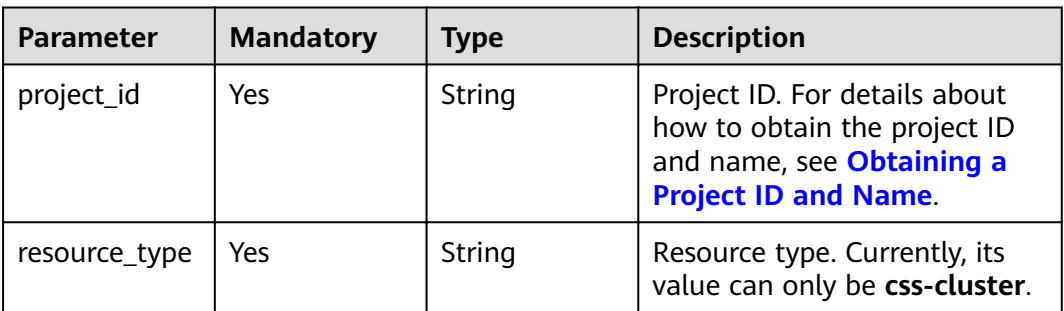

# **Request Parameters**

None

### **Response Parameters**

#### **Status code: 200**

**Table 5-55** Response body parameters

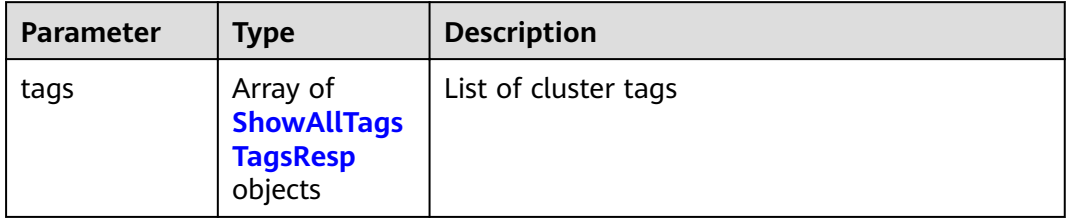

#### **Table 5-56** ShowAllTagsTagsResp

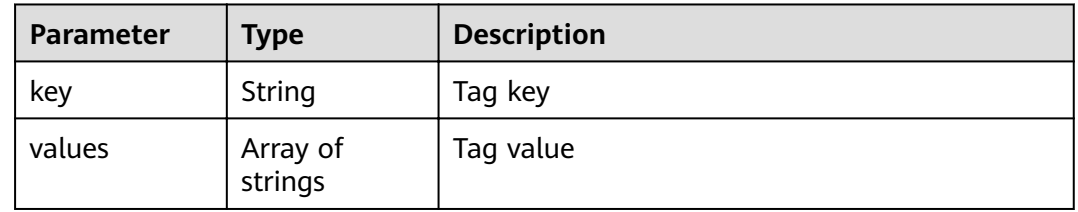

# **Example Requests**

None

## **Example Responses**

#### **Status code: 200**

Request succeeded.

```
{
 "tags" : [ {
 "key" : "key1",
 "values" : [ "value1", "value2" ]
  }, {
   "key" : "key2",
   "values" : [ "value1", "value2" ]
 } ]
}
```
## **Status Codes**

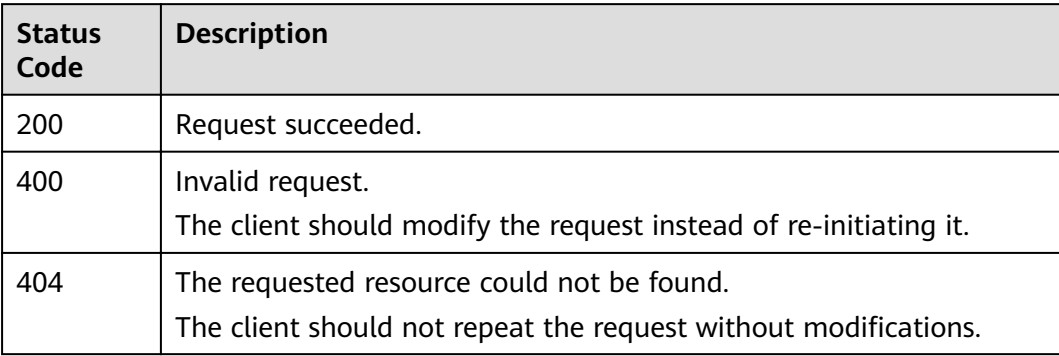

## **Error Codes**

See **[Error Codes](#page-152-0)**.

# **5.13 Querying Tags of a Specified Cluster**

# **Function**

This API is used to query the tags of a specified cluster.

# **URI**

GET /v1.0/{project\_id}/{resource\_type}/{cluster\_id}/tags

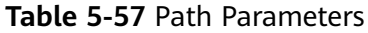

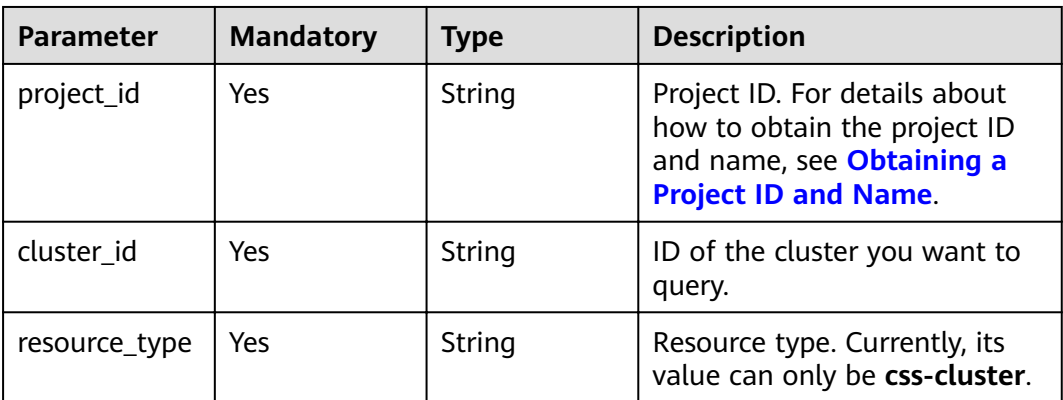

None

### **Response Parameters**

**Status code: 200**

**Table 5-58** Response body parameters

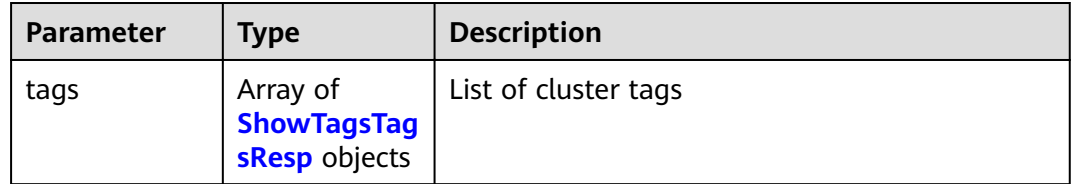

#### **Table 5-59** ShowTagsTagsResp

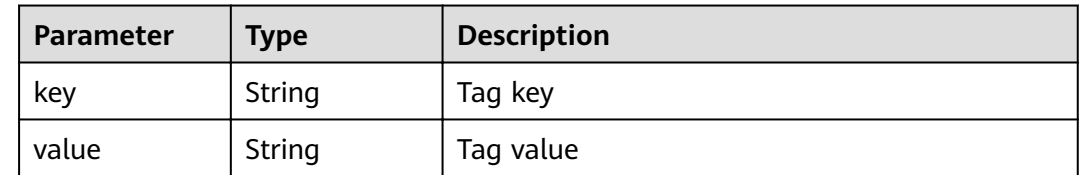

# **Example Requests**

None

# **Example Responses**

#### **Status code: 200**

Request succeeded.

{ "tags" : [ {

```
 "key" : "key1",
 "value" : "value1"
 }, {
 "key" : "key2",
 "value" : "value3"
 } ]
}
```
# **Status Codes**

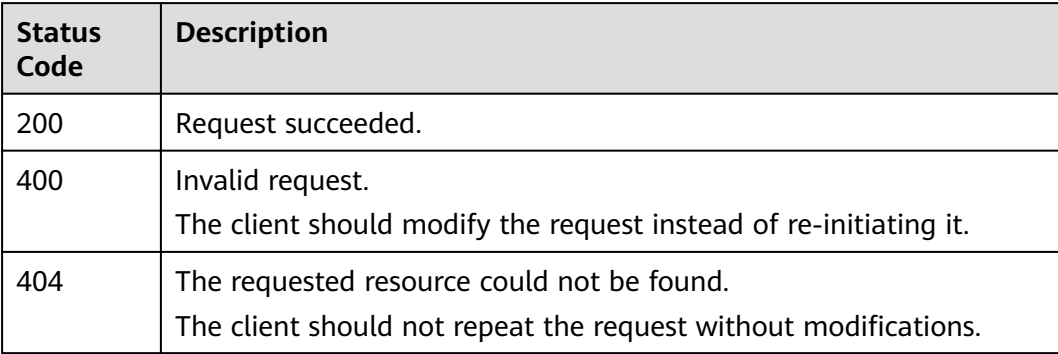

# **Error Codes**

See **[Error Codes](#page-152-0)**.

# **5.14 Adding Tags to a Cluster**

## **Function**

This API is used to add tags to a cluster.

# **URI**

POST /v1.0/{project\_id}/{resource\_type}/{cluster\_id}/tags

#### **Table 5-60** Path Parameters

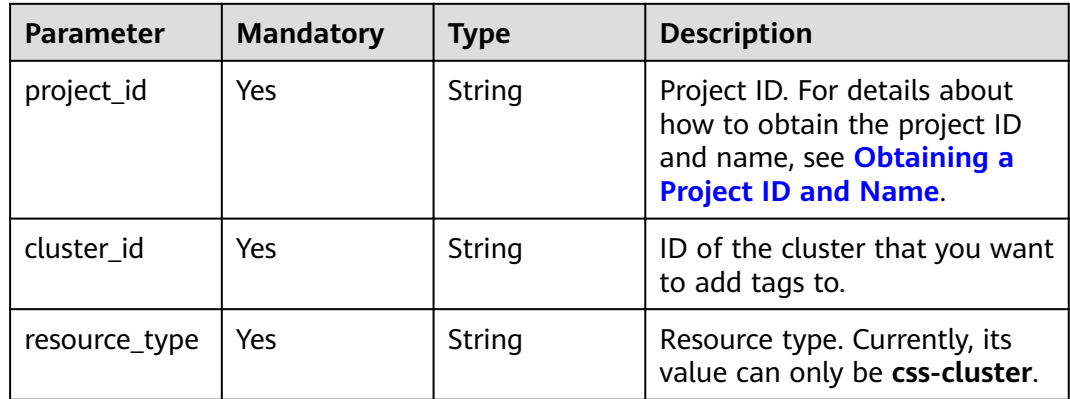

**Table 5-61** Request body parameters

| <b>Parameter</b> | <b>Mandatory</b> | <b>Type</b>       | <b>Description</b>          |
|------------------|------------------|-------------------|-----------------------------|
| tag              | Yes              | <b>Tag</b> object | Tag object you want to add. |

#### **Table 5-62** Tag

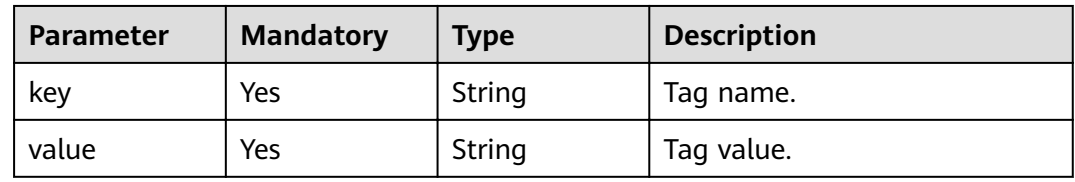

## **Response Parameters**

None

# **Example Requests**

{ "tag" : { "key" : "K1", "value" : "V1" } }

# **Example Responses**

None

### **Status Codes**

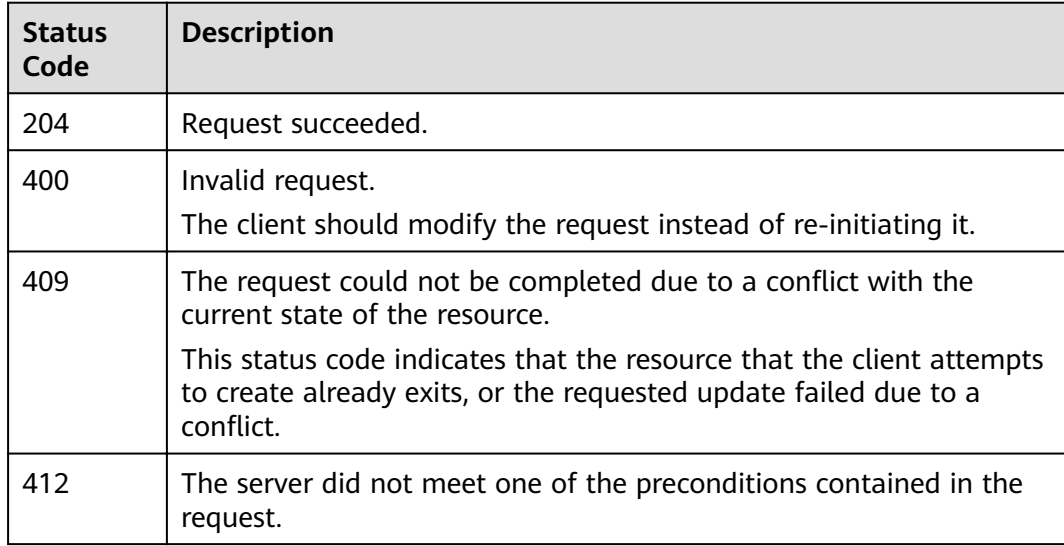

# **Error Codes**

See **[Error Codes](#page-152-0)**.

# **5.15 Deleting a Cluster Tag**

# **Function**

This API is used to delete a cluster tag.

# **URI**

DELETE /v1.0/{project\_id}/{resource\_type}/{cluster\_id}/tags/{key}

![](_page_59_Picture_156.jpeg)

![](_page_59_Picture_157.jpeg)

## **Request Parameters**

None

### **Response Parameters**

None

# **Example Requests**

None

## **Example Responses**

# **Status Codes**

![](_page_60_Picture_150.jpeg)

# **Error Codes**

See **[Error Codes](#page-152-0)**.

# **5.16 Adding or Deleting Cluster Tags in Batches**

# **Function**

This API is used to add tags to or delete tags from a cluster in batches.

## **URI**

POST /v1.0/{project\_id}/{resource\_type}/{cluster\_id}/tags/action

![](_page_60_Picture_151.jpeg)

![](_page_60_Picture_152.jpeg)

**Table 5-65** Request body parameters

| <b>Parameter</b> | <b>Mandatory</b> | <b>Type</b>               | <b>Description</b>                                                                 |
|------------------|------------------|---------------------------|------------------------------------------------------------------------------------|
| action           | Yes              | String                    | Action type. This attribute is<br>used to identify the required<br>operation type. |
|                  |                  |                           | <b>create</b> : Tags are added in<br>batches.                                      |
|                  |                  |                           | <b>delete</b> : Tags are deleted in<br>$\bullet$<br>batches.                       |
| tags             | Yes              | Array of Tag<br>objects   | Tag list.                                                                          |
| sysTags          | No.              | Array of                  | System tag list.                                                                   |
|                  |                  | <b>SysTags</b><br>objects | The value of key is fixed to<br>sys_enterprise_project_id.                         |
|                  |                  |                           | The value is <b>UUID</b> or 0. 0<br>indicates the default<br>enterprise project.   |

#### **Table 5-66** Tag

![](_page_61_Picture_213.jpeg)

#### **Table 5-67** SysTags

![](_page_61_Picture_214.jpeg)

## **Response Parameters**

None

## **Example Requests**

{ "action" : "create", "tags" : [ {

```
 "key" : "K1",
   "value" : "V1"
 }, {
 "key" : "K2",
   "value" : "V2"
 } ]
}
```
### **Example Responses**

None

# **Status Codes**

![](_page_62_Picture_171.jpeg)

## **Error Codes**

See **[Error Codes](#page-152-0)**.

# **5.17 Changing the Specifications of a Specified Node Type**

## **Function**

This API is used to modify cluster specifications. The following node types can be changed:

- **ess**: data node
- **ess-cold**: cold data node
- **ess-client**: client node
- **ess-master**: master node

**URI**

POST /v1.0/{project\_id}/clusters/{cluster\_id}/{types}/flavor

![](_page_63_Picture_172.jpeg)

![](_page_63_Picture_173.jpeg)

**Table 5-69** Request body parameters

| <b>Parameter</b>     | <b>Mandatory</b> | <b>Type</b>    | <b>Description</b>                                                                                                    |
|----------------------|------------------|----------------|----------------------------------------------------------------------------------------------------|
| needCheckRe<br>plica | No.              | <b>Boolean</b> | Whether to check replicas. The<br>value can be true or false.<br>The check is enabled by<br>default.                                            |
|                      |                  |                | • true: Replicas are checked.                                                                                                    |
|                      |                  |                | • false: Replicas are not<br>checked.                                                                                                    |
|                      |                  |                | Master and client nodes are<br>not data nodes, so they do not<br>need to check replicas no<br>matter this parameter is set to<br>true or false. |

![](_page_64_Picture_164.jpeg)

## **Response Parameters**

None

# **Example Requests**

```
{
 "needCheckReplica" : false,
 "newFlavorId" : "35b060a4-f152-48ce-8773-36559ceb81f2"
}
```
# **Example Responses**

None

### **Status Codes**

![](_page_64_Picture_165.jpeg)

# **Error Codes**

See **[Error Codes](#page-152-0)**.

# **5.18 Scaling In a Cluster by Removing a Specific Node**

# **Function**

This API is used to scale in a cluster by removing a specified node.

## **URI**

POST /v1.0/{project\_id}/clusters/{cluster\_id}/node/offline

**Table 5-70** Path Parameters

| <b>Parameter</b> | <b>Mandatory</b> | <b>Type</b> | <b>Description</b>                                                                                                    |
|------------------|------------------|-------------|----------------------------------------------------------------------------------------------------|
| project_id       | Yes.             | String      | Project ID. For details about<br>how to obtain the project ID<br>and name, see Obtaining a<br><b>Project ID and Name.</b> |
| cluster id       | Yes              | String      | ID of the cluster you want to<br>scale in.                                                                                |

# **Request Parameters**

**Table 5-71** Request body parameters

![](_page_65_Picture_170.jpeg)

# **Response Parameters**

None

{

# **Example Requests**

 "shrinkNodes" : [ "2077bdf3-b90d-412e-b460-635b9b159c11" ] }

# **Example Responses**

# **Status Codes**

![](_page_66_Picture_153.jpeg)

# **Error Codes**

See **[Error Codes](#page-152-0)**.

# **5.19 Scaling In Nodes of a Specific Type**

# **Function**

This API is used to remove instances of different types and reduce instance storage capacity in a cluster.

# **URI**

POST /v1.0/extend/{project\_id}/clusters/{cluster\_id}/role/shrink

**Table 5-72** Path Parameters

| <b>Parameter</b> | <b>Mandatory</b> | Type   | <b>Description</b>                                                                                                    |
|------------------|------------------|--------|----------------------------------------------------------------------------------------------------|
| project_id       | Yes              | String | Project ID. For details about<br>how to obtain the project ID<br>and name, see Obtaining a<br><b>Project ID and Name.</b> |
| cluster id       | Yes              | String | ID of the cluster you want to<br>scale in.                                                                                |

**Table 5-73** Request body parameters

| <b>Parameter</b> | <b>Mandatory</b> | <b>Type</b>                                  | <b>Description</b>                                                  |
|------------------|------------------|----------------------------------------------|---------------------------------------------------------------------|
| shrink           | Yes              | Array of<br><b>ShrinkNodeR</b><br>eq objects | Type and quantity of nodes<br>you want to remove from a<br>cluster. |

**Table 5-74** ShrinkNodeReq

![](_page_67_Picture_207.jpeg)

# **Response Parameters**

None

## **Example Requests**

```
{
 "shrink" : [ {
 "type" : "ess",
    "reducedNodeNum" : 1
  } ]
}
```
### **Example Responses**

None

### **Status Codes**

![](_page_68_Picture_141.jpeg)

# **Error Codes**

See **[Error Codes](#page-152-0)**.

# **5.20 Downloading a Security Certificate**

## **Function**

This API is used to download a security certificate.

## **URI**

GET /v1.0/{project\_id}/cer/download

#### **Table 5-75** Path Parameters

![](_page_69_Picture_142.jpeg)

# **Request Parameters**

None

### **Response Parameters**

None

### **Example Requests**

None

### **Example Responses**

None

### **Status Codes**

![](_page_69_Picture_143.jpeg)

# **Error Codes**

See **[Error Codes](#page-152-0)**.

# **5.21 Replacing a Node**

# **Function**

This API is used to replace a failed node.

# **URI**

PUT /v1.0/{project\_id}/clusters/{cluster\_id}/instance/{instance\_id}/replace

![](_page_70_Picture_160.jpeg)

![](_page_70_Picture_161.jpeg)

# **Request Parameters**

None

### **Response Parameters**

None

### **Example Requests**

PUT /v1.0/{project\_id}/clusters/{cluster\_id}/instance/{instance\_id}/replace

# **Example Responses**

None

### **Status Codes**

![](_page_70_Picture_162.jpeg)

## **Error Codes**

#### See **[Error Codes](#page-152-0)**.

# **5.22 Configuring the Security Mode.**

# **Function**

This API is used to configure the security mode of a cluster.

### **URI**

POST /v1.0/{project\_id}/clusters/{cluster\_id}/mode/change

**Table 5-77** Path Parameters

| <b>Parameter</b> | <b>Mandatory</b> | <b>Type</b> | <b>Description</b>                                                                                                    |
|------------------|------------------|-------------|----------------------------------------------------------------------------------------------------|
| project_id       | Yes              | String      | Project ID. For details about<br>how to obtain the project ID<br>and name, see Obtaining a<br><b>Project ID and Name.</b> |
| cluster id       | Yes              | String      | Cluster ID.                                                                                                    |

# **Request Parameters**

**Table 5-78** Request body parameters

| <b>Parameter</b>    | <b>Mandatory</b> | <b>Type</b> | <b>Description</b>                                  |
|---------------------|------------------|-------------|-----------------------------------------------------|
| authorityEnab<br>le | Yes              | Boolean     | Security mode. Its value can<br>be:                 |
|                     |                  |             | true: enabled                                       |
|                     |                  |             | false: disabled Default<br>value: true              |
| adminPwd            | No.              | String      | Cluster password in security<br>mode.               |
| httpsEnable         | Yes.             | Boolean     | Enable HTTPS. Its value can<br>be:                  |
|                     |                  |             | true: enabled<br>$\bullet$                          |
|                     |                  |             | false: disabled Default<br>$\bullet$<br>value: true |

## **Response Parameters**
# **Example Requests**

POST /v1.0/{project\_id}/clusters/{cluster\_id}/mode/change

```
{
  "authorityEnable" : true,
 "adminPwd" : "Huawei@1234",
 "httpsEnable" : true
}
```
### **Example Responses**

None

#### **Status Codes**

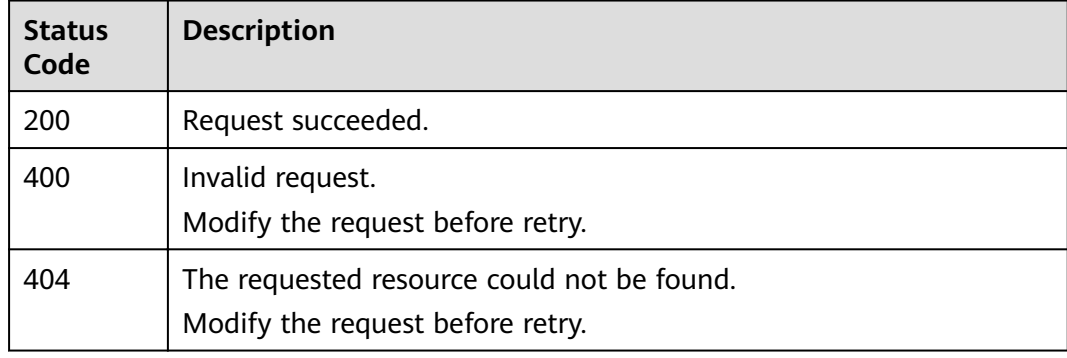

### **Error Codes**

See **[Error Codes](#page-152-0)**.

# **5.23 Adding Independent Masters and Clients**

### **Function**

If you have not enabled the master or client node when creating a cluster, you can call this API to add one.

#### **URI**

POST /v1.0/{project\_id}/clusters/{cluster\_id}/type/{type}/independent

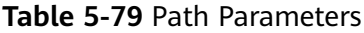

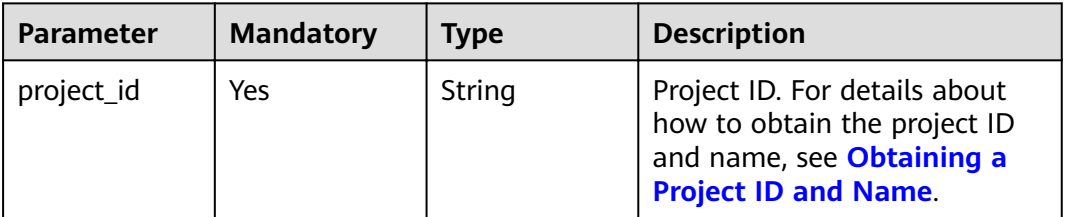

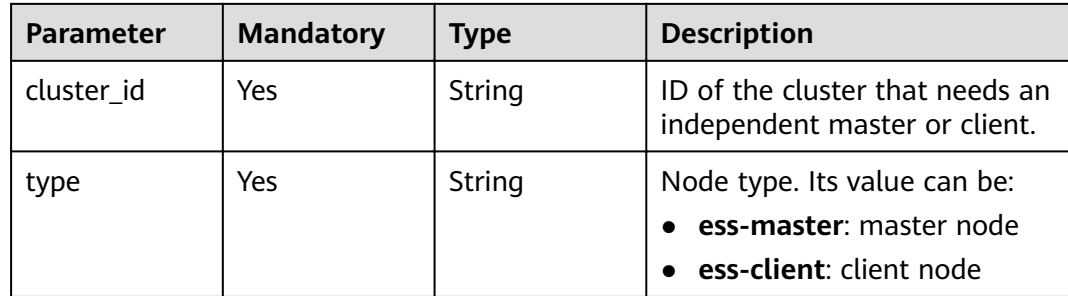

**Table 5-80** Request body parameters

| <b>Parameter</b> | <b>Mandatory</b> | <b>Type</b>                             | <b>Description</b>                      |
|------------------|------------------|-----------------------------------------|-----------------------------------------|
| type             | Yes              | Independent<br><b>BodyReq</b><br>object | Master/Client request body<br>parameter |

**Table 5-81** IndependentBodyReq

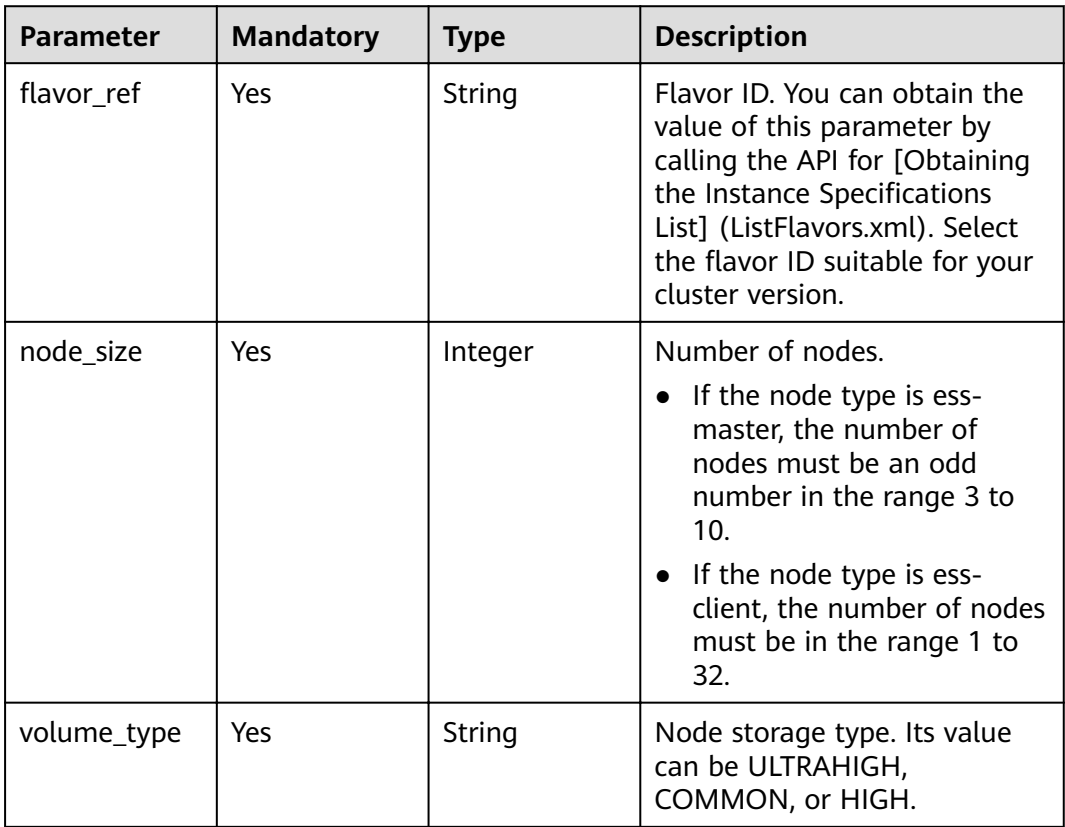

# **Response Parameters**

#### **Status code: 200**

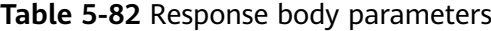

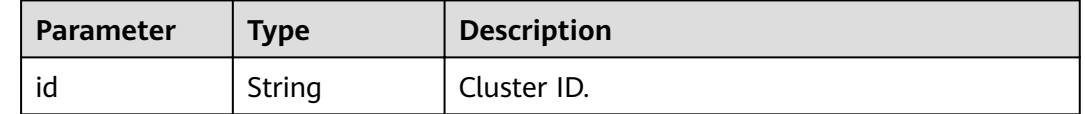

#### **Example Requests**

POST /v1.0/6204a5bd270343b5885144cf9c8c158d/clusters/ea244205-d641-45d9-9dcb-ab2236bcd07e/type/ ess-client/independent

```
{
  "type" : {
  "flavor_ref" : "d9dc06ae-b9c4-4ef4-acd8-953ef4205e27",
 "node_size" : 3,
 "volume_type" : "COMMON"
 }
}
```
# **Example Responses**

#### **Status code: 200**

Request succeeded.

{ "id" : "320afa24-ff2a-4f44-8460-6ba95e512ad4" }

#### **Status Codes**

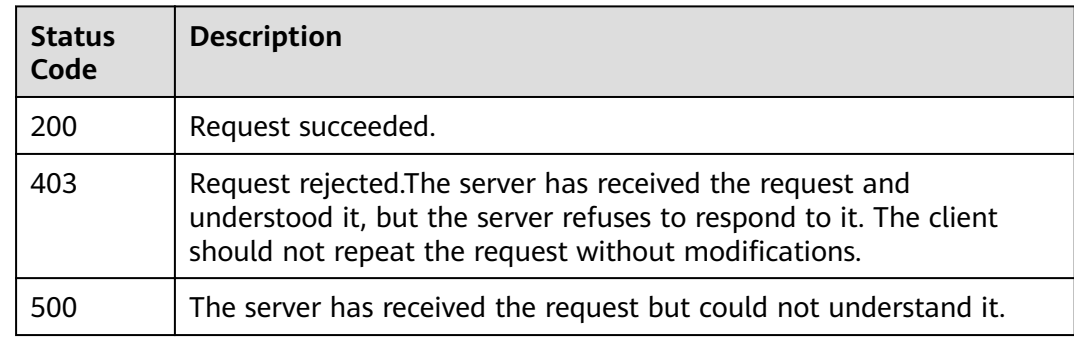

### **Error Codes**

See **[Error Codes](#page-152-0)**.

# **5.24 Changing the Security Group**

# **Function**

This API is used to change the security group after a cluster is created.

#### **URI**

POST /v1.0/{project\_id}/clusters/{cluster\_id}/sg/change

**Table 5-83** Path Parameters

| <b>Parameter</b> | <b>Mandatory</b> | <b>Type</b> | <b>Description</b>                                                                                                    |
|------------------|------------------|-------------|----------------------------------------------------------------------------------------------------|
| project_id       | Yes              | String      | Project ID. For details about<br>how to obtain the project ID<br>and name, see Obtaining a<br><b>Project ID and Name.</b> |
| cluster id       | Yes              | String      | Cluster ID.                                                                                                    |

# **Request Parameters**

**Table 5-84** Request body parameters

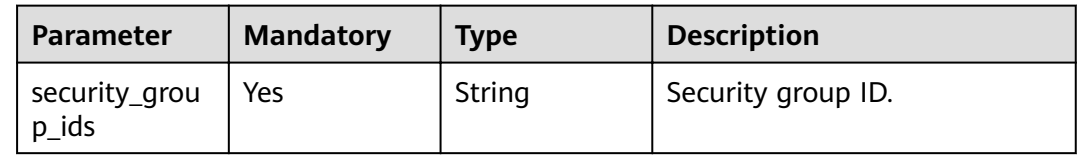

### **Response Parameters**

None

### **Example Requests**

POST /v1.0/6204a5bd270343b5885144cf9c8c158d/clusters/ea244205-d641-45d9-9dcb-ab2236bcd07e/sg/ change

 "security\_group\_ids" : "b1038649-1f77-4ae9-b64d-9af56e422652" }

# **Example Responses**

None

{

# **Status Codes**

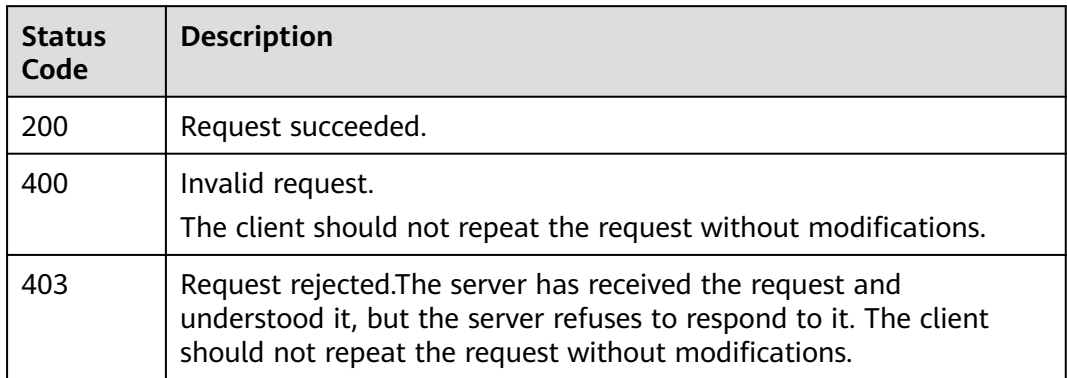

# **Error Codes**

See **[Error Codes](#page-152-0)**.

# **6 Kibana Public Network Access**

# **6.1 Enabling Kibana Public Access**

# **Function**

This API is used to enable public network access to Kibana.

### **URI**

POST /v1.0/{project\_id}/clusters/{cluster\_id}/publickibana/open

#### **Table 6-1** Path Parameters

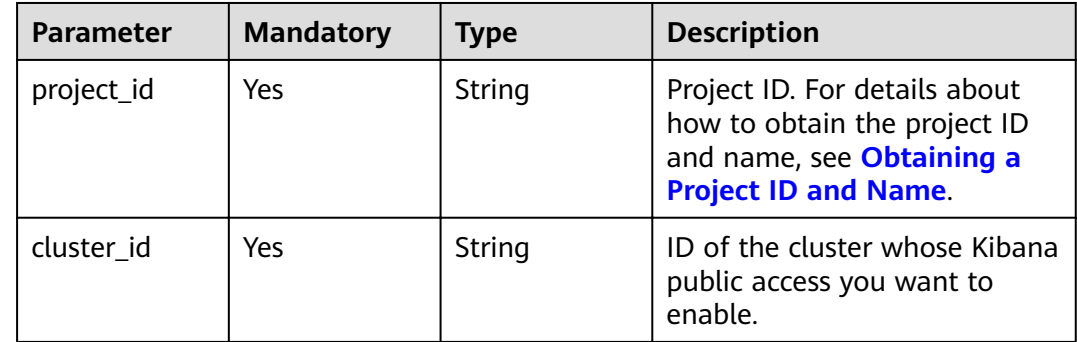

### **Request Parameters**

**Table 6-2** Request body parameters

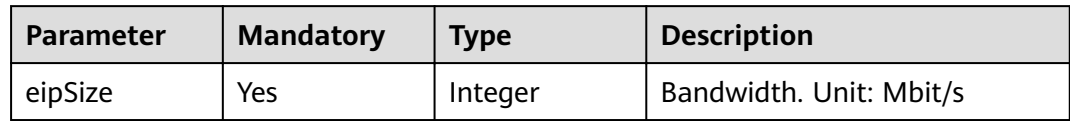

| <b>Parameter</b> | <b>Mandatory</b> | <b>Type</b>                                                      | <b>Description</b> |
|------------------|------------------|------------------------------------------------------------------|--------------------|
| elbWhiteList     | Yes              | <b>StartKibanaP</b><br>ublicRegElb<br><b>Whitelist</b><br>object | ELB whitelist.     |

**Table 6-3** StartKibanaPublicReqElbWhitelist

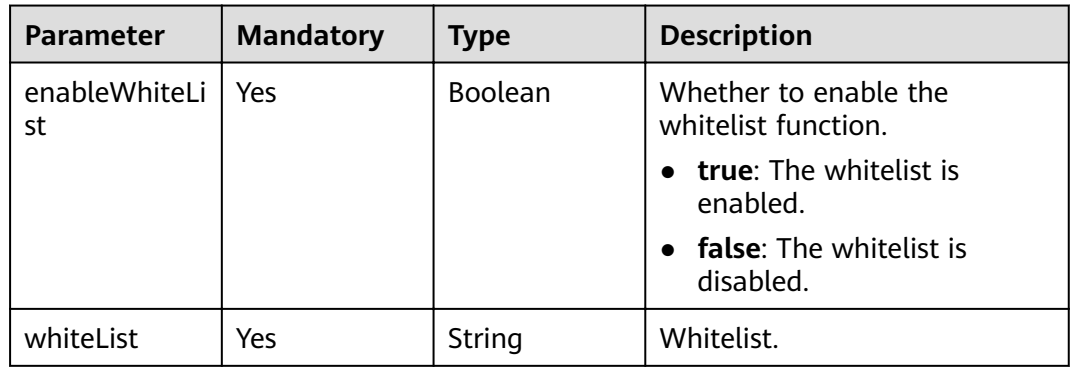

# **Response Parameters**

None

# **Example Requests**

```
{
  "eipSize" : 5,
  "elbWhiteList" : {
 "enableWhiteList" : true,
 "whiteList" : "192.168.0.xx"
 }
}
```
# **Example Responses**

None

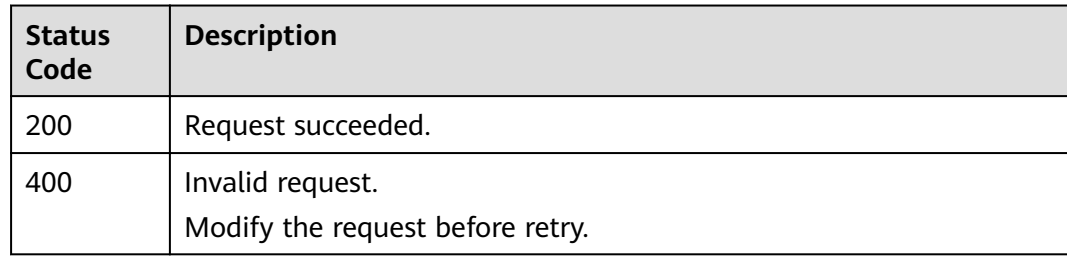

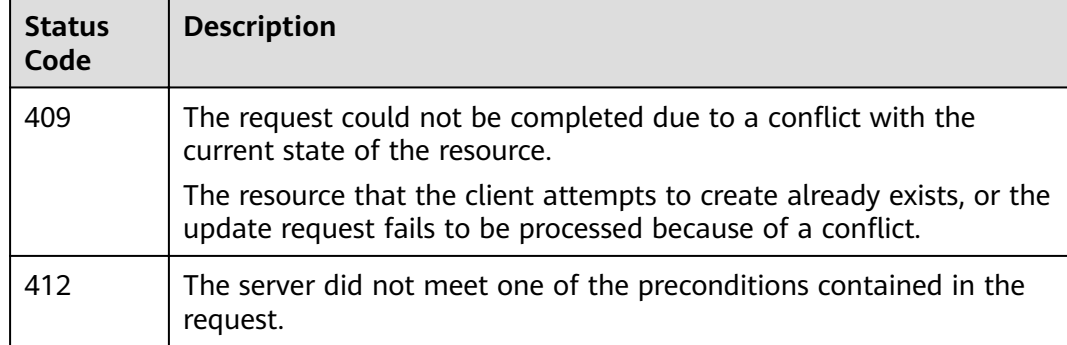

See **[Error Codes](#page-152-0)**.

# **6.2 Disabling Kibana Public Access**

# **Function**

This API is used to disable public network access to Kibana.

#### **URI**

PUT /v1.0/{project\_id}/clusters/{cluster\_id}/publickibana/close

#### **Table 6-4** Path Parameters

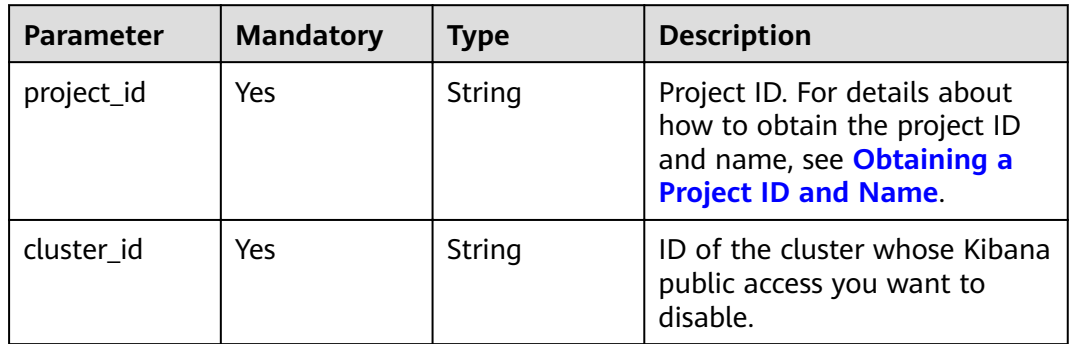

# **Request Parameters**

**Table 6-5** Request body parameters

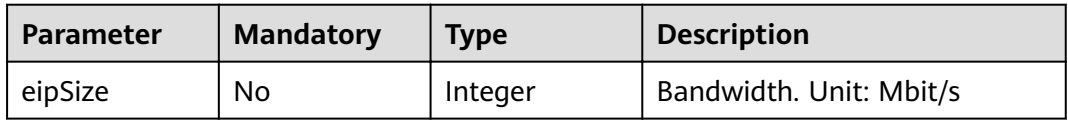

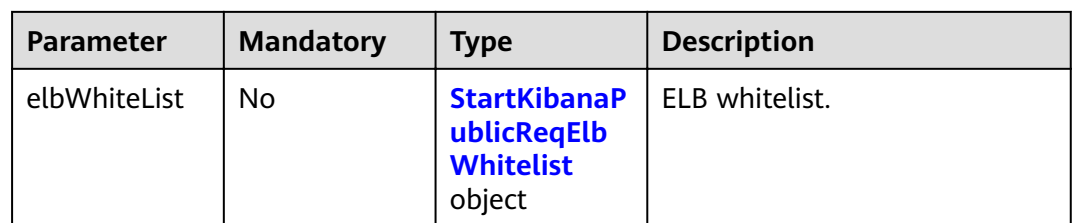

#### **Table 6-6** StartKibanaPublicReqElbWhitelist

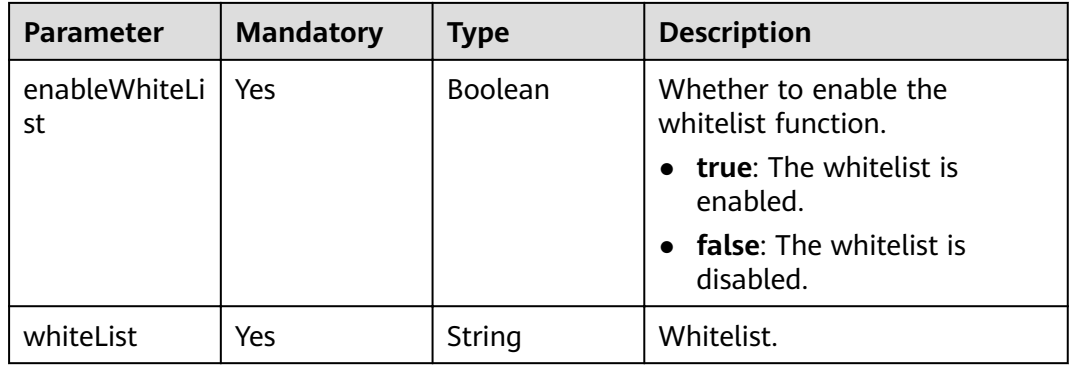

# **Response Parameters**

None

# **Example Requests**

PUT /v1.0/6204a5bd270343b5885144cf9c8c158d/clusters/4f3deec3-efa8-4598-bf91-560aad1377a3/ publickibana/close

```
{
  "eipSize" : 5,
  "elbWhiteList" : {
   "enableWhiteList" : true,
   "whiteList" : "192.168.0.xx"
 }
}
```
# **Example Responses**

None

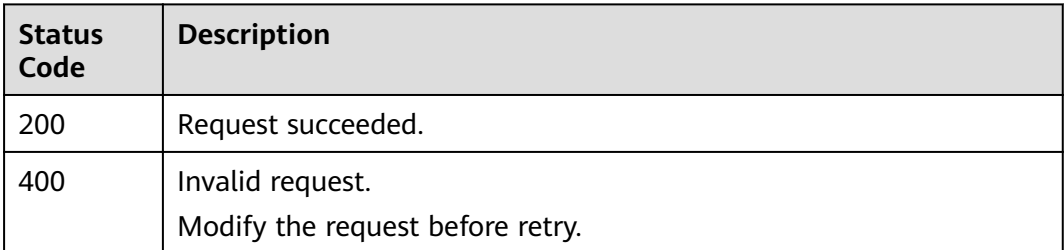

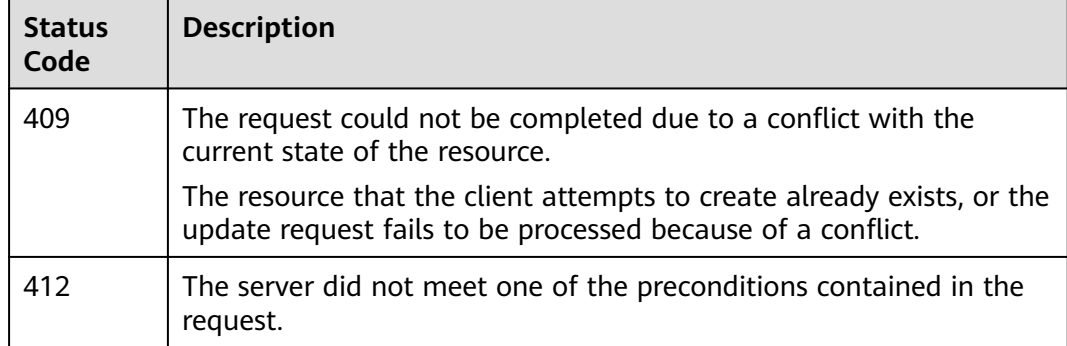

See **[Error Codes](#page-152-0)**.

# **6.3 Modifying the Kibana Public Network Bandwidth**

# **Function**

This API is used to modify the public network bandwidth of Kibana.

### **URI**

POST /v1.0/{project\_id}/clusters/{cluster\_id}/publickibana/bandwidth

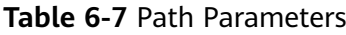

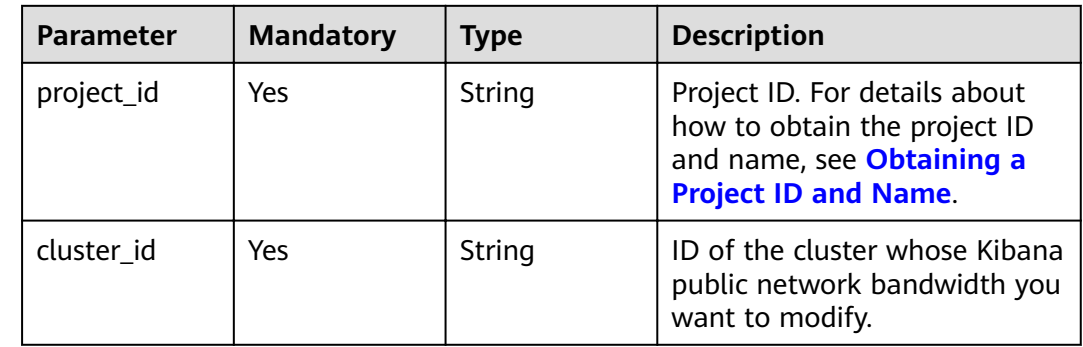

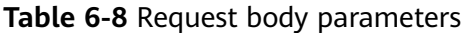

| <b>Parameter</b> | <b>Mandatory</b> | <b>Type</b>                                                                 | <b>Description</b> |
|------------------|------------------|-----------------------------------------------------------------------------|--------------------|
| bandWidth        | Yes              | <b>UpdatePublic</b><br><b>KibanaBand</b><br>widthReqBan<br>dWidth<br>object | Bandwidth.         |

**Table 6-9** UpdatePublicKibanaBandwidthReqBandWidth

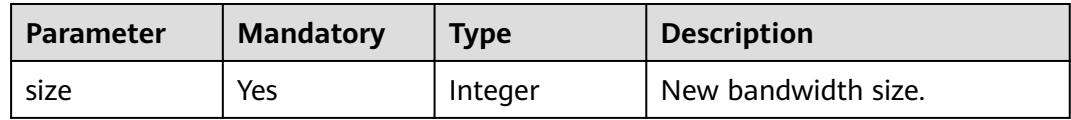

# **Response Parameters**

None

### **Example Requests**

{ "bandWidth" : { "size" : 5 } }

# **Example Responses**

None

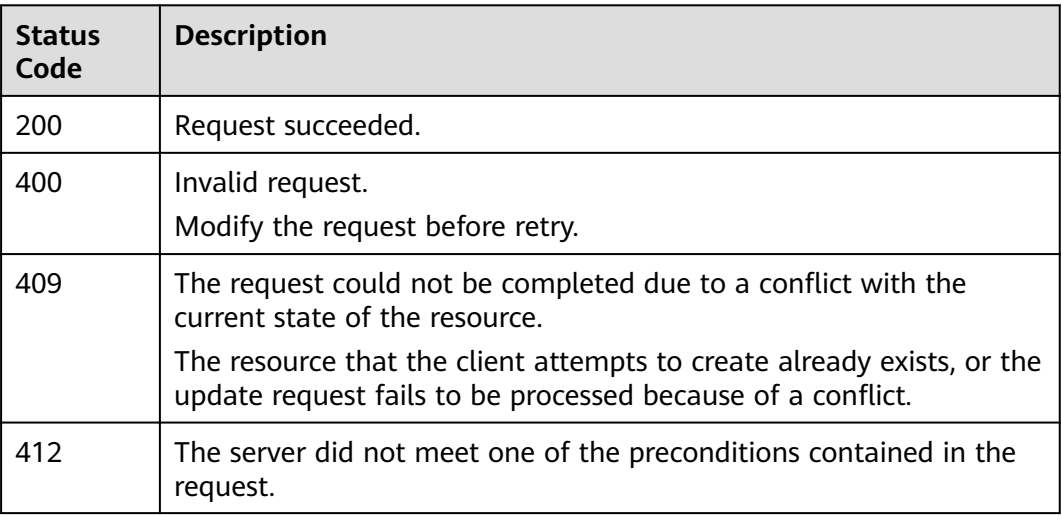

See **[Error Codes](#page-152-0)**.

# **6.4 Modifying Kibana Public Access Control**

## **Function**

This API is used to modify the Kibana access permission by modifying the Kibana whitelist.

#### **URI**

POST /v1.0/{project\_id}/clusters/{cluster\_id}/publickibana/whitelist/update

**Table 6-10** Path Parameters

| <b>Parameter</b> | <b>Mandatory</b> | Type   | <b>Description</b>                                                                                                    |
|------------------|------------------|--------|----------------------------------------------------------------------------------------------------|
| project_id       | Yes.             | String | Project ID. For details about<br>how to obtain the project ID<br>and name, see Obtaining a<br><b>Project ID and Name.</b> |
| cluster id       | Yes              | String | ID of the cluster whose Kibana<br>access permission you want to<br>modify.                                                |

### **Request Parameters**

**Table 6-11** Request body parameters

| <b>Parameter</b> | <b>Mandatory</b> | Type   | <b>Description</b>                                                                                                    |
|------------------|------------------|--------|----------------------------------------------------------------------------------------------------|
| whiteList        | Yes              | String | Whitelisted IP addresses or<br>network segments that can<br>access Kibana. Separate them<br>with commas (,), and each IP<br>address or network segment<br>must be unique. |

### **Response Parameters**

None

# **Example Requests**

The latest whitelist

```
{
  "whiteList" : "192.168.0.21"
}
```
#### **Example Responses**

None

#### **Status Codes**

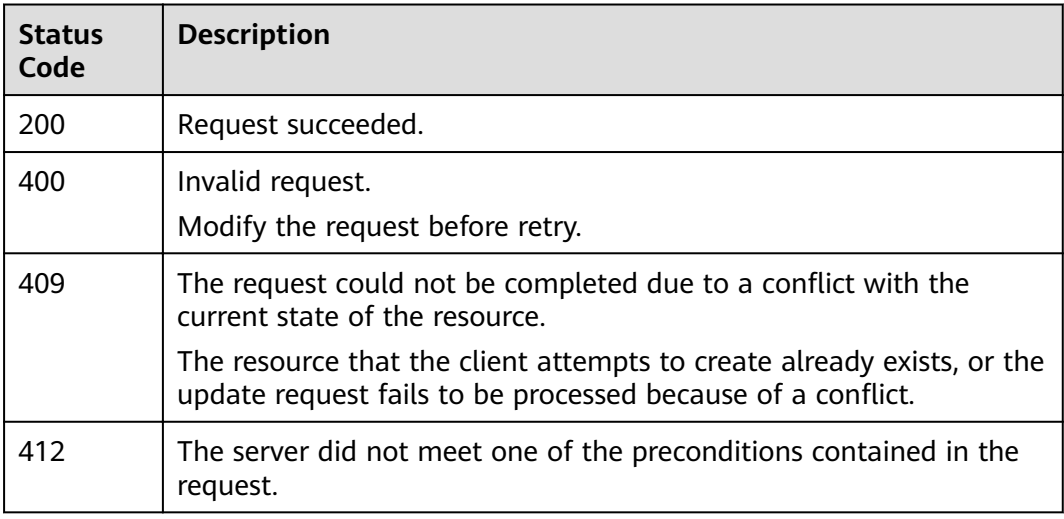

### **Error Codes**

See **[Error Codes](#page-152-0)**.

# **6.5 Disabling Kibana Public Network Access Control**

### **Function**

This API is used to disable public network access control for Kibana.

#### **URI**

PUT /v1.0/{project\_id}/clusters/{cluster\_id}/publickibana/whitelist/close

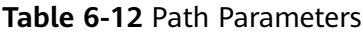

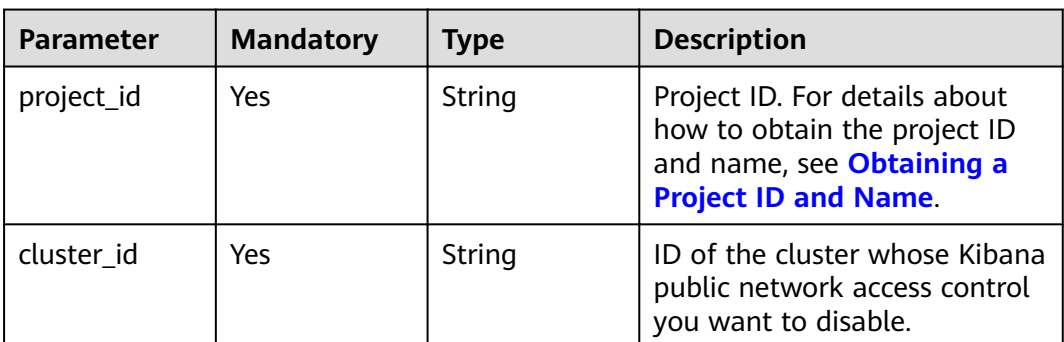

None

# **Response Parameters**

None

#### **Example Requests**

None

# **Example Responses**

None

#### **Status Codes**

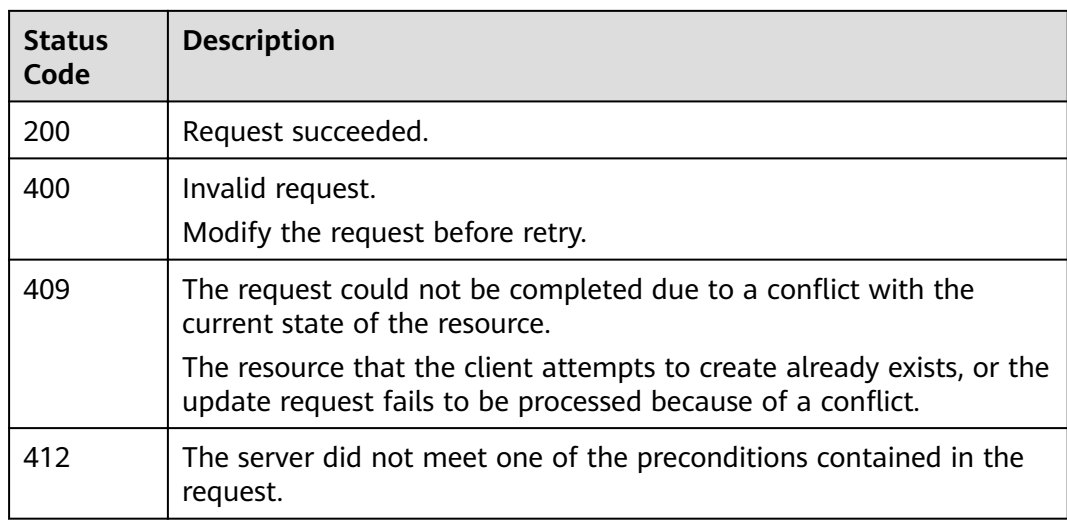

# **Error Codes**

See **[Error Codes](#page-152-0)**.

# **7 Log Management**

# **7.1 Enabling the Log Function**

# **Function**

This API is used to enable the log function.

# **URI**

POST /v1.0/{project\_id}/clusters/{cluster\_id}/logs/open

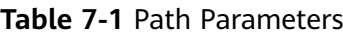

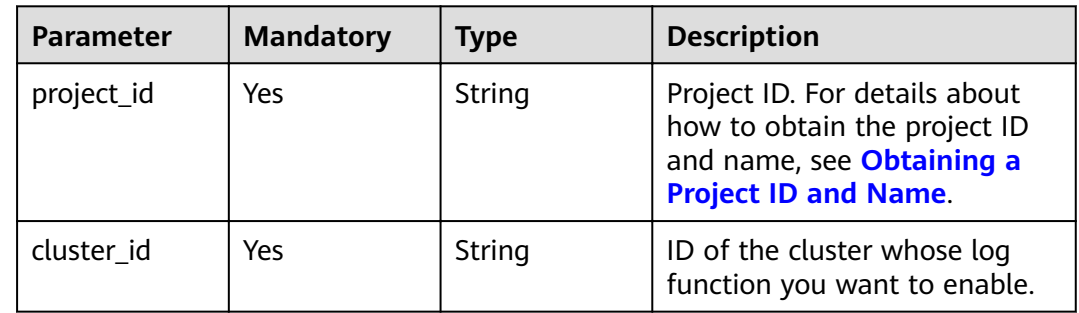

# **Request Parameters**

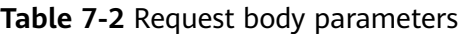

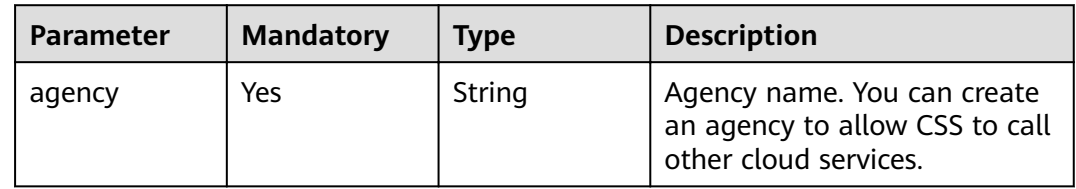

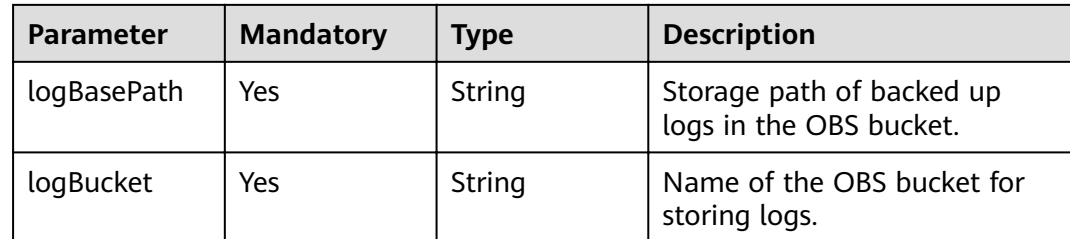

# **Response Parameters**

None

# **Example Requests**

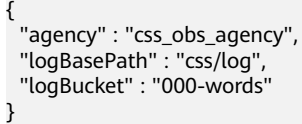

# **Example Responses**

None

# **Status Codes**

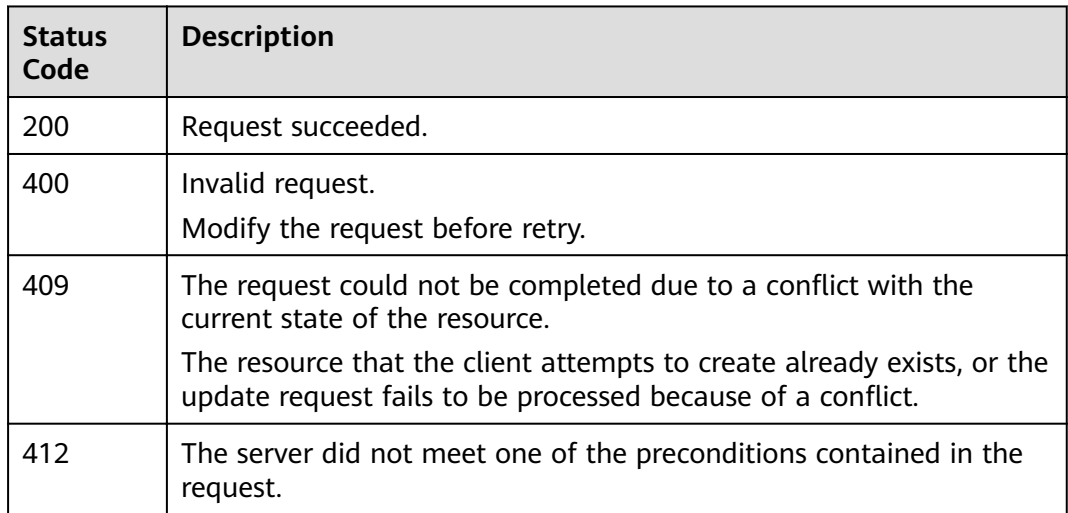

### **Error Codes**

See **[Error Codes](#page-152-0)**.

# **7.2 Disabling the Log Function**

# **Function**

This API is used to disable the log function.

#### **URI**

PUT /v1.0/{project\_id}/clusters/{cluster\_id}/logs/close

**Table 7-3** Path Parameters

| <b>Parameter</b> | <b>Mandatory</b> | <b>Type</b> | <b>Description</b>                                                                                                    |
|------------------|------------------|-------------|----------------------------------------------------------------------------------------------------|
| project_id       | Yes.             | String      | Project ID. For details about<br>how to obtain the project ID<br>and name, see Obtaining a<br><b>Project ID and Name.</b> |
| cluster id       | Yes.             | String      | ID of the cluster whose log<br>function you want to disable.                                                              |

# **Request Parameters**

None

# **Response Parameters**

None

#### **Example Requests**

None

# **Example Responses**

None

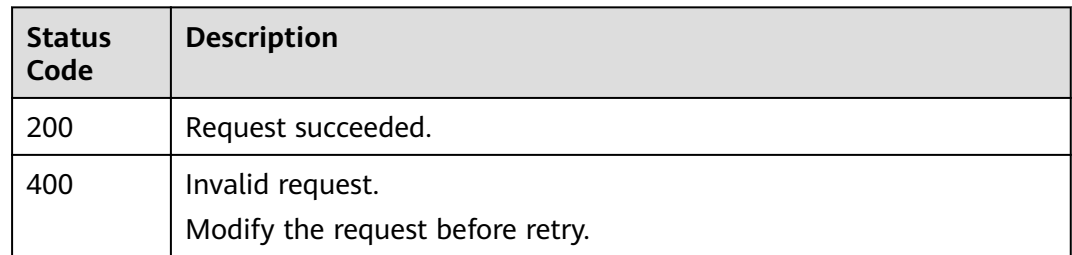

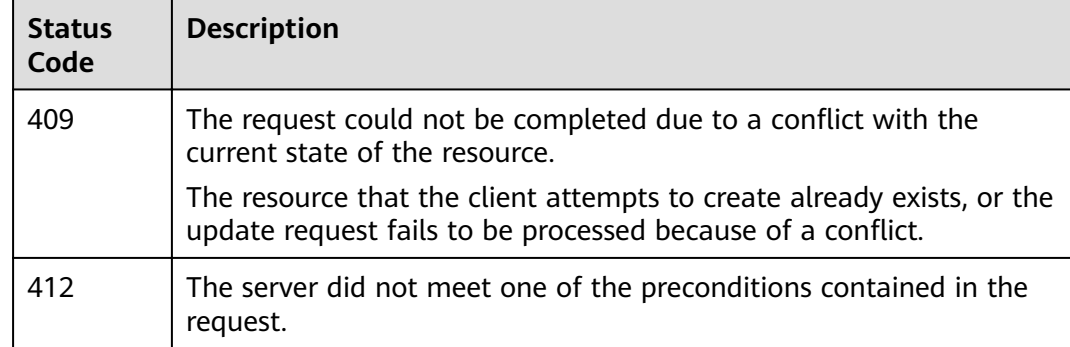

See **[Error Codes](#page-152-0)**.

# **7.3 Querying the Job List**

# **Function**

This API is used to query the job list in the logs of a cluster.

### **URI**

GET /v1.0/{project\_id}/clusters/{cluster\_id}/logs/records

#### **Table 7-4** Path Parameters

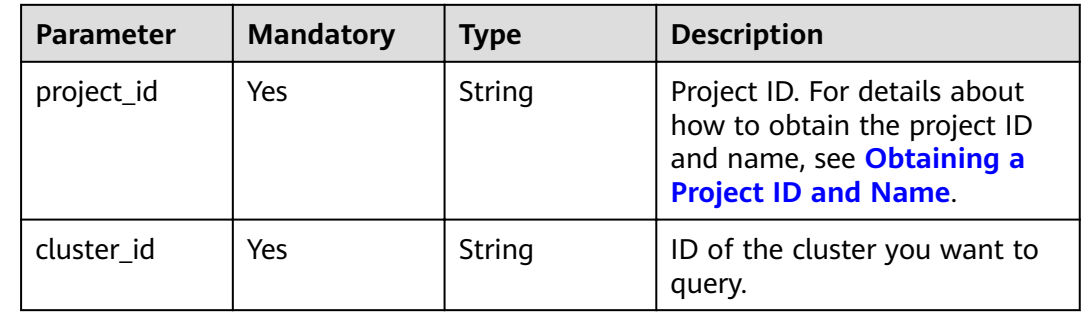

# **Request Parameters**

None

### **Response Parameters**

**Status code: 200**

**Table 7-5** Response body parameters

| Parameter                       | <b>Type</b>                  | <b>Description</b>         |
|---------------------------------|------------------------------|----------------------------|
| clusterLogRec   Array of<br>ord | clusterLogRe<br>cord objects | Cluster log entity object. |

#### **Table 7-6** clusterLogRecord

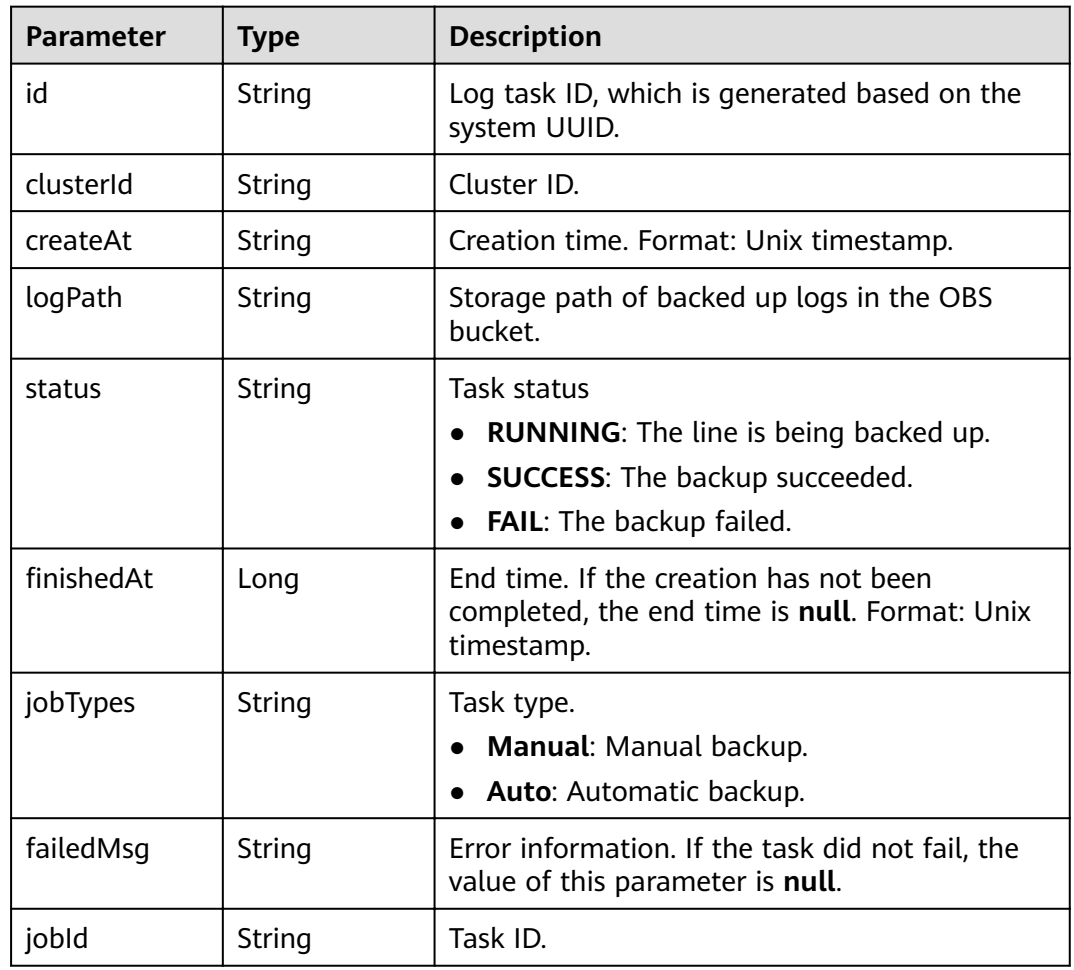

# **Example Requests**

None

# **Example Responses**

#### **Status code: 200**

Request succeeded.

```
{
 "clusterLogRecord" : [ {
 "id" : "d455a541-597e-4846-a6be-baad0ea361b1",
```

```
 "clusterId" : "4213d908-f5dc-4633-8401-cfd7175fca0c",
   "createAt" : 1656042837000,
   "logPath" : "css-backup-1610678043608/css/log",
   "status" : "RUNNING",
"finishedAt" : null,
 "jobTypes" : "Manual",
   "failedMsg" : null,
   "jobId" : "2c9080df7c171342017c5e0884f8011c"
  } ]
}
```
# **Status Codes**

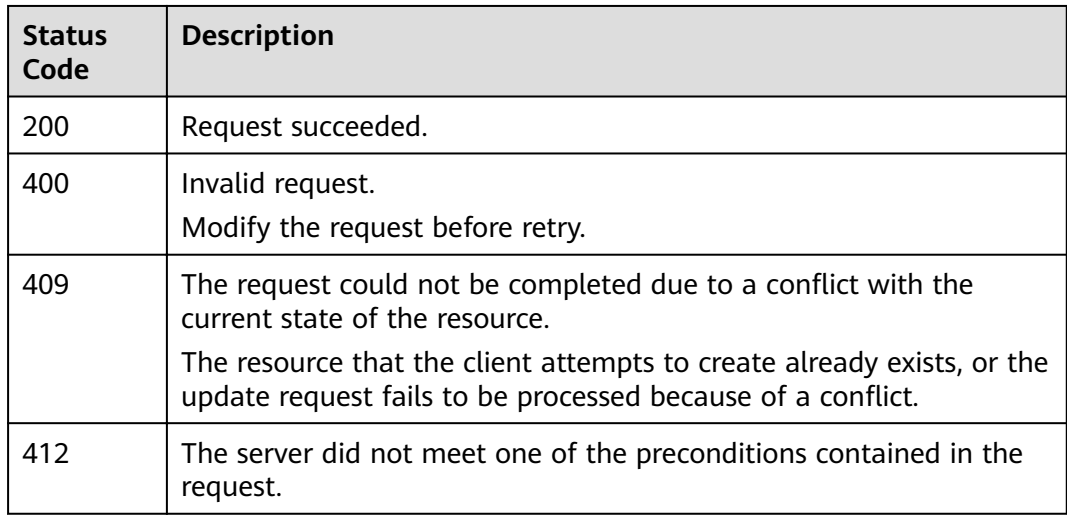

# **Error Codes**

See **[Error Codes](#page-152-0)**.

# **7.4 Querying Basic Log Configurations**

### **Function**

This API is used to query basic log configurations.

### **URI**

GET /v1.0/{project\_id}/clusters/{cluster\_id}/logs/settings

#### **Table 7-7** Path Parameters

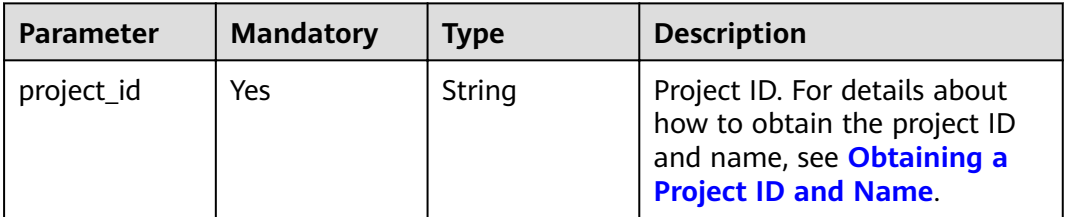

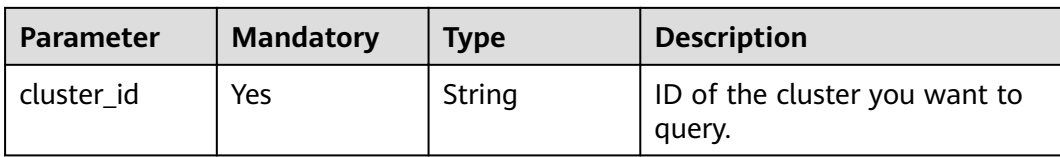

None

# **Response Parameters**

#### **Status code: 200**

#### **Table 7-8** Response body parameters

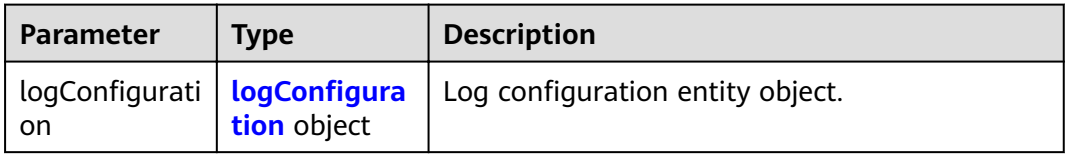

#### **Table 7-9** logConfiguration

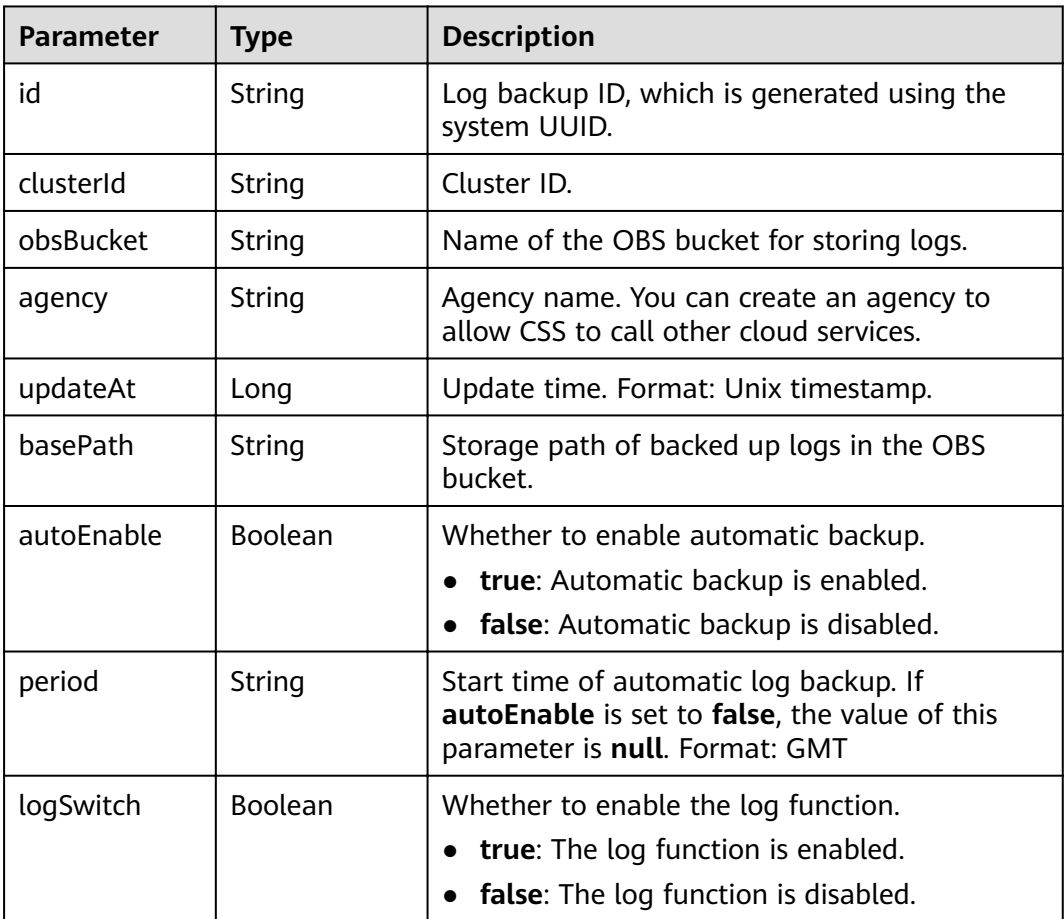

#### **Example Requests**

None

#### **Example Responses**

**Status code: 200**

Request succeeded.

```
{
 "logConfiguration" : {
   "id" : "d455a541-597e-4846-a6be-baad0ea361b1",
   "clusterId" : "4213d908-f5dc-4633-8401-cfd7175fca0c",
   "obsBucket" : "css-auto-test",
 "agency" : "css_obs_agency",
 "updateAt" : 1633663681055,
   "basePath" : "css/log",
   "autoEnable" : false,
   "period" : "00:00 GMT+08:00",
   "logSwitch" : true
 }
}
```
### **Status Codes**

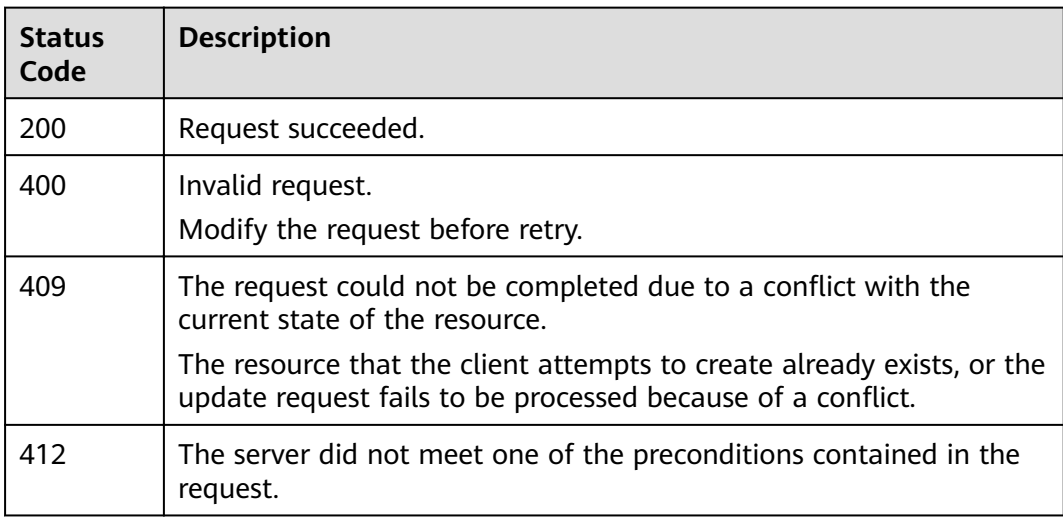

#### **Error Codes**

See **[Error Codes](#page-152-0)**.

# **7.5 Modifying Basic Log Configurations**

# **Function**

This API is used to modify basic log configurations.

#### **URI**

POST /v1.0/{project\_id}/clusters/{cluster\_id}/logs/settings

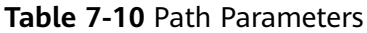

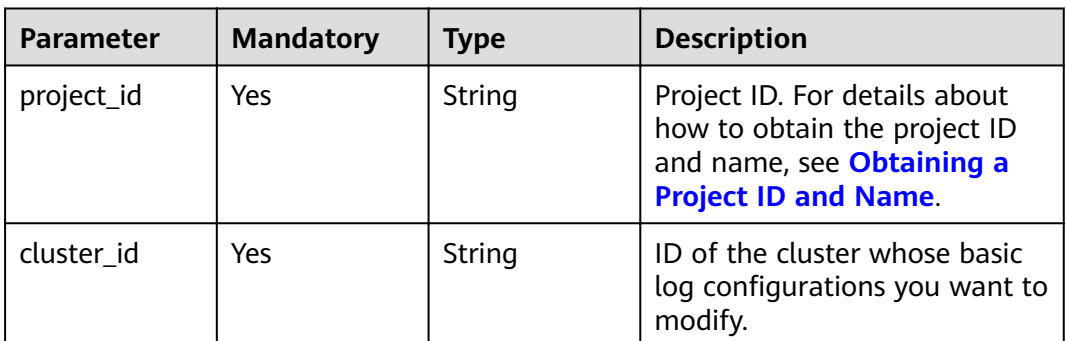

**Table 7-11** Request body parameters

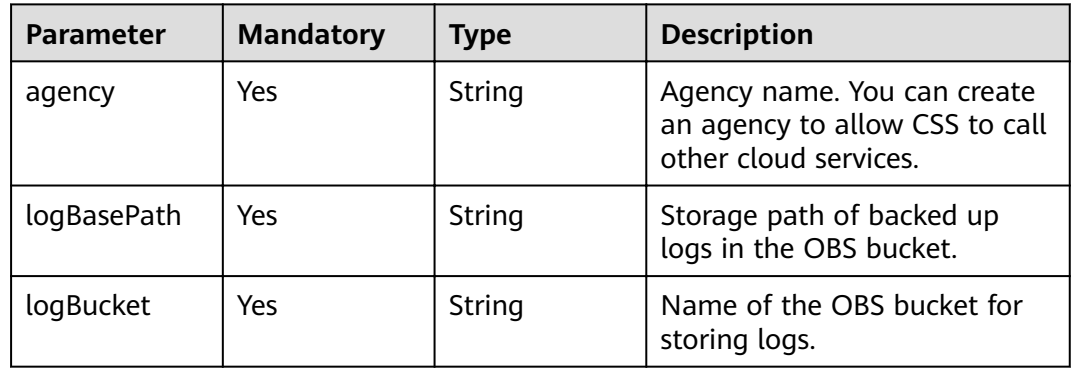

#### **Response Parameters**

None

# **Example Requests**

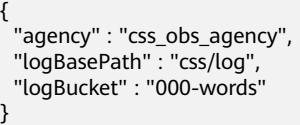

**Example Responses**

None

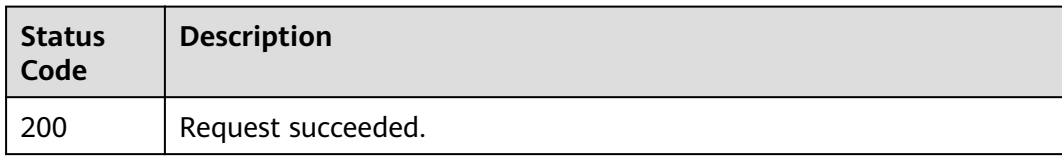

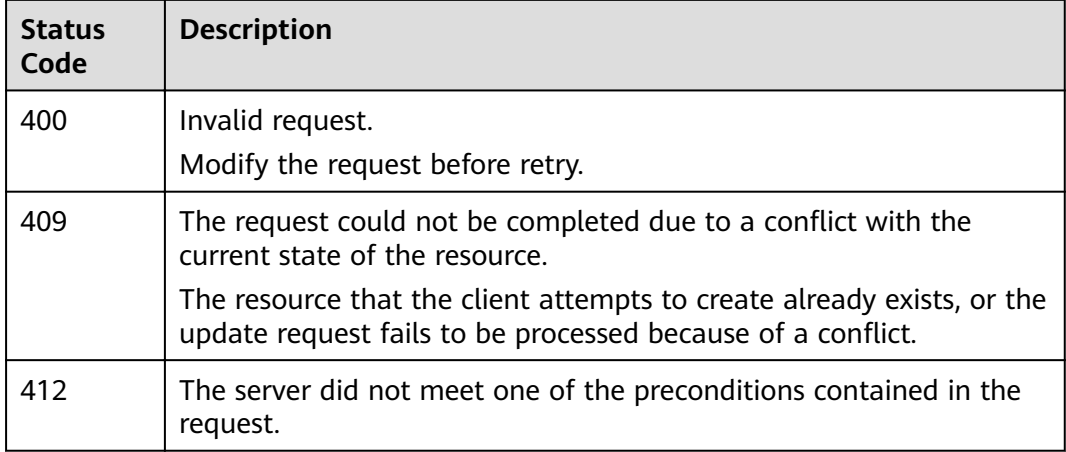

See **[Error Codes](#page-152-0)**.

# **7.6 Enabling the Automatic Log Backup Policy**

# **Function**

This API is used to enable the automatic log backup policy.

# **URI**

POST /v1.0/{project\_id}/clusters/{cluster\_id}/logs/policy/update

**Table 7-12** Path Parameters

| <b>Parameter</b> | <b>Mandatory</b> | <b>Type</b> | <b>Description</b>                                                                                                    |
|------------------|------------------|-------------|----------------------------------------------------------------------------------------------------|
| project_id       | Yes              | String      | Project ID. For details about<br>how to obtain the project ID<br>and name, see Obtaining a<br><b>Project ID and Name.</b> |
| cluster id       | Yes              | String      | ID of the cluster whose log<br>backup policy you want to<br>enable.                                                       |

**Table 7-13** Request body parameters

| <b>Parameter</b> | <b>Mandatory</b> | <b>Type</b> | <b>Description</b>                |
|------------------|------------------|-------------|-----------------------------------|
| period           | Yes              | String      | Backup start time. Format:<br>GMT |

## **Response Parameters**

None

#### **Example Requests**

{ "period" : "00:00 GMT+08:00" }

#### **Example Responses**

None

#### **Status Codes**

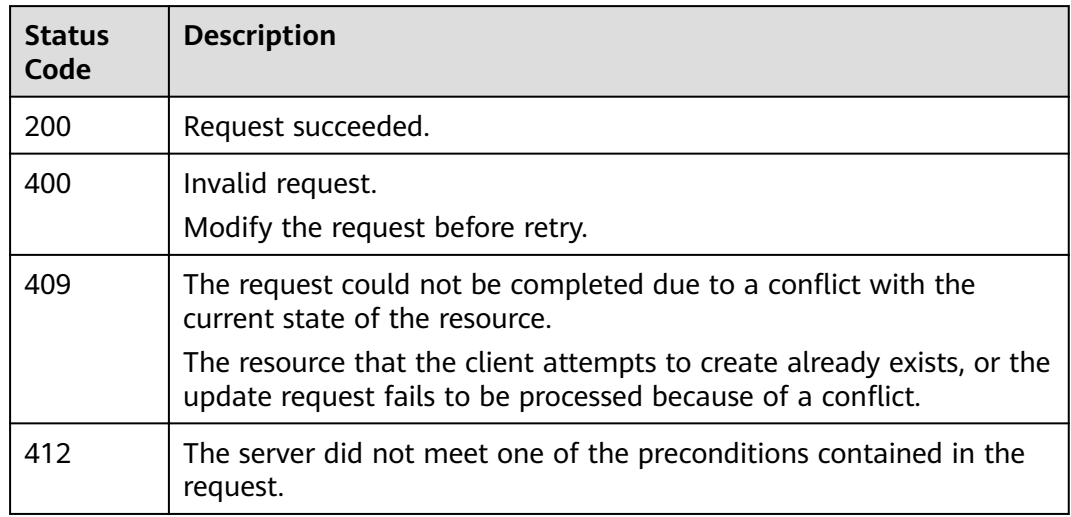

#### **Error Codes**

See **[Error Codes](#page-152-0)**.

# **7.7 Disabling the Automatic Log Backup Policy**

# **Function**

This API is used to disable the automatic log backup policy.

# **URI**

#### PUT /v1.0/{project\_id}/clusters/{cluster\_id}/logs/policy/close

#### **Table 7-14** Path Parameters

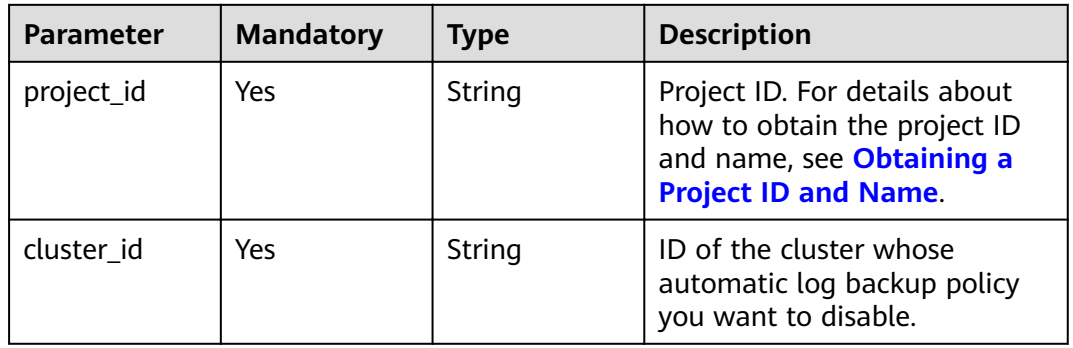

# **Request Parameters**

None

#### **Response Parameters**

None

#### **Example Requests**

None

#### **Example Responses**

None

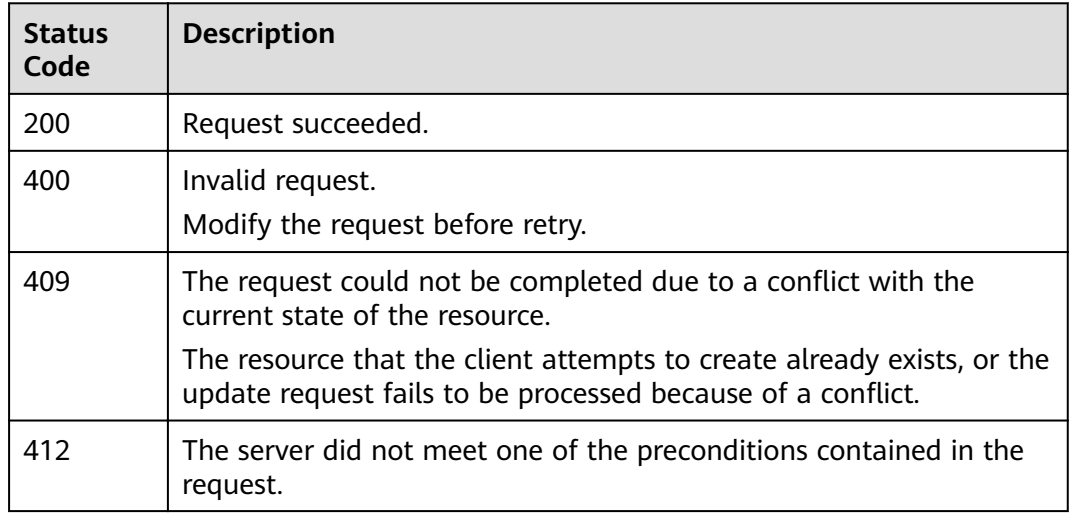

See **[Error Codes](#page-152-0)**.

# **7.8 Backing Up Logs**

### **Function**

This API is used to back up logs.

#### **URI**

POST /v1.0/{project\_id}/clusters/{cluster\_id}/logs/collect

**Table 7-15** Path Parameters

| <b>Parameter</b> | <b>Mandatory</b> | <b>Type</b> | <b>Description</b>                                                                                                    |
|------------------|------------------|-------------|----------------------------------------------------------------------------------------------------|
| project_id       | Yes              | String      | Project ID. For details about<br>how to obtain the project ID<br>and name, see Obtaining a<br><b>Project ID and Name.</b> |
| cluster id       | Yes              | String      | ID of the cluster whose logs<br>you want to back up.                                                                      |

# **Request Parameters**

None

#### **Response Parameters**

None

#### **Example Requests**

None

#### **Example Responses**

None

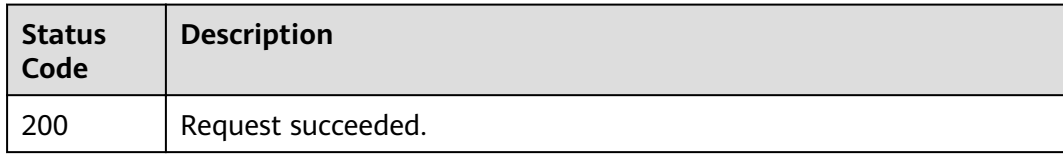

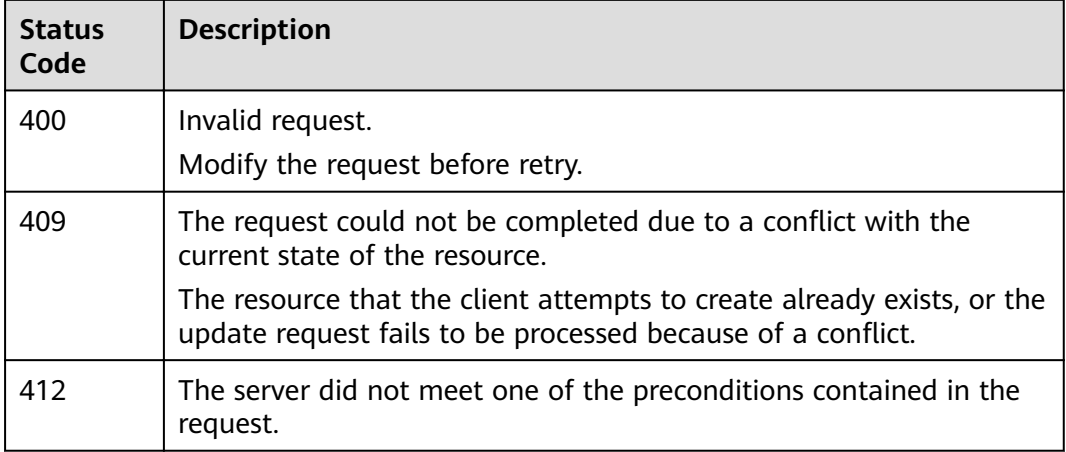

See **[Error Codes](#page-152-0)**.

# **7.9 Searching for Logs**

# **Function**

This API is used to query log information.

# **URI**

POST /v1.0/{project\_id}/clusters/{cluster\_id}/logs/search

**Table 7-16** Path Parameters

| <b>Parameter</b> | <b>Mandatory</b> | Type   | <b>Description</b>                                                                                                    |
|------------------|------------------|--------|----------------------------------------------------------------------------------------------------|
| project_id       | Yes              | String | Project ID. For details about<br>how to obtain the project ID<br>and name, see Obtaining a<br><b>Project ID and Name.</b> |
| cluster id       | Yes              | String | ID of the cluster you want to<br>query.                                                                                   |

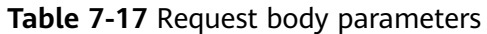

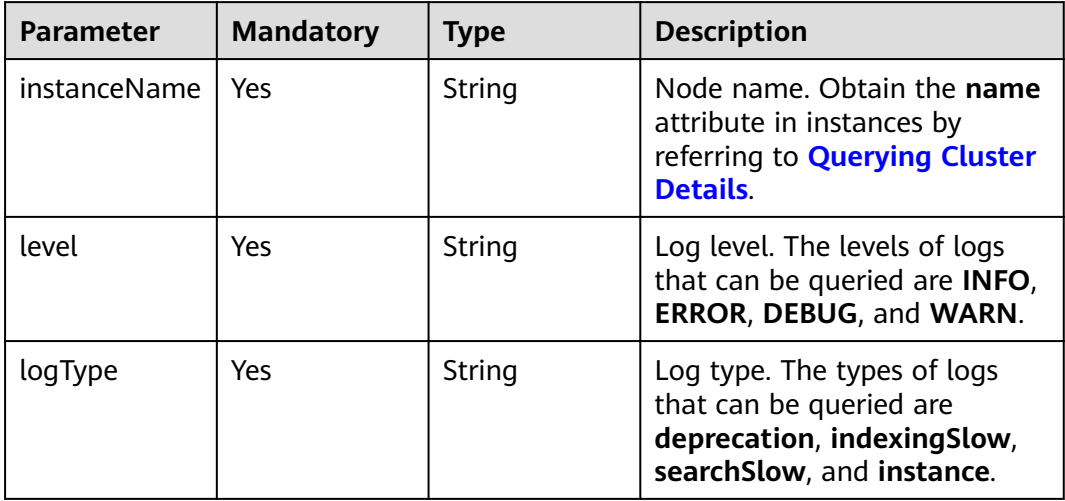

# **Response Parameters**

#### **Status code: 200**

**Table 7-18** Response body parameters

| <b>Parameter</b> | <b>Type</b>                    | <b>Description</b> |
|------------------|--------------------------------|--------------------|
| logList          | Array of<br>logList<br>objects | Log list.          |

**Table 7-19** logList

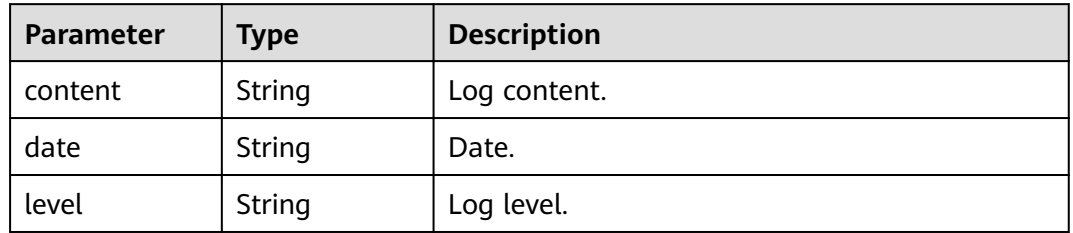

# **Example Requests**

{ "instanceName" : "css-4312-ess-esn-1-1", "level" : "INFO", "logType" : "instance" }

# **Example Responses**

#### **Status code: 200**

Request succeeded.

```
{
 "logList" : [ {
 "content" : "xxxxxx",
 "date" : "2021-10-08T03:55:54,718",
 "level" : "INFO"
 } ]
}
```
# **Status Codes**

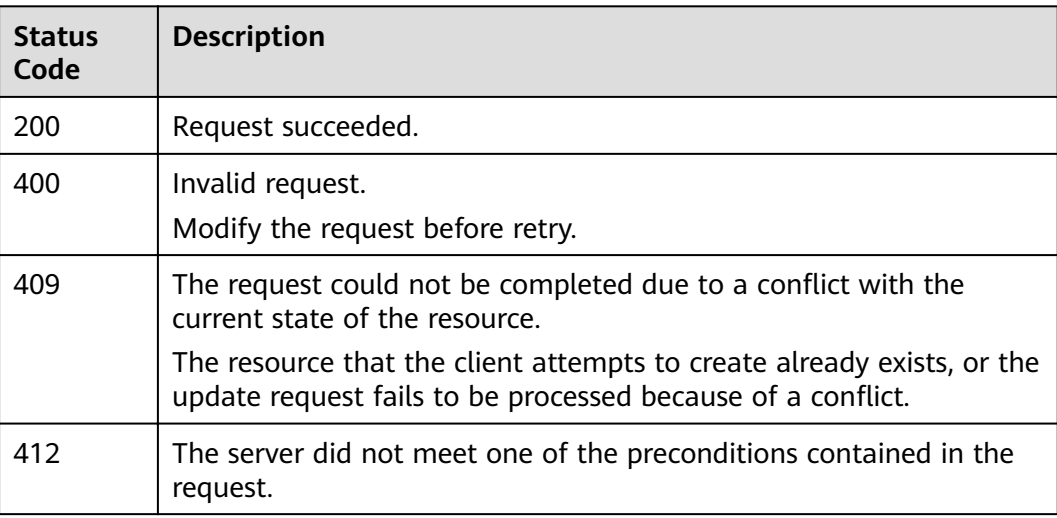

### **Error Codes**

See **[Error Codes](#page-152-0)**.

# **8 Public Network Access**

# **8.1 Enabling Public Network Access**

# **Function**

This API is used to enable public network access.

### **URI**

POST /v1.0/{project\_id}/clusters/{cluster\_id}/public/open

#### **Table 8-1** Path Parameters

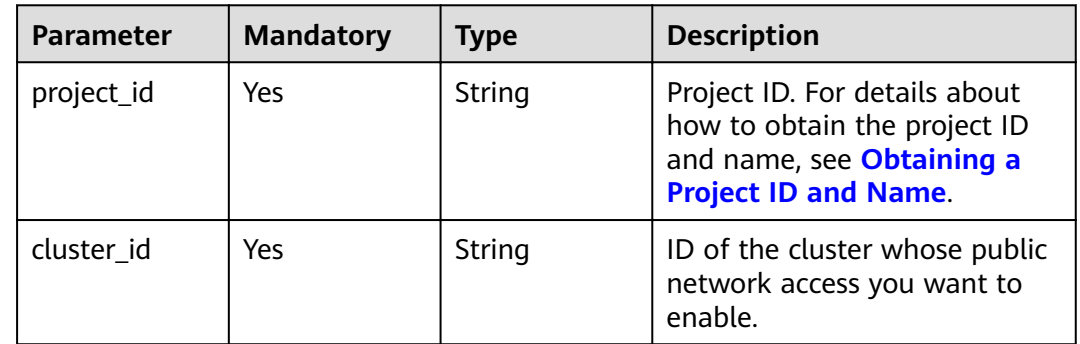

## **Request Parameters**

**Table 8-2** Request body parameters

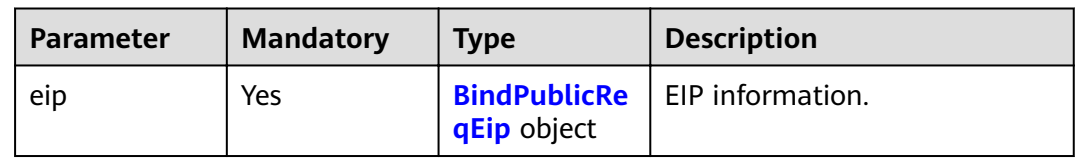

<span id="page-103-0"></span>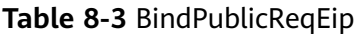

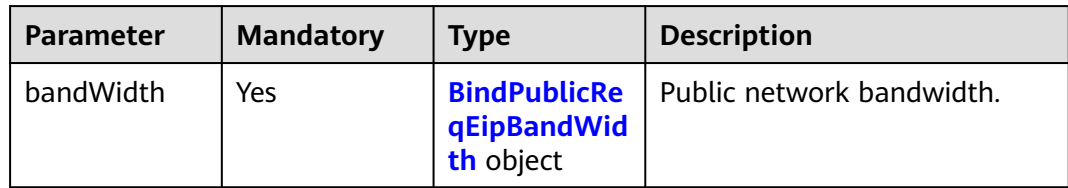

#### **Table 8-4** BindPublicReqEipBandWidth

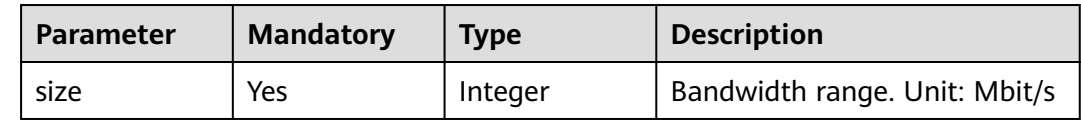

#### **Response Parameters**

#### **Status code: 200**

**Table 8-5** Response body parameters

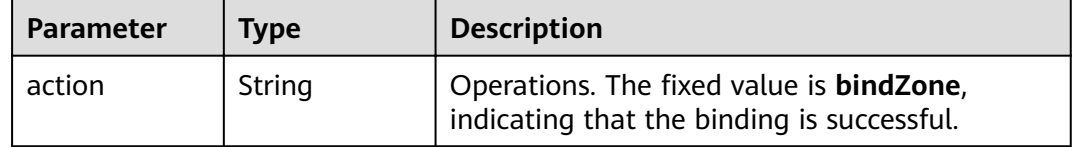

## **Example Requests**

```
{
 "eip" : {
 "bandWidth" : {
 "size" : 5
   }
 }
}
```
# **Example Responses**

#### **Status code: 200**

Request succeeded.

{ "action" : "bindZone" }

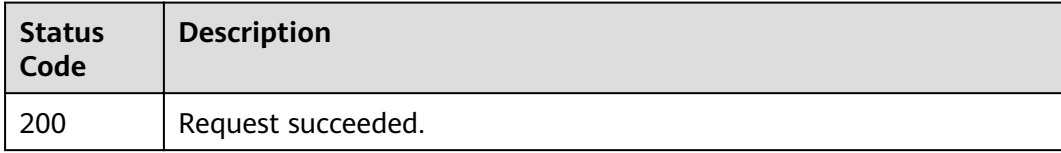

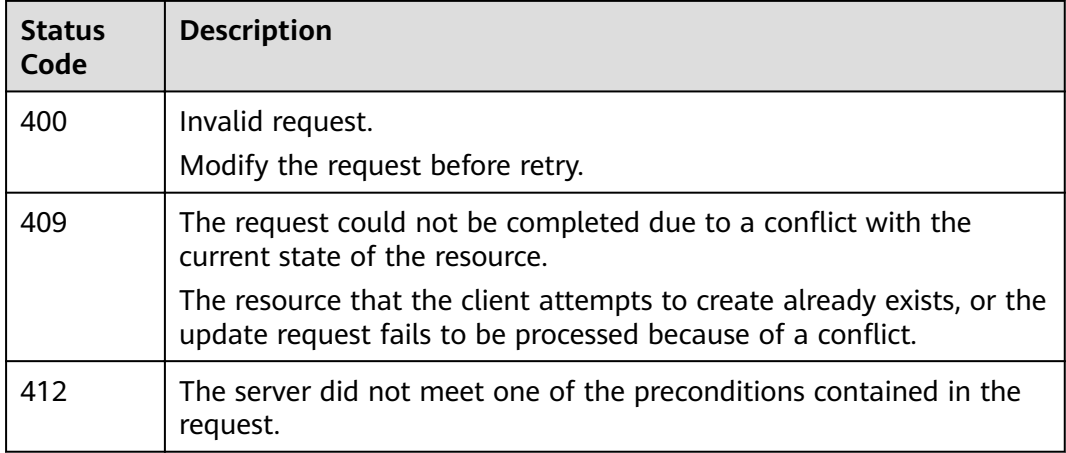

See **[Error Codes](#page-152-0)**.

# **8.2 Disabling Public Network Access**

# **Function**

This API is used to disable public network access to Kibana.

#### **URI**

PUT /v1.0/{project\_id}/clusters/{cluster\_id}/public/close

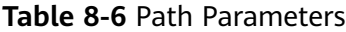

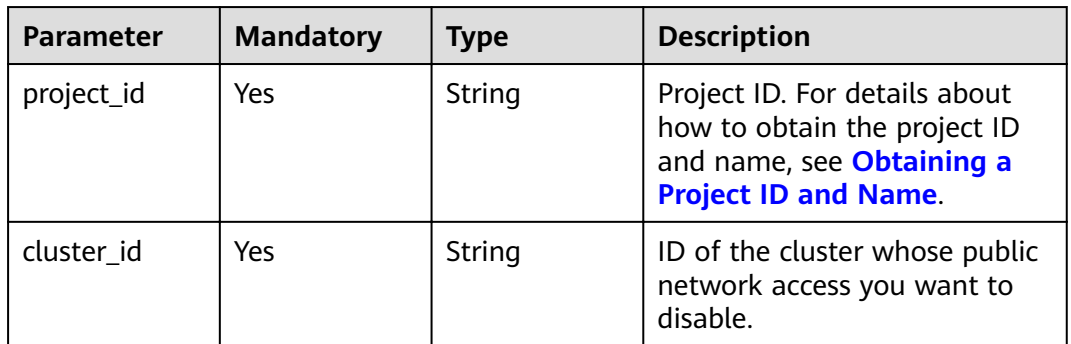

**Table 8-7** Request body parameters

| <b>Parameter</b> | <b>Mandatory</b> | <b>Type</b>                | <b>Description</b>                     |
|------------------|------------------|----------------------------|----------------------------------------|
| eip              | No               | <b>ReqEipReq</b><br>object | <b>UnBindPublic</b>   EIP information. |

#### **Table 8-8** UnBindPublicReqEipReq

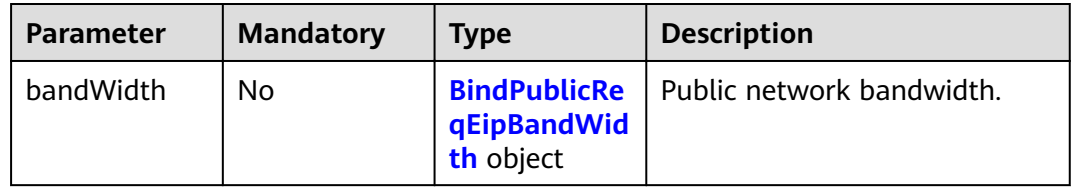

**Table 8-9** BindPublicReqEipBandWidth

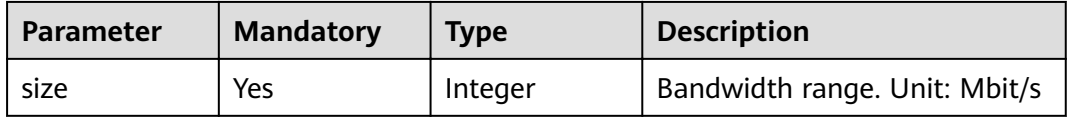

#### **Response Parameters**

#### **Status code: 200**

**Table 8-10** Response body parameters

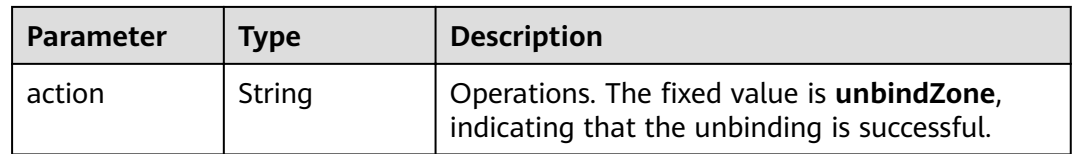

# **Example Requests**

```
{
  "eip" : {
   "bandWidth" : {
    "size" : 5
 }
 }
}
```
# **Example Responses**

#### **Status code: 200**

#### Request succeeded.

```
{
  "action" : "unbindZone"
}
```
## **Status Codes**

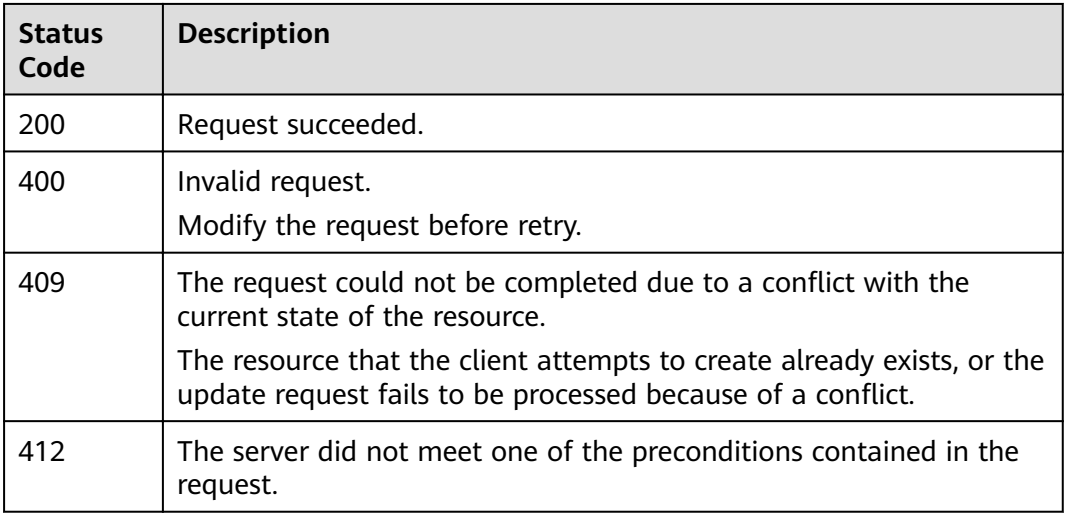

#### **Error Codes**

See **[Error Codes](#page-152-0)**.

# **8.3 Modifying Public Network Access Bandwidth**

# **Function**

This API is used to modify the public network access bandwidth.

#### **URI**

POST /v1.0/{project\_id}/clusters/{cluster\_id}/public/bandwidth

#### **Table 8-11** Path Parameters

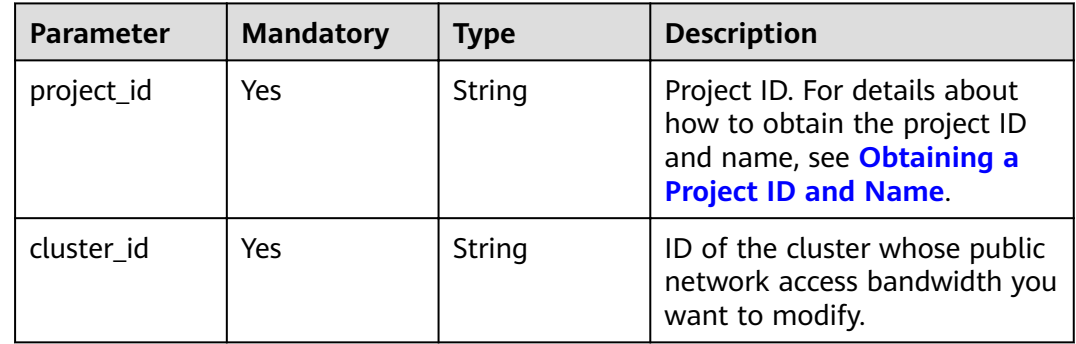

**Table 8-12** Request body parameters

| <b>Parameter</b> | <b>Mandatory</b> | <b>Type</b>                                     | <b>Description</b>        |
|------------------|------------------|-------------------------------------------------|---------------------------|
| bandWidth        | Yes              | <b>BindPublicRe</b><br>qEipBandWid<br>th object | Public network bandwidth. |

#### **Table 8-13** BindPublicReqEipBandWidth

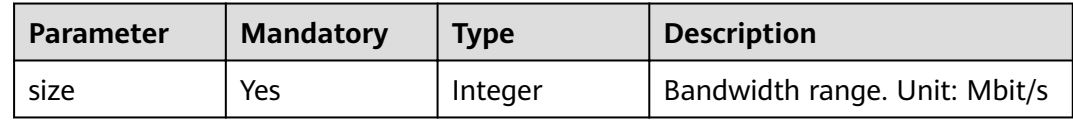

# **Response Parameters**

None

# **Example Requests**

None

# **Example Responses**

None

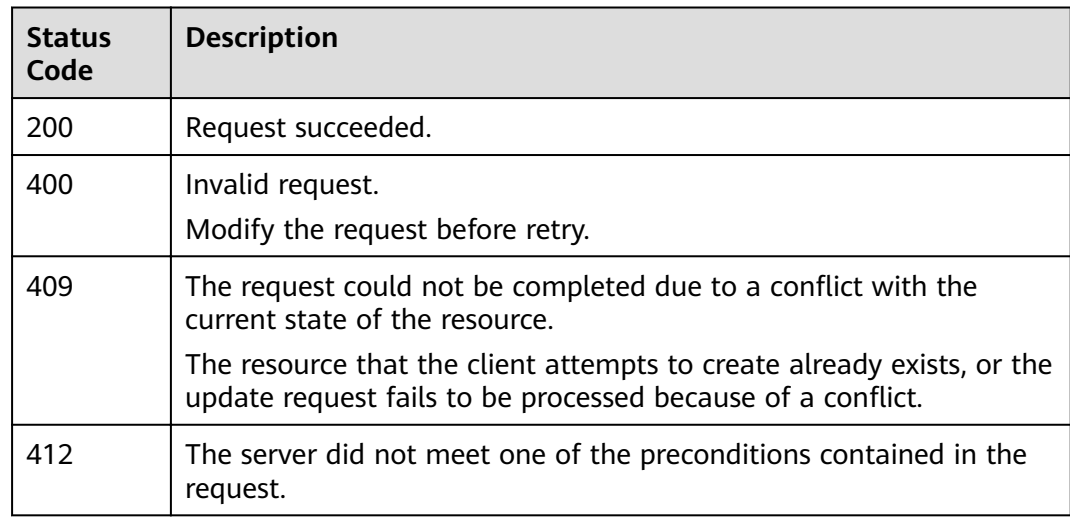
# **Error Codes**

See **[Error Codes](#page-152-0)**.

# **8.4 Enabling the Public Network Access Control Whitelist**

#### **Function**

This API is used to enable the public network access control whitelist.

#### **URI**

POST /v1.0/{project\_id}/clusters/{cluster\_id}/public/whitelist/update

**Table 8-14** Path Parameters

| <b>Parameter</b> | <b>Mandatory</b> | <b>Type</b> | <b>Description</b>                                                                                                    |
|------------------|------------------|-------------|----------------------------------------------------------------------------------------------------|
| project_id       | Yes              | String      | Project ID. For details about<br>how to obtain the project ID<br>and name, see Obtaining a<br><b>Project ID and Name.</b> |
| cluster id       | Yes.             | String      | ID of the cluster whose public<br>network access control<br>whitelist you want to enable.                                 |

#### **Request Parameters**

**Table 8-15** Request body parameters

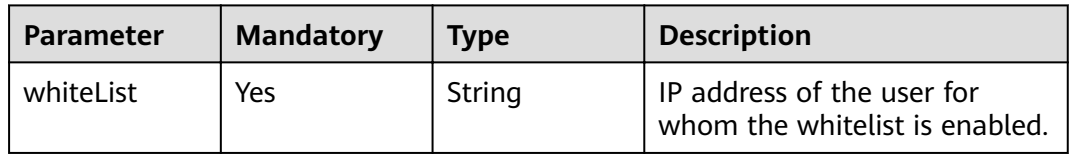

#### **Response Parameters**

None

#### **Example Requests**

{ "whiteList" : "192.168.0.xx" }

## **Example Responses**

None

#### **Status Codes**

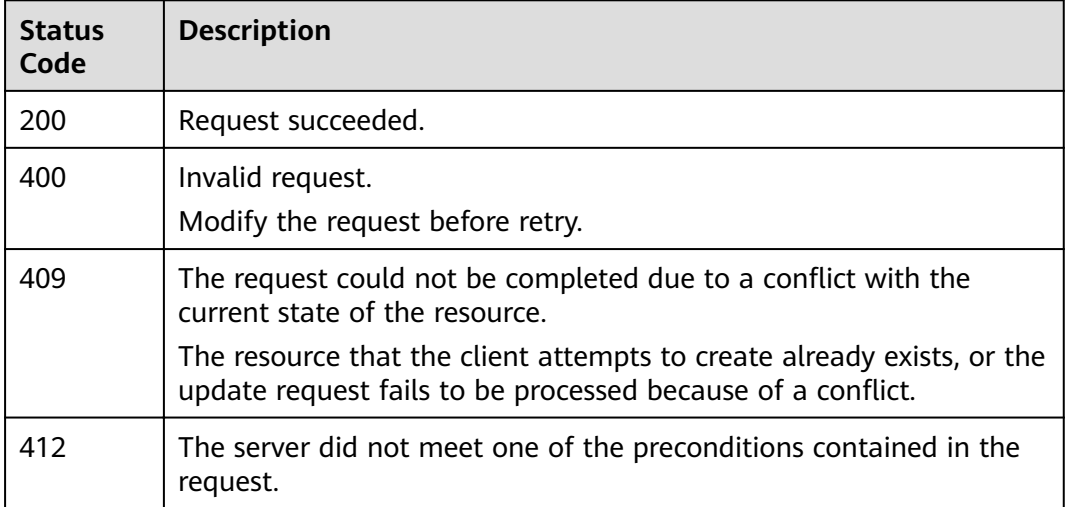

#### **Error Codes**

See **[Error Codes](#page-152-0)**.

# **8.5 Disabling the Public Network Access Control Whitelist**

#### **Function**

This API is used to disable the public network access control whitelist.

#### **URI**

PUT /v1.0/{project\_id}/clusters/{cluster\_id}/public/whitelist/close

#### **Table 8-16** Path Parameters

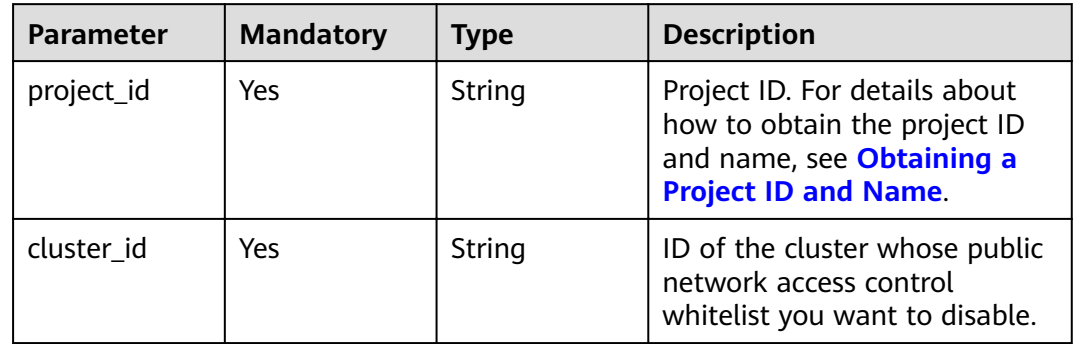

None

#### **Response Parameters**

None

# **Example Requests**

None

#### **Example Responses**

None

# **Status Codes**

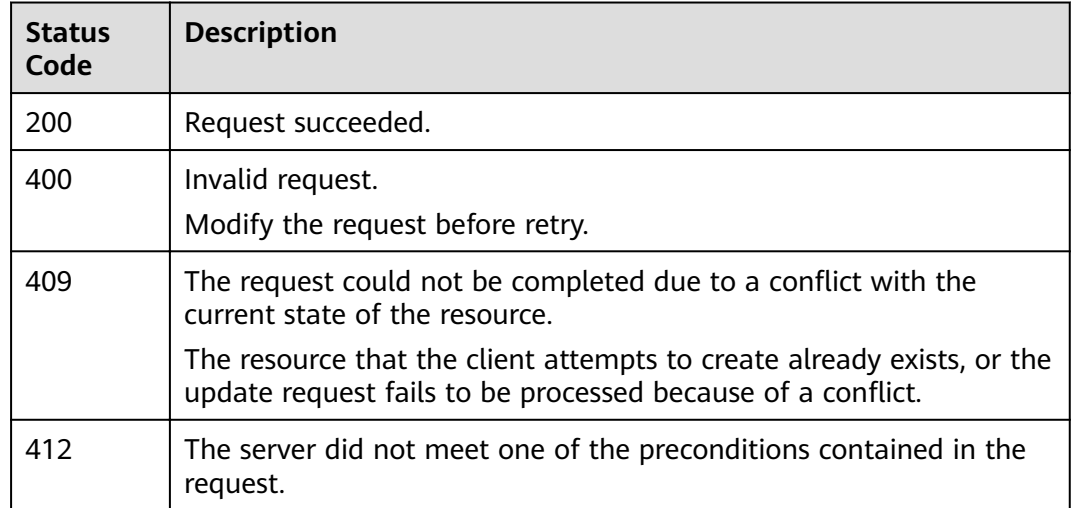

## **Error Codes**

See **[Error Codes](#page-152-0)**.

# **9 Snapshot Management**

# **9.1 (Not Recommended) Automatically Setting Basic Configurations of a Cluster Snapshot**

#### **Function**

This API is used to automatically set basic configurations for a cluster snapshot, including configuring OBS buckets and IAM agency.

- **OBS Bucket**: Enter the location of the OBS bucket used for storing snapshots.
- **Backup Path:** Enter the storage path of the snapshot in the OBS bucket.
- **IAM Agency**: Authorize you to use OBS in IAM so that snapshots must be stored in OBS.

This API automatically creates an OBS bucket and an agency for the snapshot. If there are multiple clusters, an OBS bucket will be created for each cluster via this API. As a result, the OBS quota may be insufficient, and many OBS buckets are difficult to maintain. You are advised to perform the operations in **[Modifying](#page-112-0) Basic Configurations of a Cluster Snapshot.** 

## **URI**

POST /v1.0/{project\_id}/clusters/{cluster\_id}/index\_snapshot/auto\_setting

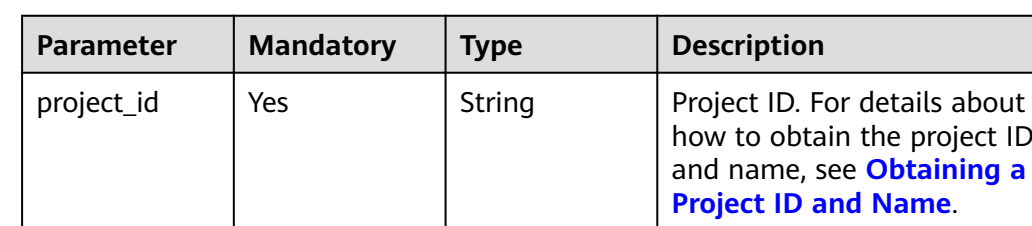

#### **Table 9-1** Path Parameters

<span id="page-112-0"></span>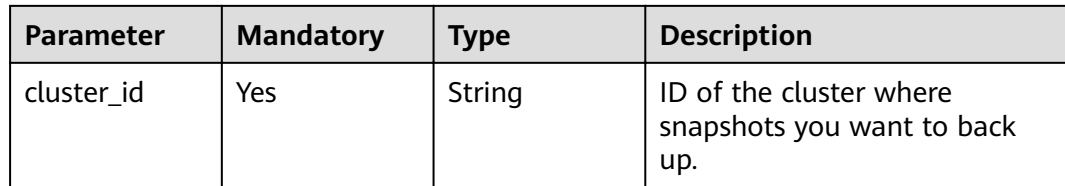

None

#### **Response Parameters**

None

#### **Example Requests**

None

#### **Example Responses**

None

#### **Status Codes**

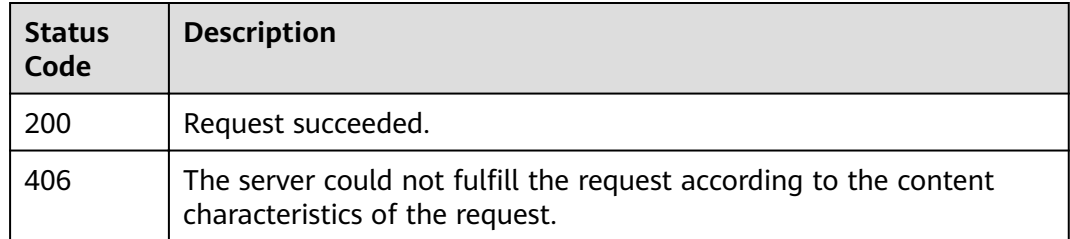

#### **Error Codes**

See **[Error Codes](#page-152-0)**.

# **9.2 Modifying Basic Configurations of a Cluster Snapshot**

### **Function**

This API is used to modify the basic configurations for a cluster snapshot, including OBS buckets and IAM agency.

You can also use this API to enable the snapshot function.

#### **URI**

POST /v1.0/{project\_id}/clusters/{cluster\_id}/index\_snapshot/setting

**Table 9-2** Path Parameters

| Parameter  | <b>Mandatory</b> | <b>Type</b> | <b>Description</b>                                                                                                    |
|------------|------------------|-------------|----------------------------------------------------------------------------------------------------|
| project_id | Yes.             | String      | Project ID. For details about<br>how to obtain the project ID<br>and name, see Obtaining a<br><b>Project ID and Name.</b> |
| cluster id | Yes.             | String      | ID of the cluster whose<br>snapshot basic configuration<br>you want to modify.                                            |

#### **Request Parameters**

**Table 9-3** Request body parameters

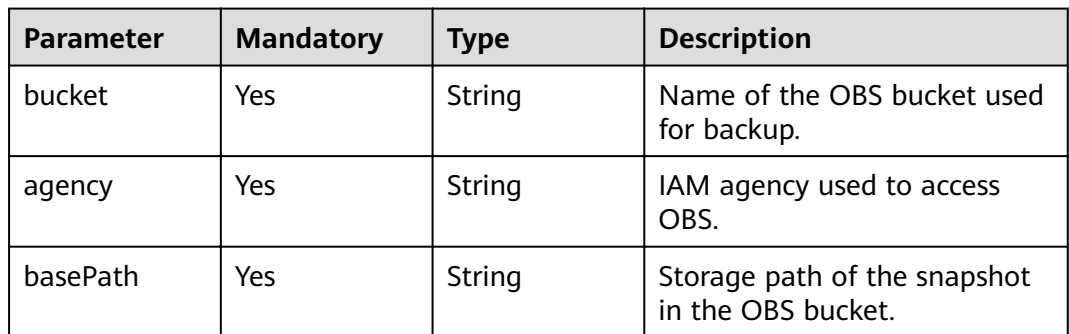

#### **Response Parameters**

None

#### **Example Requests**

{ "bucket" : "test-bucket", "agency" : "usearch", "basePath" : "css\_repository/Es-name" }

#### **Example Responses**

None

# **Status Codes**

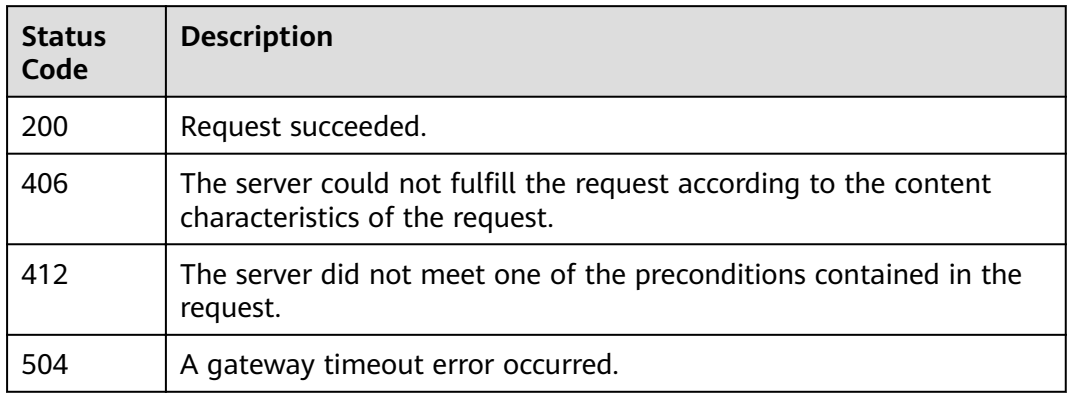

## **Error Codes**

See **[Error Codes](#page-152-0)**.

# **9.3 Manually Creating a Snapshot**

## **Function**

This API is used to manually create a snapshot.

#### **URI**

POST /v1.0/{project\_id}/clusters/{cluster\_id}/index\_snapshot

#### **Table 9-4** Path Parameters

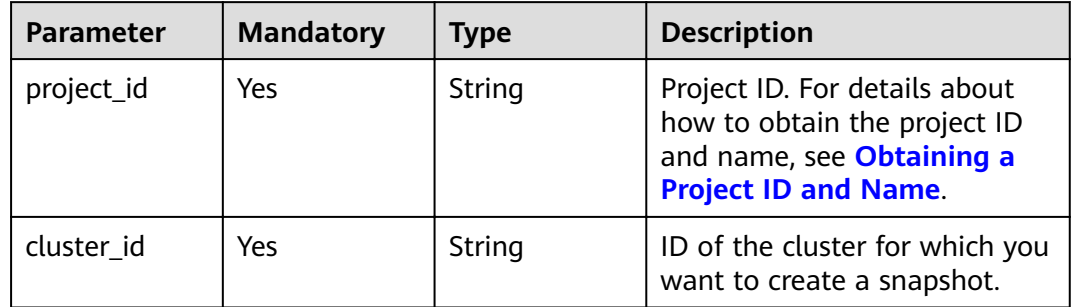

| <b>Parameter</b> | <b>Mandatory</b> | <b>Type</b> | <b>Description</b>                                                                                                    |
|------------------|------------------|-------------|----------------------------------------------------------------------------------------------------|
| name             | Yes              | String      | Snapshot name. Enter 4 to 64<br>characters. Lowercase letters,<br>digits, hyphens (-), and<br>underscores (_) are allowed.<br>The value must start with a<br>letter.                                                                                                    |
| description      | No               | String      | Snapshot description. The<br>value can contain up to 256<br>characters and cannot contain<br>the following characters: !<br><>=&"'                                                                                                    |
| indices          | <b>No</b>        | String      | Name of an index to be<br>backed up. Multiple indexes<br>are separated by commas (,).<br>By default, all indexes are<br>backed up. You can use $\$ to<br>match multiple indexes. For<br>example, if you specify<br>2018-06*, then the data of the<br>indexes with the prefix<br>2018-06 will be backed up. The<br>value can contain 0 to 1,024<br>characters. Uppercase letters,<br>spaces, and the following<br>special characters are not<br>allowed: " $\langle$ >/? |

**Table 9-5** Request body parameters

#### **Response Parameters**

#### **Status code: 201**

**Table 9-6** Response body parameters

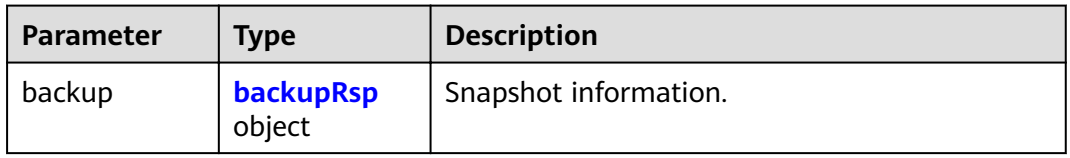

#### <span id="page-116-0"></span>**Table 9-7** backupRsp

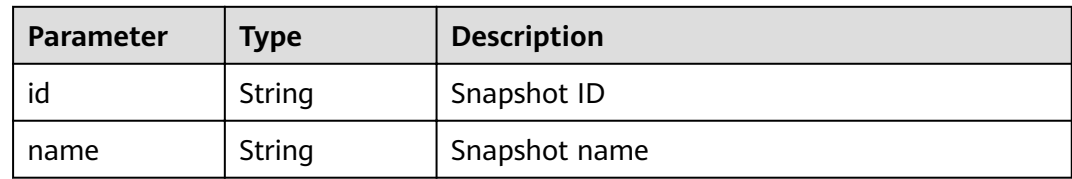

#### **Example Requests**

```
{
 "name" : "snapshot_001",
 "indices" : "myindex1myindex2"
}
```
#### **Example Responses**

#### **Status code: 201**

Resource created.

```
{
  "backup" : {
   "id" : "9dc4f5c9-33c0-45c7-9378-ae35ae350682",
   "name" : "snapshot_101"
 }
}
```
#### **Status Codes**

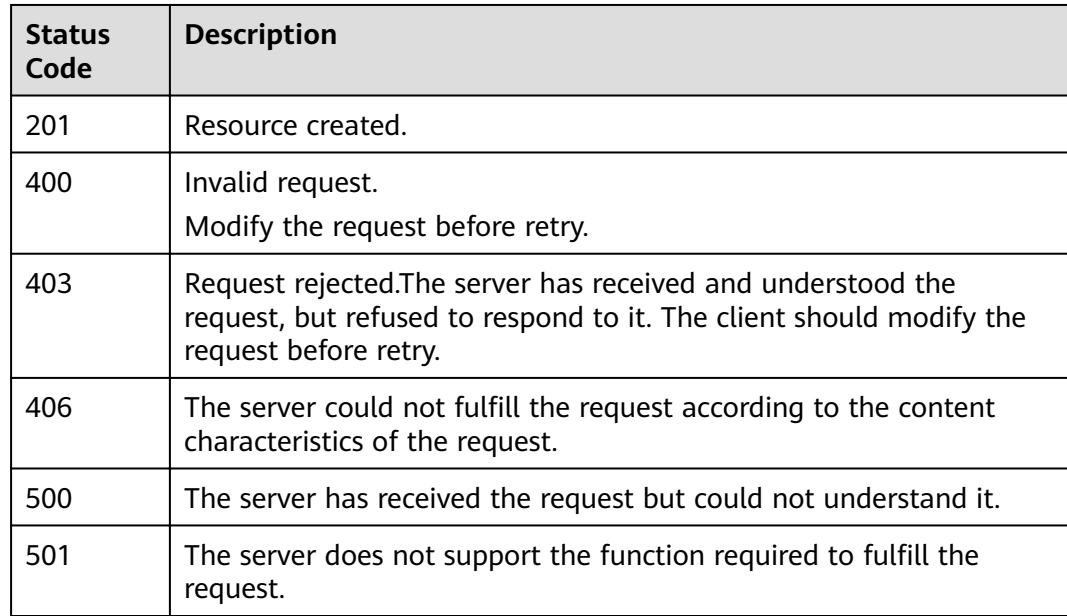

#### **Error Codes**

See **[Error Codes](#page-152-0)**.

# **9.4 Restoring a Snapshot**

# **Function**

This API is used to manually restore a snapshot.

#### **URI**

POST /v1.0/{project\_id}/clusters/{cluster\_id}/index\_snapshot/{snapshot\_id}/restore

**Table 9-8** Path Parameters

| <b>Parameter</b> | <b>Mandatory</b> | <b>Type</b> | <b>Description</b>                                                                                                    |
|------------------|------------------|-------------|----------------------------------------------------------------------------------------------------|
| project_id       | Yes.             | String      | Project ID. For details about<br>how to obtain the project ID<br>and name, see Obtaining a<br><b>Project ID and Name.</b> |
| cluster id       | Yes.             | String      | ID of the cluster whose<br>snapshot you want to restore.                                                                  |
| snapshot_id      | Yes              | String      | Snapshot ID.                                                                                                    |

# **Request Parameters**

**Table 9-9** Request body parameters

| <b>Parameter</b> | <b>Mandatory</b> | <b>Type</b> | <b>Description</b>                                                                                                    |
|------------------|------------------|-------------|----------------------------------------------------------------------------------------------------|
| targetCluster    | Yes.             | String      | ID of the cluster that a<br>snapshot is to be restored to.                                                                                                    |
| indices          | No.              | String      | Name of an index to be<br>restored. Multiple indexes are<br>separated by commas (,). By<br>default, all indexes are<br>restored. You can use $\backslash$ * to<br>match multiple indexes. For<br>example, if you specify<br>2018-06*, then the data of the<br>indexes with the prefix<br>2018-06 will be restored. The<br>value can contain 0 to 1,024<br>characters. Uppercase letters,<br>spaces, and the following<br>special characters are not<br>allowed: $\sqrt{\langle}$ //? |

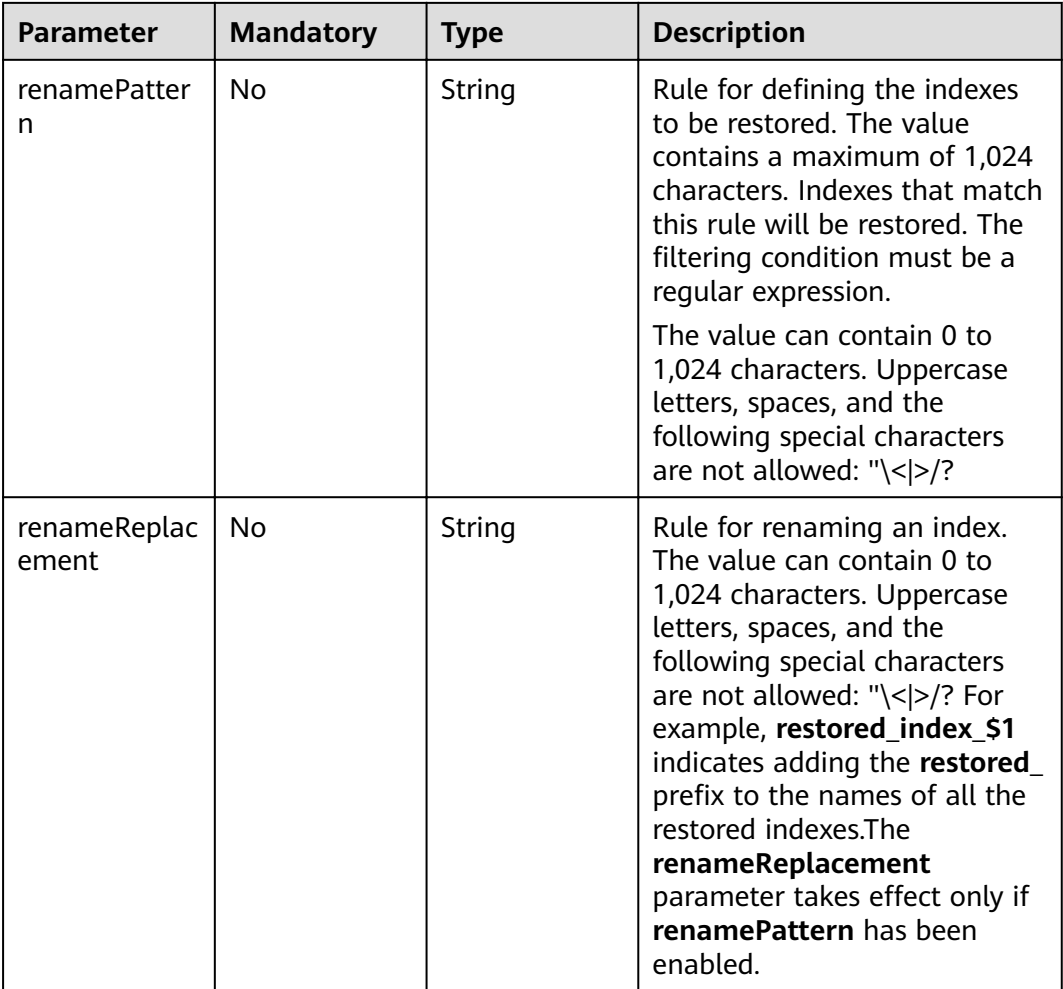

#### **Response Parameters**

None

#### **Example Requests**

{ "targetCluster" : "ea244205-d641-45d9-9dcb-ab2236bcd07e", "indices" : "myindex1,myindex2", "renamePattern" : "index", "renameReplacement" : "restored\_index\_\$1" }

# **Example Responses**

None

### **Status Codes**

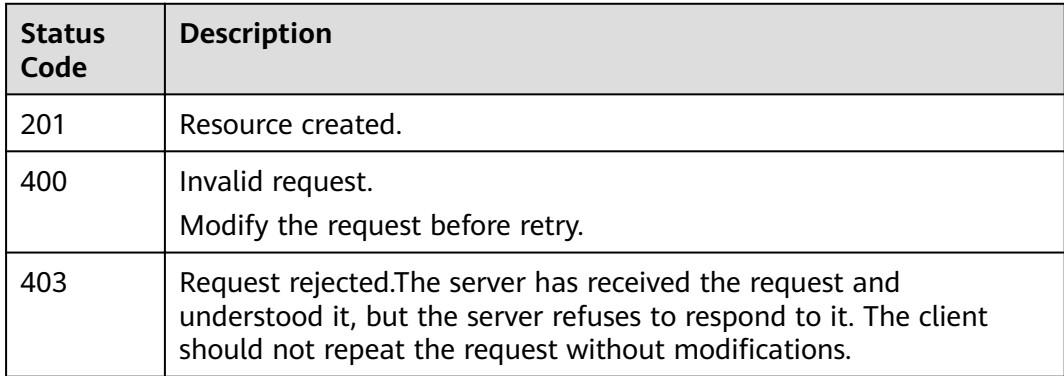

### **Error Codes**

See **[Error Codes](#page-152-0)**.

# **9.5 Deleting a Snapshot**

## **Function**

This API is used to delete a snapshot.

#### **URI**

DELETE /v1.0/{project\_id}/clusters/{cluster\_id}/index\_snapshot/{snapshot\_id}

#### **Table 9-10** Path Parameters

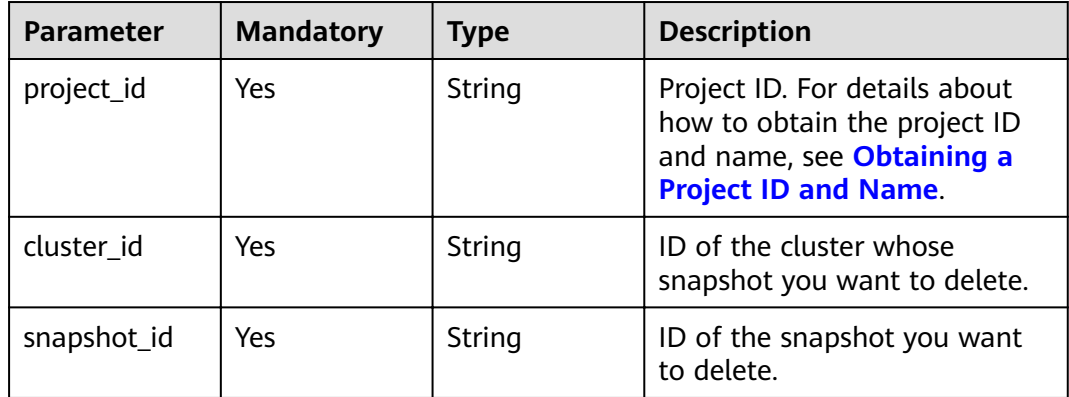

#### **Request Parameters**

None

#### **Response Parameters**

None

#### **Example Requests**

None

#### **Example Responses**

None

#### **Status Codes**

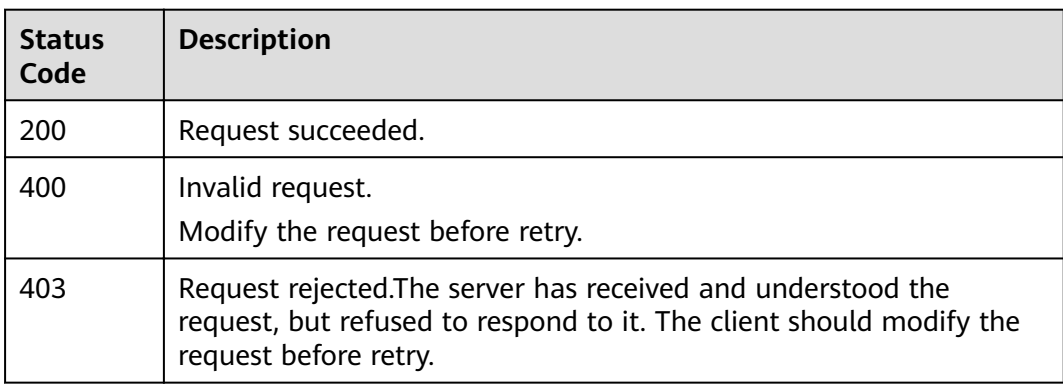

#### **Error Codes**

See **[Error Codes](#page-152-0)**.

# **9.6 Configuring the Automatic Snapshot Creation Policy**

## **Function**

This API is used to configure automatic snapshot creation. By default, a snapshot is created every day.

#### **URI**

POST /v1.0/{project\_id}/clusters/{cluster\_id}/index\_snapshot/policy

#### **Table 9-11** Path Parameters

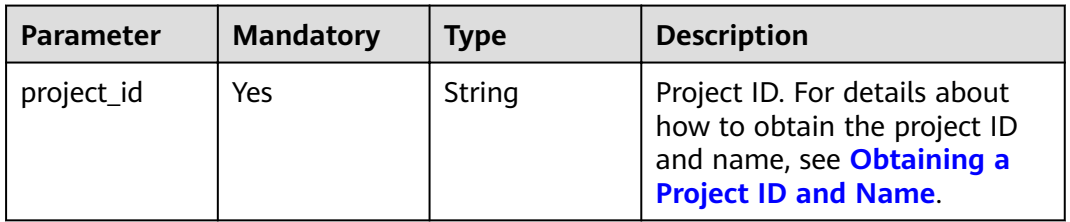

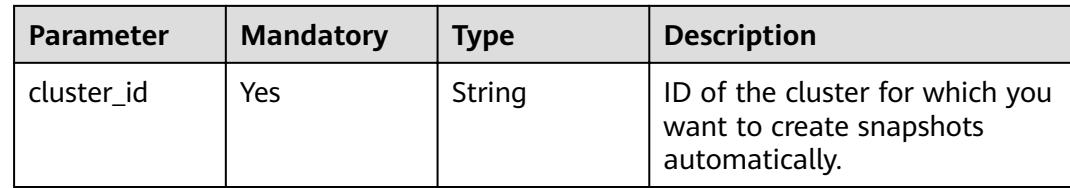

**Table 9-12** Request body parameters

| <b>Parameter</b> | <b>Mandatory</b> | <b>Type</b> | <b>Description</b>                                                                                                    |
|------------------|------------------|-------------|----------------------------------------------------------------------------------------------------|
| prefix           | Yes              | String      | Prefix of a snapshot that is<br>automatically created, which is<br>manually entered. Enter up to<br>32 characters and start with a<br>lowercase letter. Lowercase<br>letters, digits, hyphens (-), and<br>underscores (_) are allowed.                                                                                          |
| period           | Yes              | String      | Time when a snapshot is<br>created every day. Snapshots<br>can only be created on the<br>hour. The time format is the<br>time followed by the time<br>zone, specifically, HH:mm z. In<br>the format, HH:mm refers to<br>the hour time and z refers to<br>the time zone. For example,<br>00:00 GMT+08:00 and 01:00<br>GMT+08:00. |
| keepday          | Yes              | Integer     | Snapshot retention period. The<br>value ranges from 1 to 90.<br>Expired snapshots will be<br>automatically deleted on the<br>half hour.                                                                                                    |
| enable           | Yes              | String      | Whether to enable the<br>automatic snapshot creation<br>policy.<br>true: The automatic<br>snapshot creation policy is<br>enabled.<br>false: The automatic<br>$\bullet$<br>snapshot creation policy is<br>disabled.                                                                                                    |

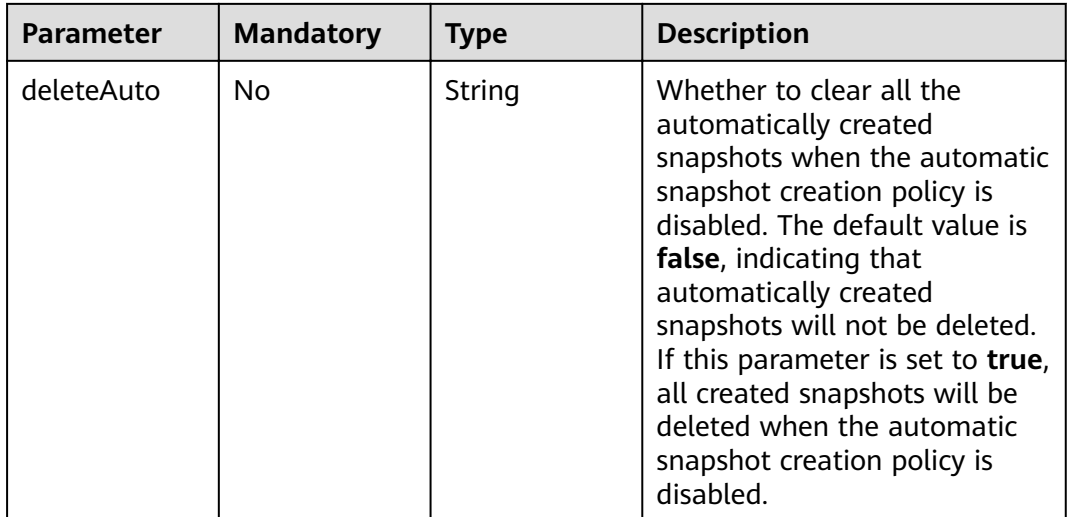

#### **Response Parameters**

None

#### **Example Requests**

```
{
"prefix" : "snapshot",
 "period" : "16:00 GMT+08:00",
 "keepday" : 7,
 "enable" : "true",
  "deleteAuto" : "false"
}
```
#### **Example Responses**

None

#### **Status Codes**

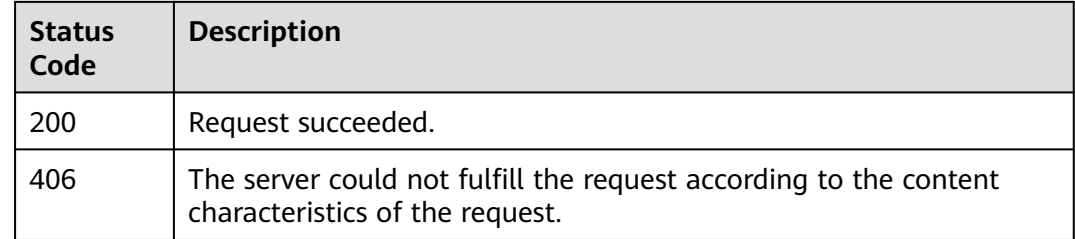

#### **Error Codes**

See **[Error Codes](#page-152-0)**.

# **9.7 Querying the Automatic Snapshot Creation Policy**

# **Function**

This API is used to query the automatic snapshot creation policy.

#### **URI**

GET /v1.0/{project\_id}/clusters/{cluster\_id}/index\_snapshot/policy

**Table 9-13** Path Parameters

| <b>Parameter</b> | <b>Mandatory</b> | <b>Type</b> | <b>Description</b>                                                                                                    |
|------------------|------------------|-------------|----------------------------------------------------------------------------------------------------|
| project_id       | Yes.             | String      | Project ID. For details about<br>how to obtain the project ID<br>and name, see Obtaining a<br><b>Project ID and Name.</b> |
| cluster id       | Yes              | String      | ID of the cluster where<br>snapshots are to be<br>automatically created.                                                  |

#### **Request Parameters**

None

#### **Response Parameters**

**Status code: 200**

**Table 9-14** Response body parameters

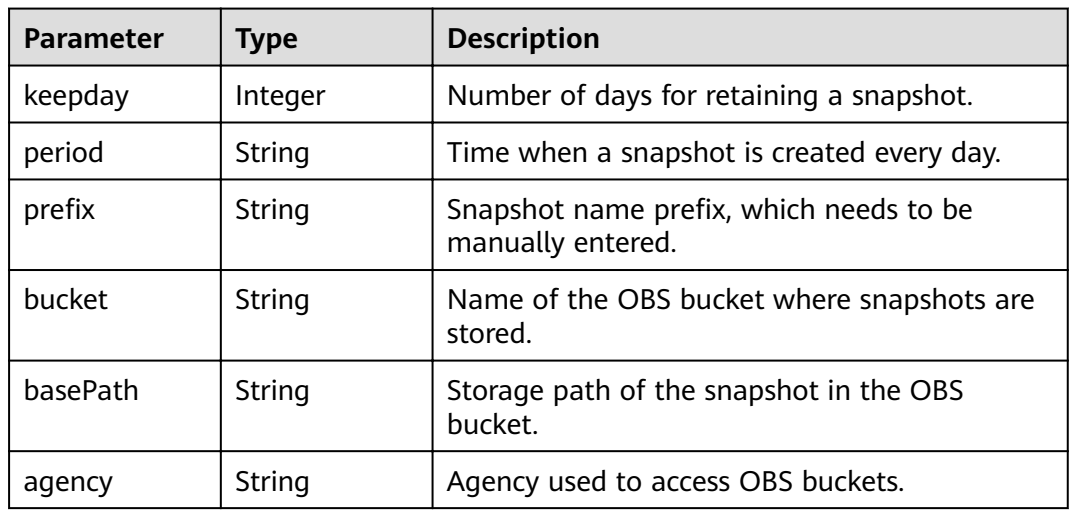

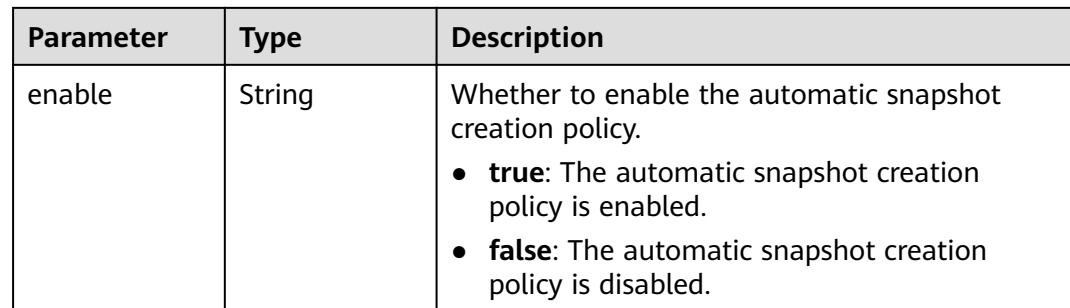

#### **Example Requests**

None

#### **Example Responses**

#### **Status code: 200**

Request succeeded.

```
{
 "keepday" : 2,
 "period" : "16:00 GMT+08:00",
"prefix" : "snapshot",
 "bucket" : "es-backup",
 "basePath" : "css_repository/tests",
 "agency" : "usearch",
 "enable" : "true"
}
```
## **Status Codes**

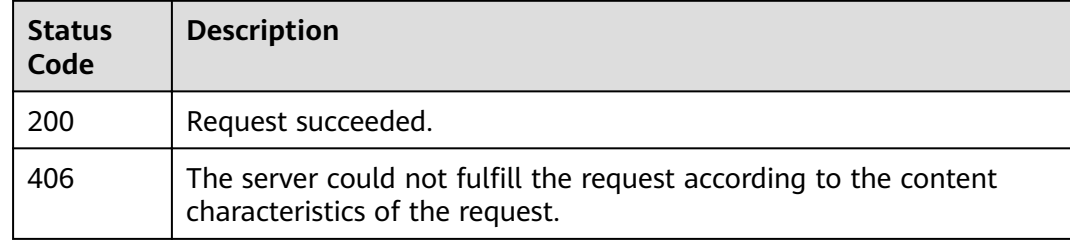

#### **Error Codes**

See **[Error Codes](#page-152-0)**.

# **9.8 Querying a Snapshot List**

## **Function**

This API is used to query all the snapshots of a cluster.

### **URI**

GET /v1.0/{project\_id}/clusters/{cluster\_id}/index\_snapshots

**Table 9-15** Path Parameters

| <b>Parameter</b> | <b>Mandatory</b> | <b>Type</b> | <b>Description</b>                                                                                                    |
|------------------|------------------|-------------|----------------------------------------------------------------------------------------------------|
| project_id       | Yes              | String      | Project ID. For details about<br>how to obtain the project ID<br>and name, see Obtaining a<br><b>Project ID and Name.</b> |
| cluster id       | Yes              | String      | ID of the cluster whose<br>snapshots you want to query.                                                                   |

#### **Request Parameters**

None

#### **Response Parameters**

#### **Status code: 200**

#### **Table 9-16** Response body parameters

| <b>Parameter</b> | Type                                                             | <b>Description</b> |
|------------------|------------------------------------------------------------------|--------------------|
| backups          | Array of<br><b>ListSnapshot</b><br><b>BackupsResp</b><br>objects | Snapshot list      |

**Table 9-17** ListSnapshotBackupsResp

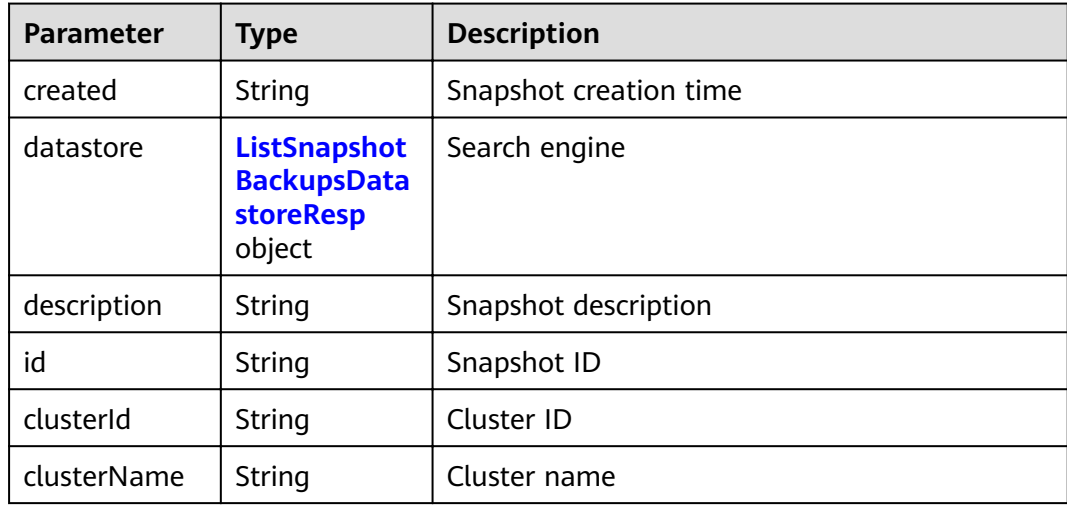

<span id="page-126-0"></span>

| <b>Parameter</b>            | <b>Type</b> | <b>Description</b>                                                                 |
|-----------------------------|-------------|------------------------------------------------------------------------------------|
| name                        | String      | Snapshot name                                                                      |
| status                      | String      | Snapshot status                                                                    |
| updated                     | String      | Time when the snapshot was updated. The<br>format is ISO8601: CCYY-MM-DDThh:mm:ss. |
| backupType                  | String      | Snapshot creation type. The options are as<br>follows:                             |
|                             |             | 0: Automatic creation.                                                             |
|                             |             | 1: Manual creation.                                                                |
| backupMetho<br>d            | String      | Snapshot creation mode                                                             |
| backupExpect<br>edStartTime | String      | Snapshot start time                                                                |
| backupKeepD<br>ay           | Integer     | Snapshot retention period                                                          |
| backupPeriod                | String      | Time when a snapshot is created every day                                          |
| indices                     | String      | Index you want to back up                                                          |
| totalShards                 | Integer     | Total number of shards of the index you want<br>to back up                         |
| failedShards                | Integer     | Number of shards that fail to be backed up                                         |
| version                     | String      | Snapshot version                                                                   |
| restoreStatus               | String      | Snapshot restoration status                                                        |
| startTime                   | Long        | Snapshot start timestamp                                                           |
| endTime                     | Long        | Snapshot end timestamp                                                             |
| bucketName                  | String      | Name of the bucket that stores snapshot data                                       |

**Table 9-18** ListSnapshotBackupsDatastoreResp

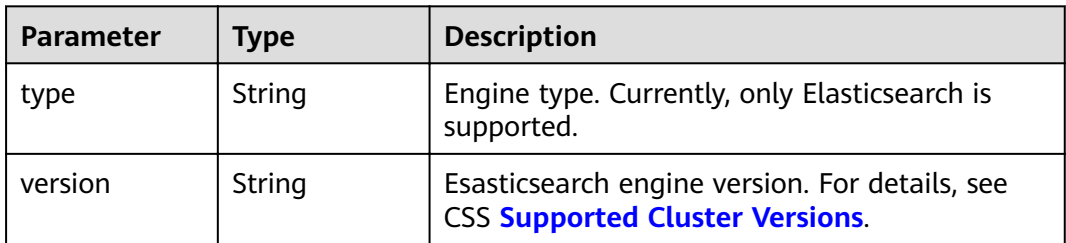

#### **Example Requests**

None

{

#### **Example Responses**

#### **Status code: 200**

Request succeeded.

```
 "backups" : [ {
 "created" : "2018-03-07T07:34:47",
   "datastore" : {
    "type" : "elasticsearch",
    "version" : "x.x.x"
 },
 "description" : "",
   "id" : "e29d99c1-3d19-4ea4-ae8d-f252df76cbe9",
   "clusterId" : "37cb1075-c38e-4cd8-81df-442d52df3786",
   "clusterName" : "Es-xfx",
 "name" : "snapshot-002",
 "status" : "COMPLETED",
   "updated" : "2018-03-07T07:40:12",
   "backupType" : "1",
   "backupMethod" : "manual",
   "backupExpectedStartTime" : null,
   "backupKeepDay" : null,
   "backupPeriod" : null,
   "indices" : ".kibanawebsite2",
   "totalShards" : 6,
   "failedShards" : 0,
   "version" : "x.x.x",
   "restoreStatus" : "success",
   "startTime" : 1520408087099,
   "endTime" : 1520408412219,
   "bucketName" : "obs-b8ed"
  }, {
   "created" : "2018-03-06T15:42:37",
   "datastore" : {
     "type" : "elasticsearch",
     "version" : "x.x.x"
   },
  י,<br>"description" : "",
   "id" : "29a2254e-947f-4463-b65a-5f0b17515fae",
   "clusterId" : "37cb1075-c38e-4cd8-81df-442d52df3786",
   "clusterName" : "Es-xfx",
 "name" : "snapshot-001",
 "status" : "COMPLETED",
   "updated" : "2018-03-06T15:48:04",
 "backupType" : "1",
 "backupMethod" : "manual",
   "backupExpectedStartTime" : null,
   "backupKeepDay" : null,
   "backupPeriod" : null,
   "indices" : ".kibana",
   "totalShards" : 1,
   "failedShards" : 0,
 "version" : "x.x.x",
 "restoreStatus" : "none",
   "startTime" : 1520350957275,
   "endTime" : 1520351284357,
   "bucketName" : "obs-b8ed"
 } ]
}
```
## **Status Codes**

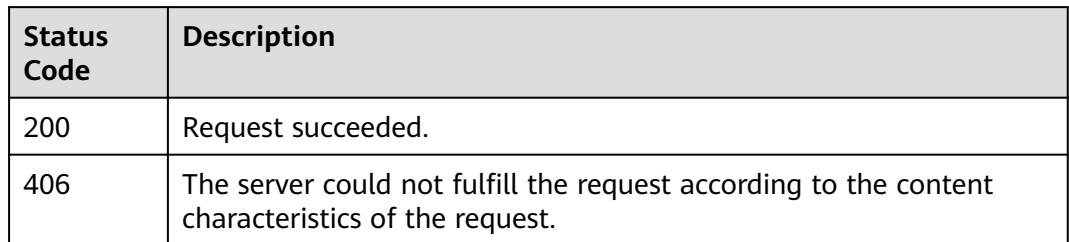

#### **Error Codes**

See **[Error Codes](#page-152-0)**.

# **9.9 Disabling the Snapshot Function**

#### **Function**

This API is used to disable the snapshot function.

#### **URI**

DELETE /v1.0/{project\_id}/clusters/{cluster\_id}/index\_snapshots

**Table 9-19** Path Parameters

| <b>Parameter</b> | <b>Mandatory</b> | <b>Type</b> | <b>Description</b>                                                                                                    |
|------------------|------------------|-------------|----------------------------------------------------------------------------------------------------|
| project_id       | Yes              | String      | Project ID. For details about<br>how to obtain the project ID<br>and name, see Obtaining a<br><b>Project ID and Name.</b> |
| cluster id       | Yes              | String      | ID of the cluster whose<br>snapshot function you want to<br>disable.                                                      |

#### **Request Parameters**

None

#### **Response Parameters**

None

#### **Example Requests**

None

## **Example Responses**

None

#### **Status Codes**

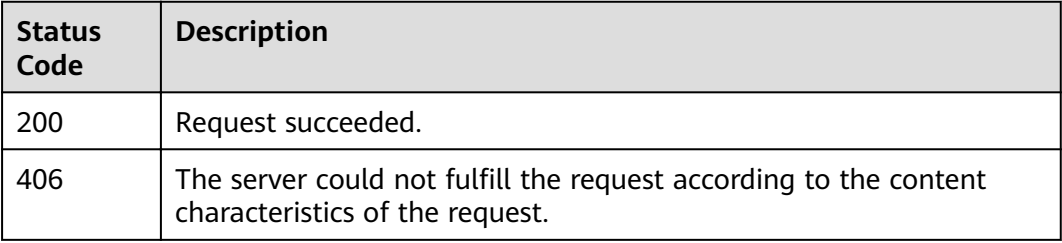

# **Error Codes**

See **[Error Codes](#page-152-0)**.

# **10 VPC Endpoint**

# **10.1 Enabling the VPC Endpoint Service**

# **Function**

This API is used to enable the VPC endpoint service.

#### **Debugging**

You can debug this API through automatic authentication in .

#### **URI**

POST /v1.0/{project\_id}/clusters/{cluster\_id}/vpcepservice/open

**Table 10-1** Path Parameters

| <b>Parameter</b> | <b>Mandatory</b> | Type   | <b>Description</b>                                                                                                    |
|------------------|------------------|--------|----------------------------------------------------------------------------------------------------|
| project_id       | Yes              | String | Project ID. For details about<br>how to obtain the project ID<br>and name, see Obtaining the<br><b>Project ID and Name.</b> |
| cluster id       | Yes              | String | ID of the cluster whose VPC<br>endpoint you want to enable.                                                                 |

**Table 10-2** Request body parameters

| Parameter                      | <b>Mandatory</b> | <b>Type</b>    | <b>Description</b>       |
|--------------------------------|------------------|----------------|--------------------------|
| endpointWith<br><b>DnsName</b> | No               | <b>Boolean</b> | Enable the VPC endpoint. |

#### **Response Parameters**

#### **Status code: 200**

#### **Table 10-3** Response body parameters

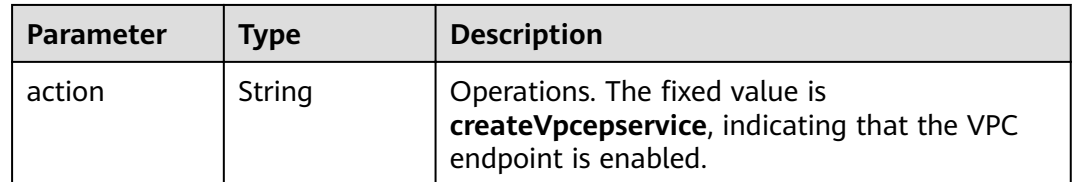

## **Example Requests**

{ "endpointWithDnsName" : true }

#### **Example Responses**

#### **Status code: 200**

Request succeeded.

{ "action" : "createVpcepservice" }

# **Status Codes**

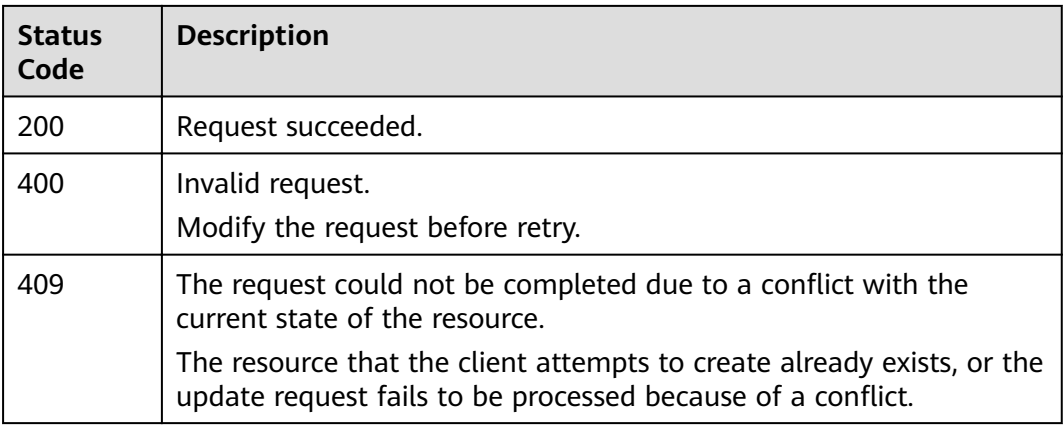

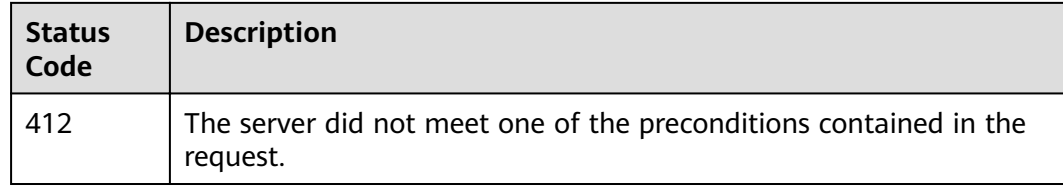

#### **Error Codes**

See **[Error Codes](#page-152-0)**.

# **10.2 Disabling the VPC Endpoint Service**

#### **Function**

This API is used to disable the VPC endpoint service.

## **Debugging**

You can debug this API through automatic authentication in .

#### **URI**

PUT /v1.0/{project\_id}/clusters/{cluster\_id}/vpcepservice/close

#### **Table 10-4** Path Parameters

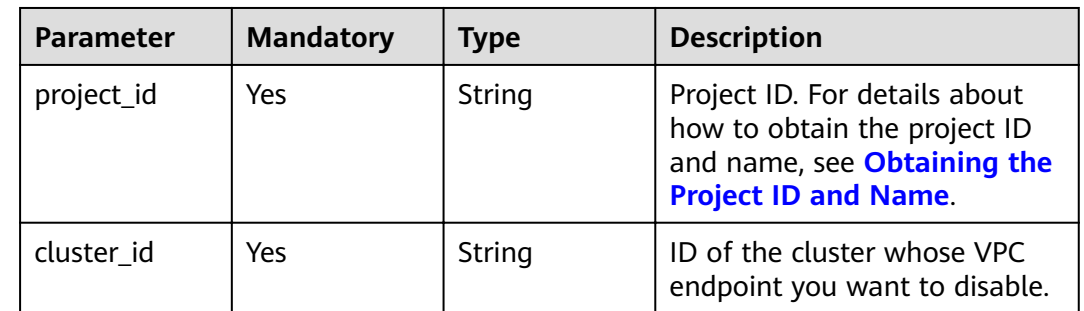

#### **Request Parameters**

None

# **Response Parameters**

**Status code: 200**

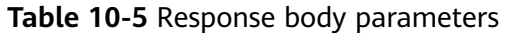

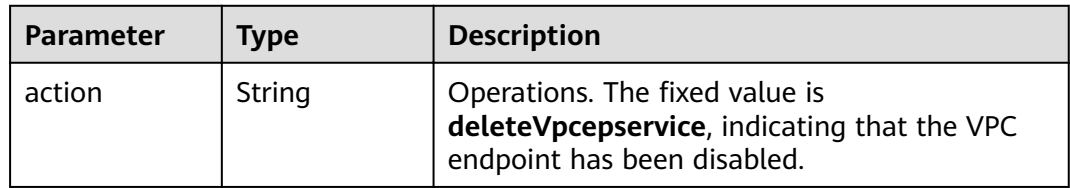

#### **Example Requests**

None

#### **Example Responses**

#### **Status code: 200**

Request succeeded.

{ "action" : "deleteVpcepservice" }

#### **Status Codes**

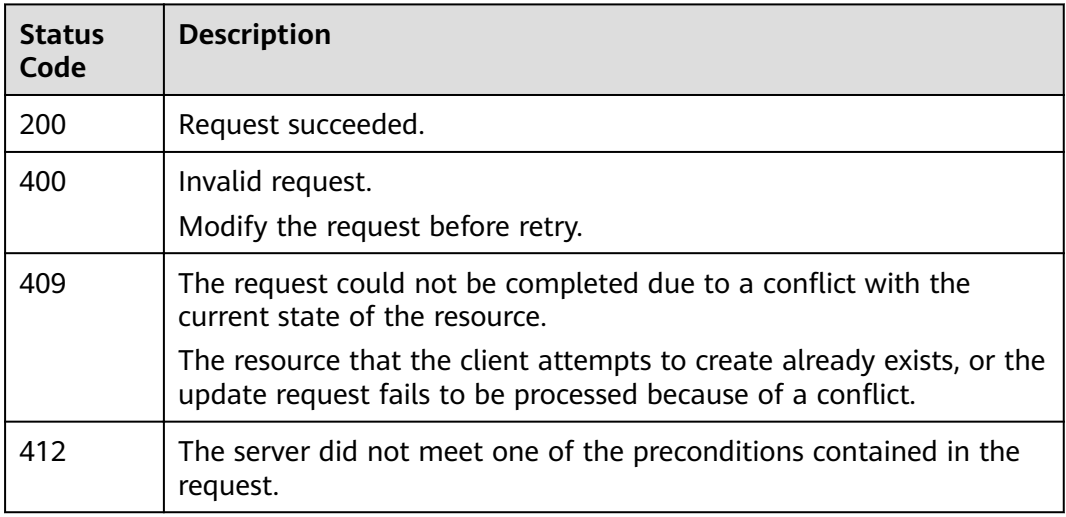

### **Error Codes**

See **[Error Codes](#page-152-0)**.

# **10.3 Obtaining an Endpoint Connection**

#### **Function**

This API is used to obtain a VPC endpoint connection.

# **Debugging**

You can debug this API through automatic authentication in .

#### **URI**

GET /v1.0/{project\_id}/clusters/{cluster\_id}/vpcepservice/connections

#### **Table 10-6** Path Parameters

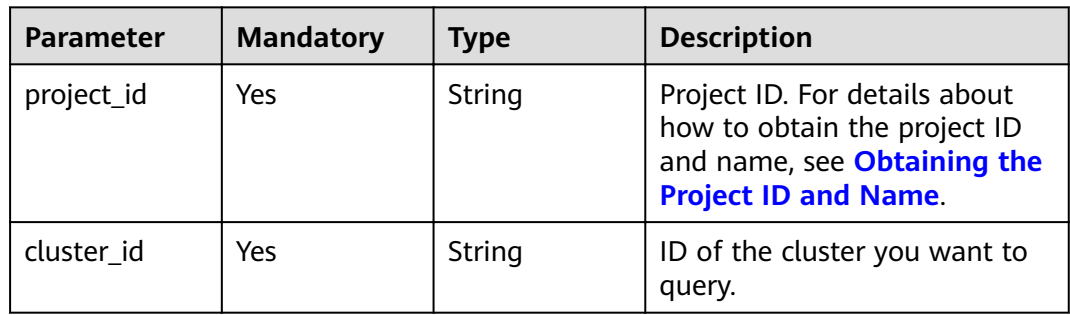

#### **Request Parameters**

None

#### **Response Parameters**

#### **Status code: 200**

**Table 10-7** Response body parameters

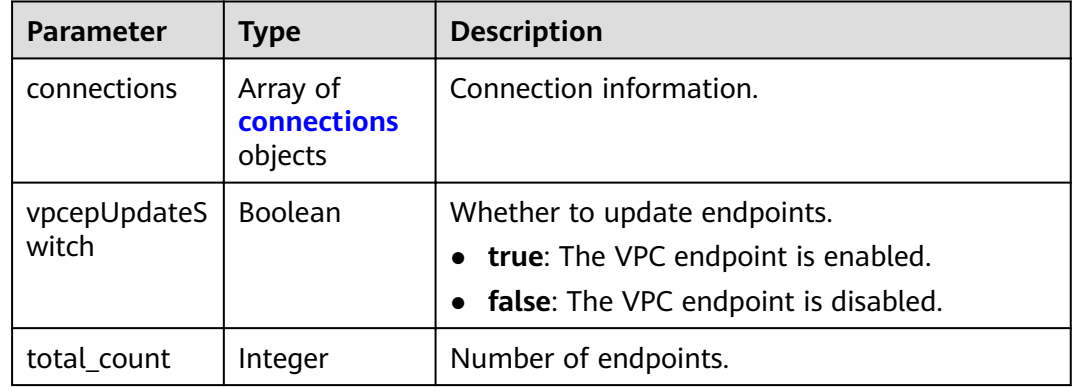

#### **Table 10-8** connections

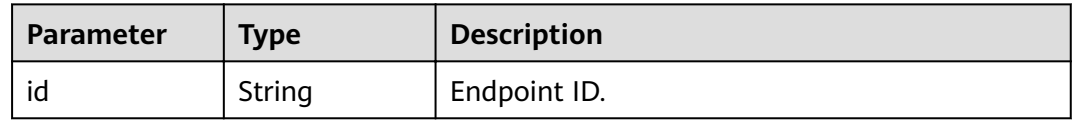

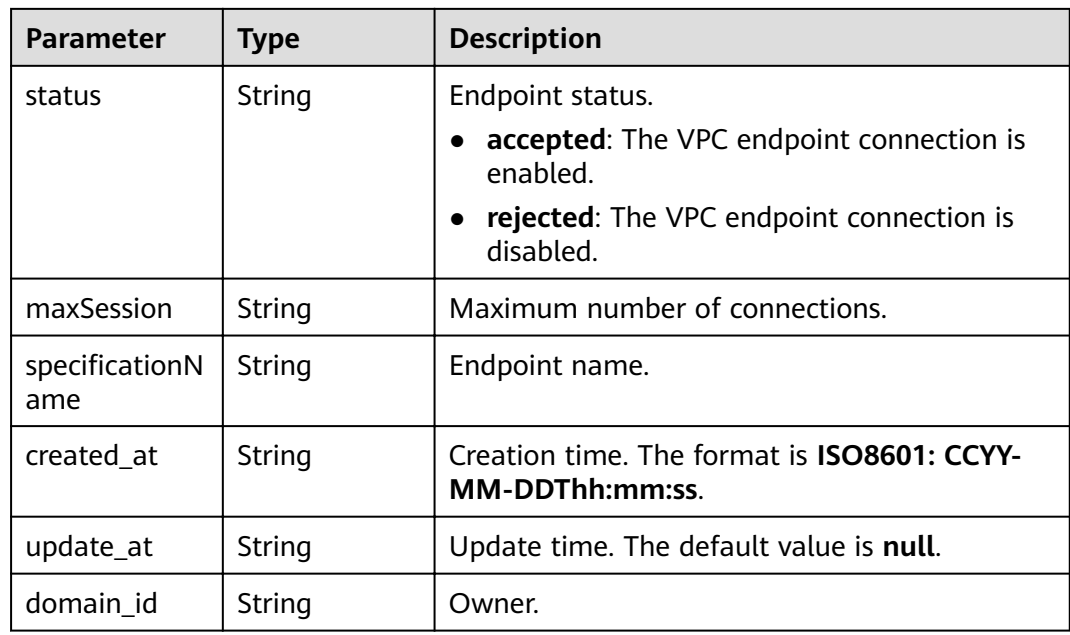

#### **Example Requests**

None

# **Example Responses**

**Status code: 200**

Request succeeded.

```
{
  "connections" : [ {
 "id" : "connectionsID",
 "status" : "accepted",
 "maxSession" : "3000",
,"specificationName" : "default"
 "created_at" : "2021-09-17T08:00:07Z",
 "update_at" : null,
 "domain_id" : "domainID"
 } ],
 "vpcepUpdateSwitch" : "false",
  "total_count" : 1
}
```
## **Status Codes**

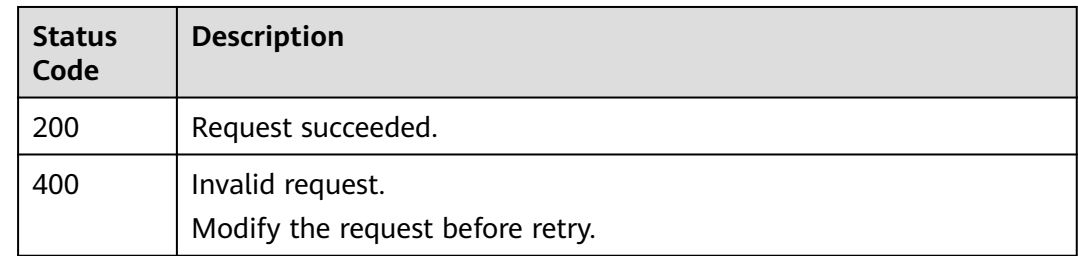

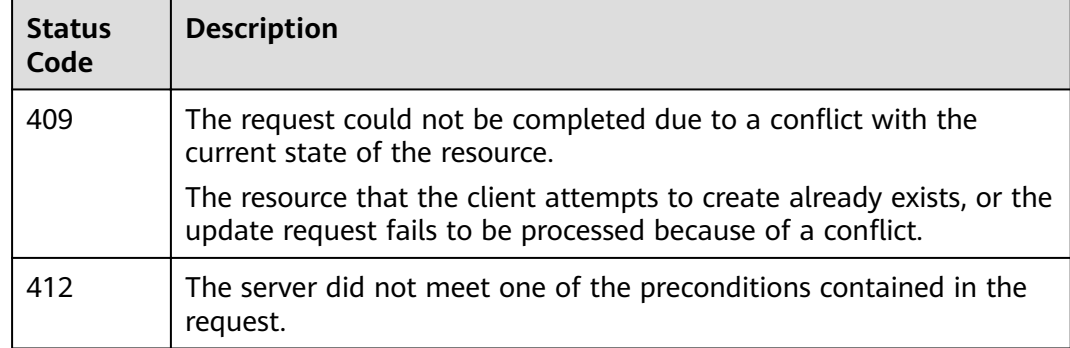

#### **Error Codes**

See **[Error Codes](#page-152-0)**.

# **10.4 Updating an Endpoint Connection**

## **Function**

This API is used to update an endpoint connection.

#### **Debugging**

You can debug this API through automatic authentication in .

#### **URI**

POST /v1.0/{project\_id}/clusters/{cluster\_id}/vpcepservice/connections

**Table 10-9** Path Parameters

| <b>Parameter</b> | <b>Mandatory</b> | <b>Type</b> | <b>Description</b>                                                                                                    |
|------------------|------------------|-------------|----------------------------------------------------------------------------------------------------|
| project_id       | Yes              | String      | Project ID. For details about<br>how to obtain the project ID<br>and name, see Obtaining the<br><b>Project ID and Name.</b> |
| cluster id       | Yes              | String      | ID of the cluster whose VPC<br>endpoint you want to update.                                                                 |

**Table 10-10** Request body parameters

| <b>Parameter</b> | <b>Mandatory</b> | <b>Type</b>         | <b>Description</b>                                                                                                    |
|------------------|------------------|---------------------|----------------------------------------------------------------------------------------------------|
| action           | Yes              | String              | Expected operation behavior.<br>receive: The VPC endpoint<br>connection is enabled.<br>reject: The VPC endpoint<br>connection is disabled. |
| endpointIdList   | Yes              | Array of<br>strings | Lists VPC endpoint IDs.                                                                                                    |

#### **Response Parameters**

None

## **Example Requests**

```
{
 "action" : "receive",
"endpointIdList" : [ "f132bb14-e1d5-4f25-9f7c-a29e4c8effd4" ]
}
```
## **Example Responses**

None

#### **Status Codes**

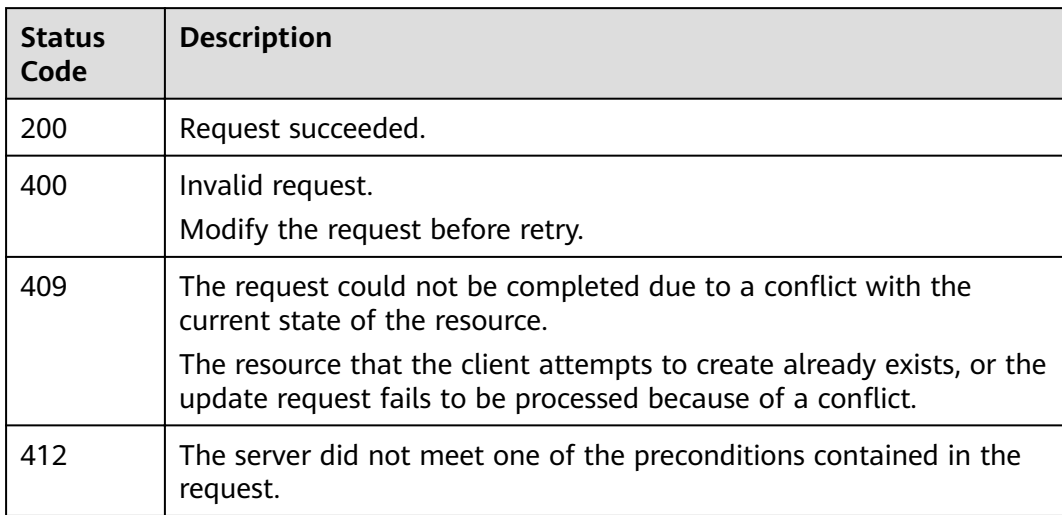

## **Error Codes**

See **[Error Codes](#page-152-0)**.

# **10.5 Modifying the Endpoint Service Whitelist**

#### **Function**

This API is used to modify the endpoint service whitelist.

### **Debugging**

You can debug this API through automatic authentication in .

#### **URI**

POST /v1.0/{project\_id}/clusters/{cluster\_id}/vpcepservice/permissions

#### **Table 10-11** Path Parameters

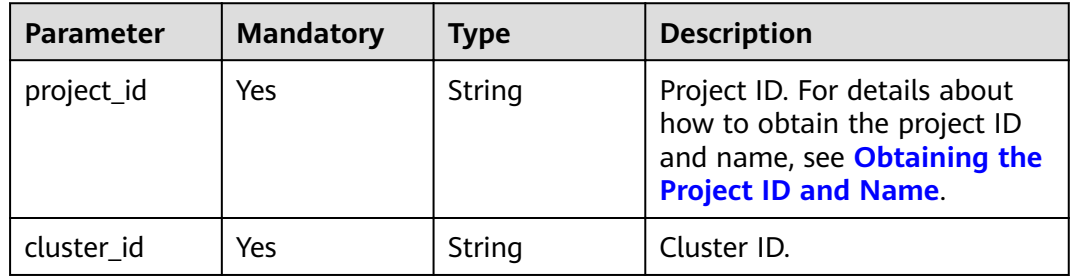

#### **Request Parameters**

**Table 10-12** Request body parameters

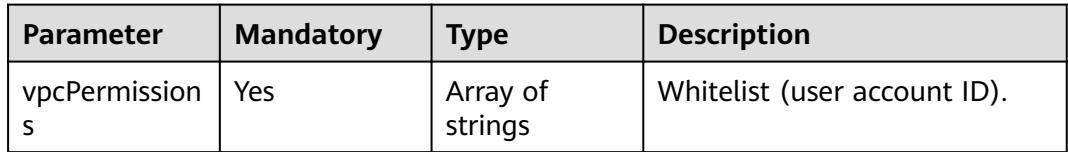

#### **Response Parameters**

None

{

#### **Example Requests**

 "vpcPermissions" : [ Ȋfff70c1b243cbb37345791165281Ȋ ] }

#### **Example Responses**

None

# **Status Codes**

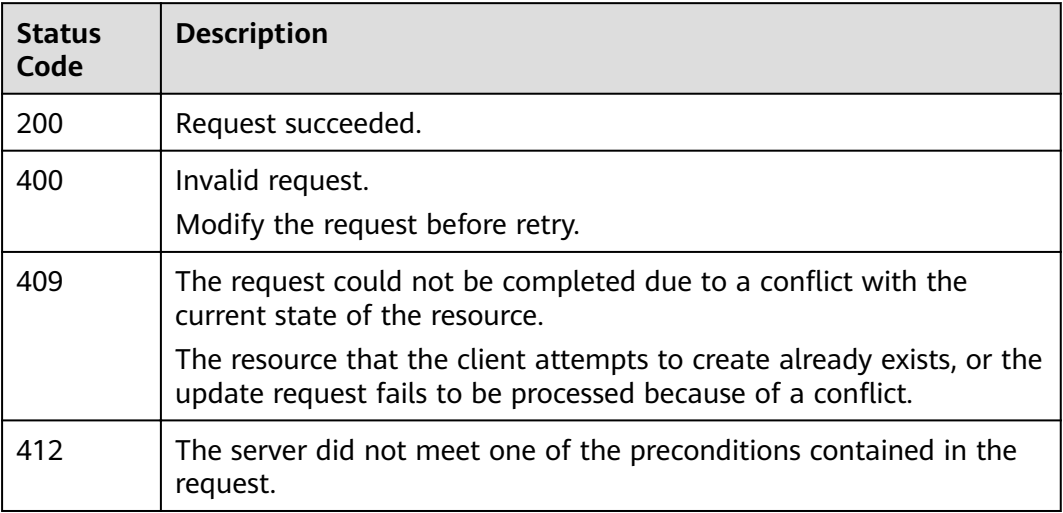

# **Error Codes**

See **[Error Codes](#page-152-0)**.

# **11** Parameter Configuration

# **11.1 Modifying Cluster Parameters**

#### **Function**

This API is used to modify the parameter settings of a cluster.

#### **URI**

POST /v1.0/{project\_id}/clusters/{cluster\_id}/ymls/update

#### **Table 11-1** Path Parameters

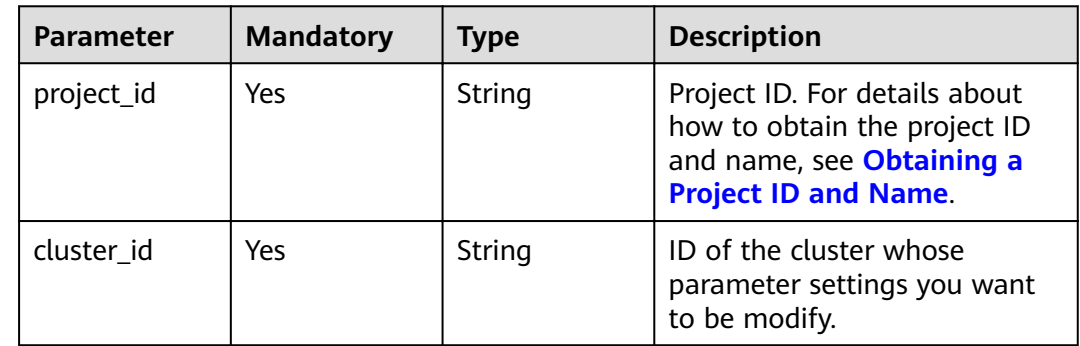

#### **Request Parameters**

**Table 11-2** Request body parameters

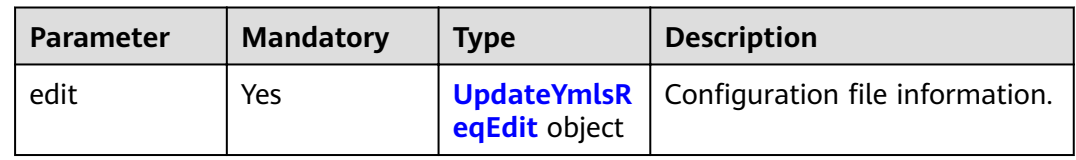

<span id="page-141-0"></span>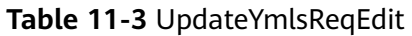

| <b>Parameter</b> | <b>Mandatory</b> | <b>Type</b>                                  | <b>Description</b>                                                                                                    |
|------------------|------------------|----------------------------------------------|----------------------------------------------------------------------------------------------------|
| modify           | Yes              | <b>UpdateYmlsR</b><br>eqEditModify<br>object | Operations on the<br>configuration file.<br>modify: Modify parameter<br>$\bullet$<br>settings.<br>delete: Delete parameter<br>$\bullet$<br>settings.<br>reset: Reset parameter<br>$\bullet$ |
|                  |                  |                                              | settings.                                                                                                    |

**Table 11-4** UpdateYmlsReqEditModify

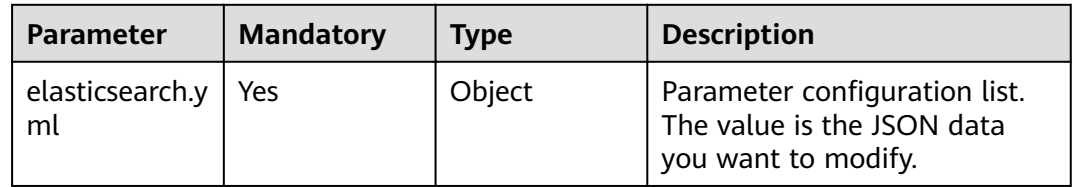

#### **Response Parameters**

#### **Status code: 200**

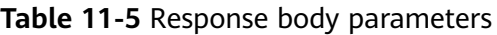

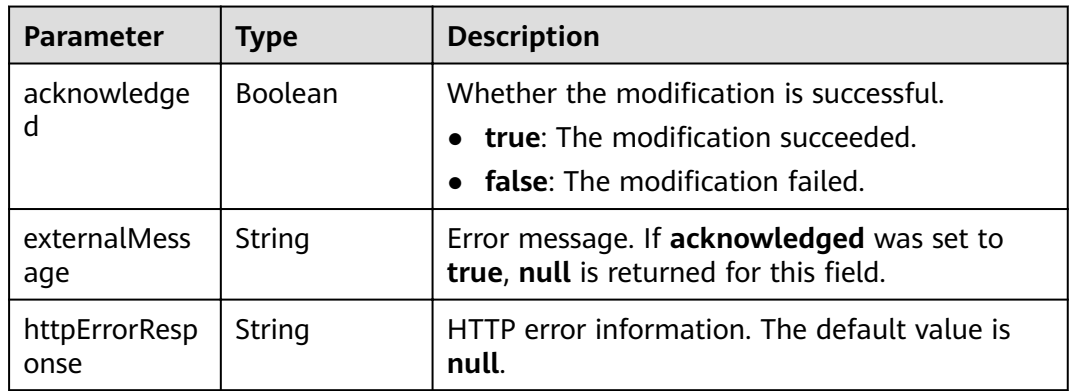

# **Example Requests**

```
{
 "edit" : {
 "modify" : {
 "elasticsearch.yml" : {
      "thread_pool.force_merge.size" : 1
 }
 }
 }
}
```
## **Example Responses**

#### **Status code: 200**

Request succeeded.

```
{
  "acknowledged" : true,
 "externalMessage" : null,
 "httpErrorResponse" : null
}
```
## **Status Codes**

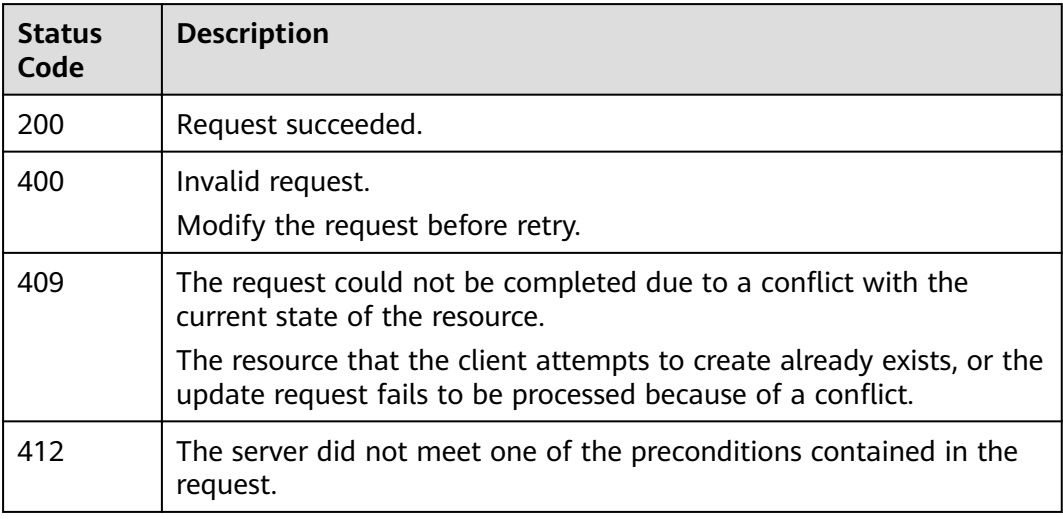

#### **Error Codes**

See **[Error Codes](#page-152-0)**.

# **11.2 Obtaining the Task List of Parameter Configurations**

#### **Function**

This API is used to obtain the parameter configuration task list of a cluster.

#### **URI**

GET /v1.0/{project\_id}/clusters/{cluster\_id}/ymls/joblists

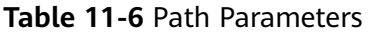

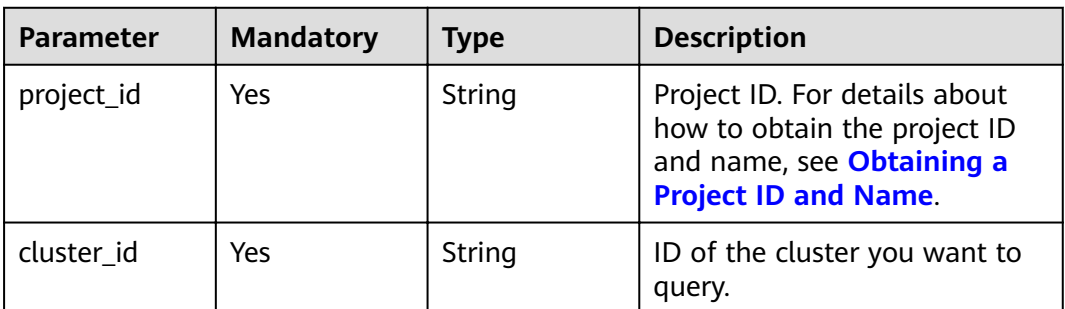

None

# **Response Parameters**

#### **Status code: 200**

#### **Table 11-7** Response body parameters

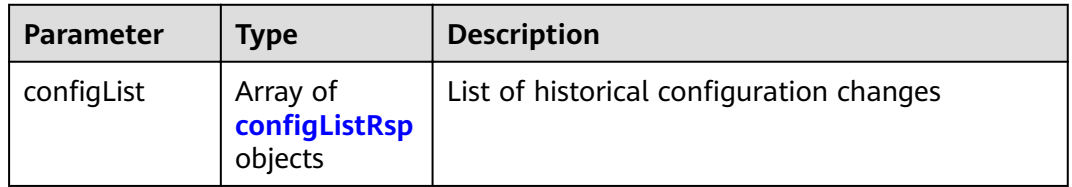

#### **Table 11-8** configListRsp

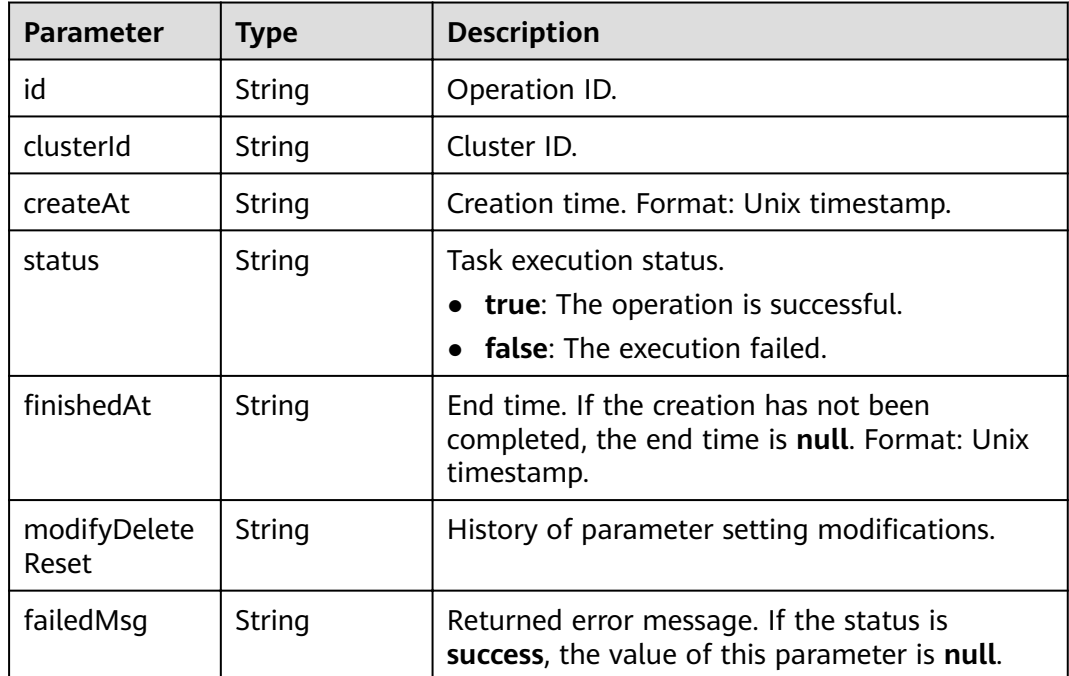
### **Example Requests**

None

### **Example Responses**

**Status code: 200**

Request succeeded.

```
{
 "configList" : [ {
   "id" : "7ed7258a-60a8-46fe-8814-52819d491b80",
   "clusterId" : "4213d908-f5dc-4633-8401-cfd7175fca0c",
   "createAt" : 1633658735000,
   "status" : "success",
  "finishedAt" : null,
   "modifyDeleteReset" : "{\"modify\":{\"elasticsearch.yml\":{\"thread_pool.force_merge.size\":\"1\"}}}",
   "failedMsg" : ""
 } ]
}
```
# **Status Codes**

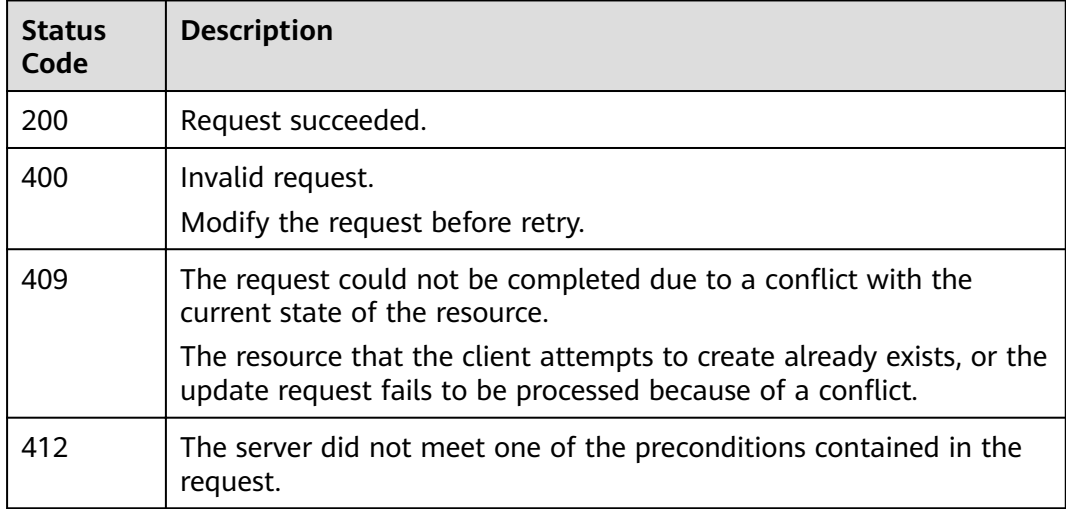

# **Error Codes**

See **[Error Codes](#page-152-0)**.

# **11.3 Obtaining the Parameter Configuration List**

# **Function**

This API is used to obtain the parameter configuration list of the current cluster.

# **URI**

GET /v1.0/{project\_id}/clusters/{cluster\_id}/ymls/template

#### **Table 11-9** Path Parameters

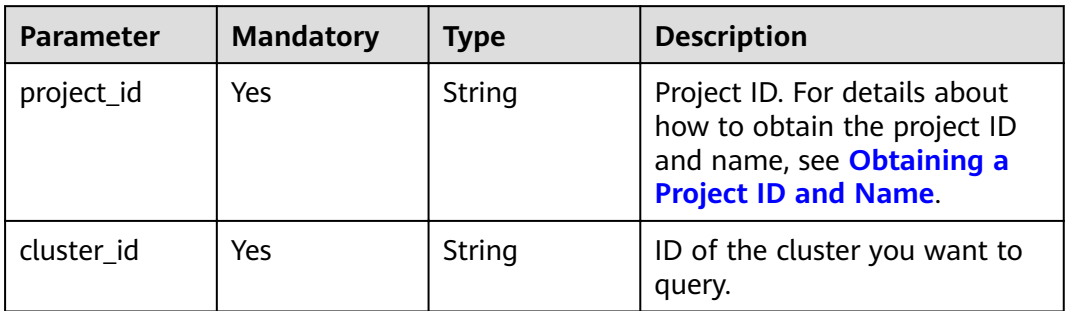

# **Request Parameters**

None

# **Response Parameters**

**Status code: 200**

| <b>Parameter</b> | <b>Type</b> | <b>Description</b>                                                                                                    |
|------------------|-------------|----------------------------------------------------------------------------------------------------|
| configurations   | Object      | Cluster parameter configuration list. The key<br>value in the object is subject to the actual<br>situation. The value has the following<br>attributes: |
|                  |             | id: parameter ID.                                                                                                    |
|                  |             | key: parameter name.                                                                                                    |
|                  |             | <b>value</b> : parameter value.                                                                                                    |
|                  |             | defaultValue: parameter default value.                                                                                                    |
|                  |             | regex: parameter constraint.                                                                                                    |
|                  |             | desc: parameter description.                                                                                                    |
|                  |             | type: parameter type description.                                                                                                    |
|                  |             | • moduleDesc: parameter function<br>description.                                                                                                    |
|                  |             | modifyEnable: whether a parameter can be<br>modified. true: The value can be changed.<br>false: The value cannot be changed.                           |
|                  |             | <b>enableValue:</b> parameter value that can be<br>changed.                                                                                            |
|                  |             | <b>fileName:</b> name of the file where<br>parameters exist. The default value is<br>elasticsearch.yml.                                                |
|                  |             | <b>version:</b> version information.                                                                                                    |
|                  |             | <b>descENG</b> : parameter description.                                                                                                    |
|                  |             | moduleDescENG: parameter function<br>description.                                                                                                    |

**Table 11-10** Response body parameters

# **Example Requests**

None

# **Example Responses**

#### **Status code: 200**

Request succeeded.

```
{
 "configurations" : {
   "http.cors.allow-credentials" : {
 "id" : "b462d13c-294b-4e0f-91d3-58be2ad02b99",
 "key" : "http.cors.allow-credentials",
 "value" : "false",
 "defaultValue" : "false",
     "regex" : "^(true|false)$",
   "desc" : "Indicates whether to return **Access-Control-Allow-Credentials** in the header during cross-
domain access. The value is of the Boolean type and can be **true** or **false**.",
    "type" : "Boolean",
```

```
 "moduleDesc" : "Cross-domain access",
 "modifyEnable" : "true",
 "enableValue" : "true,false",
"fileName" : "elasticsearch.yml",
    "version" : null,
 "descENG" : "Whether to return the Access-Control-Allow-Credentials of the header during cross-
domain access. The value is a Boolean value and the options are true and false.",
    "moduleDescENG" : "Cross-domain Access"
 }
 }
}
```
# **Status Codes**

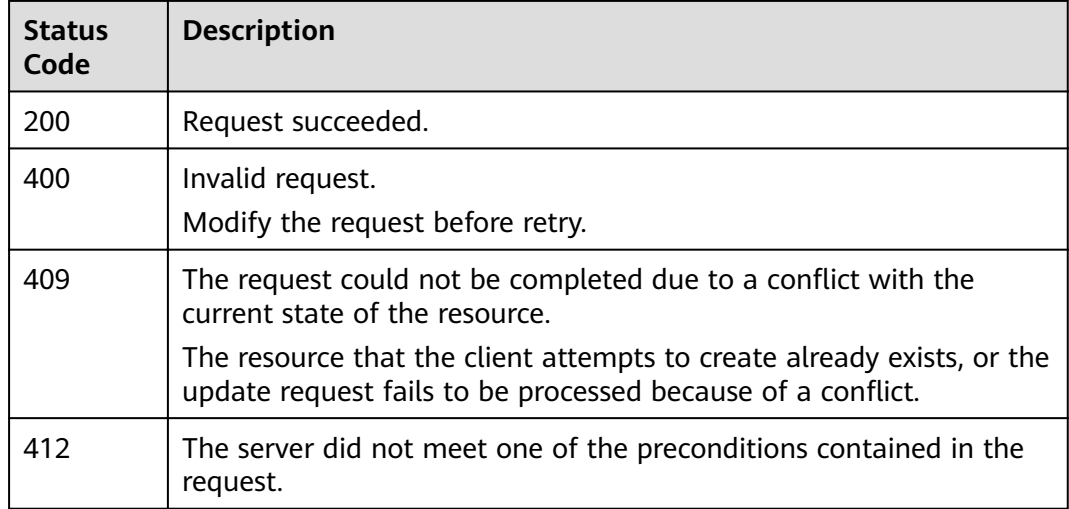

# **Error Codes**

See **[Error Codes](#page-152-0)**.

# <span id="page-148-0"></span>**12 Common Parameters**

# **12.1 Obtaining a Project ID and Name**

A project ID or project name is required in some API requests. You need to obtain the project ID and name before calling an API.

# **Obtaining a Project ID and Name from the Console**

- 1. Log in to the console.
- 2. In the upper right corner of the page, click the username and choose **My Credentials** from the drop-down list. The **My Credentials** page is displayed.
- 3. In the project list, view the **Project ID** and **Project Name**.

# **Obtaining a Project ID by Calling an API**

{

The API for obtaining a project ID is **GET https://**{iam-endpoint}**/v3/projects**. {iam-endpoint} indicates the endpoint of IAM, which can be obtained from **[Endpoints](#page-5-0)**.For details about how to obtain the IAM endpoint, see**[Authentication](#page-12-0)**.

The following is an example response. For example, if CSS is deployed in region **xxx**, the value of **name** in the response body is **xxx**. The value of **id** in **projects** is the project ID.

```
 "projects": [
     {
        "domain_id": "65382450e8f64ac0870cd180d14exxxx",
        "is_domain": false,
         "parent_id": "65382450e8f64ac0870cd180d14exxxx",
 "name": "xxx", //Project name, the name of the deployment zone.
 "description": "",
        "links": {
           "next": null,
           "previous": null,
           "self": "https://www.example.com/v3/projects/a4a5d4098fb4474fa22cd05f897dxxxx"
\qquad \qquad \} "id": "a4a5d4098fb4474fa22cd05f897dxxxx", //Project ID
        "enabled": true
     }
   ],
   "links": {
      "next": null,
```

```
 "previous": null,
 "self": "https://www.example.com/v3/projects"
   }
}
```
# **12.2 Status Code**

**Table 12-1** describes the status code.

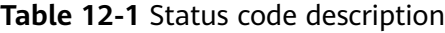

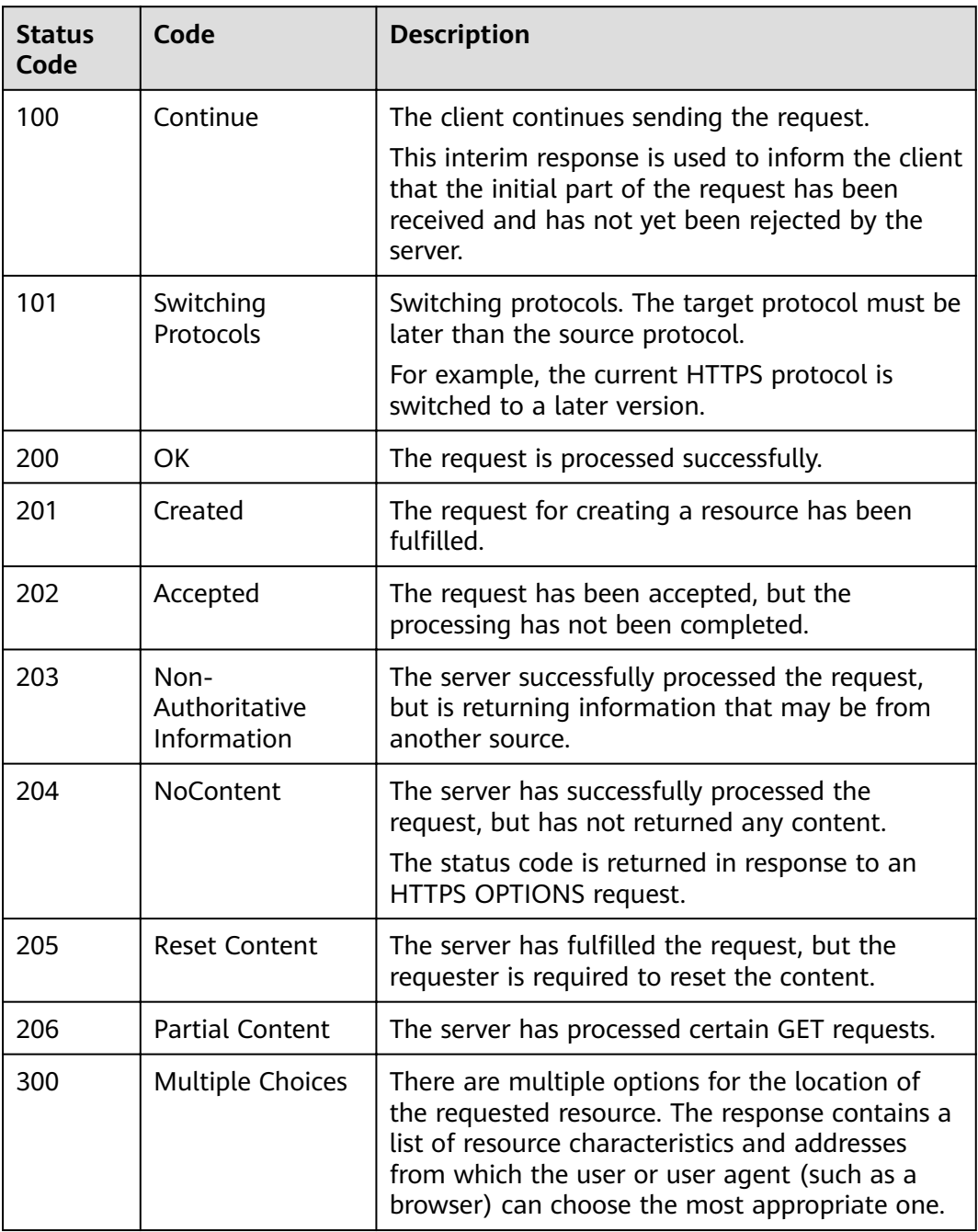

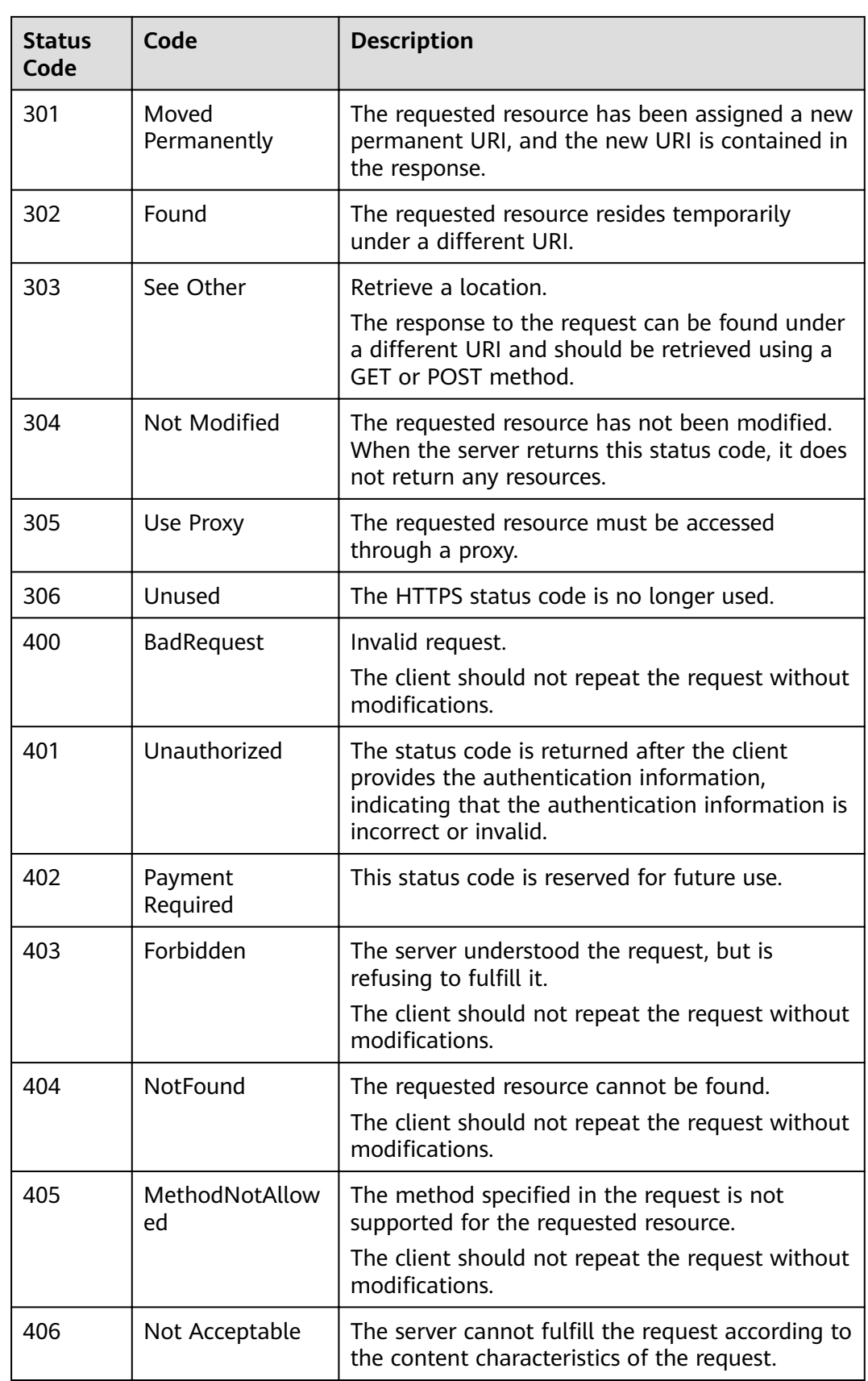

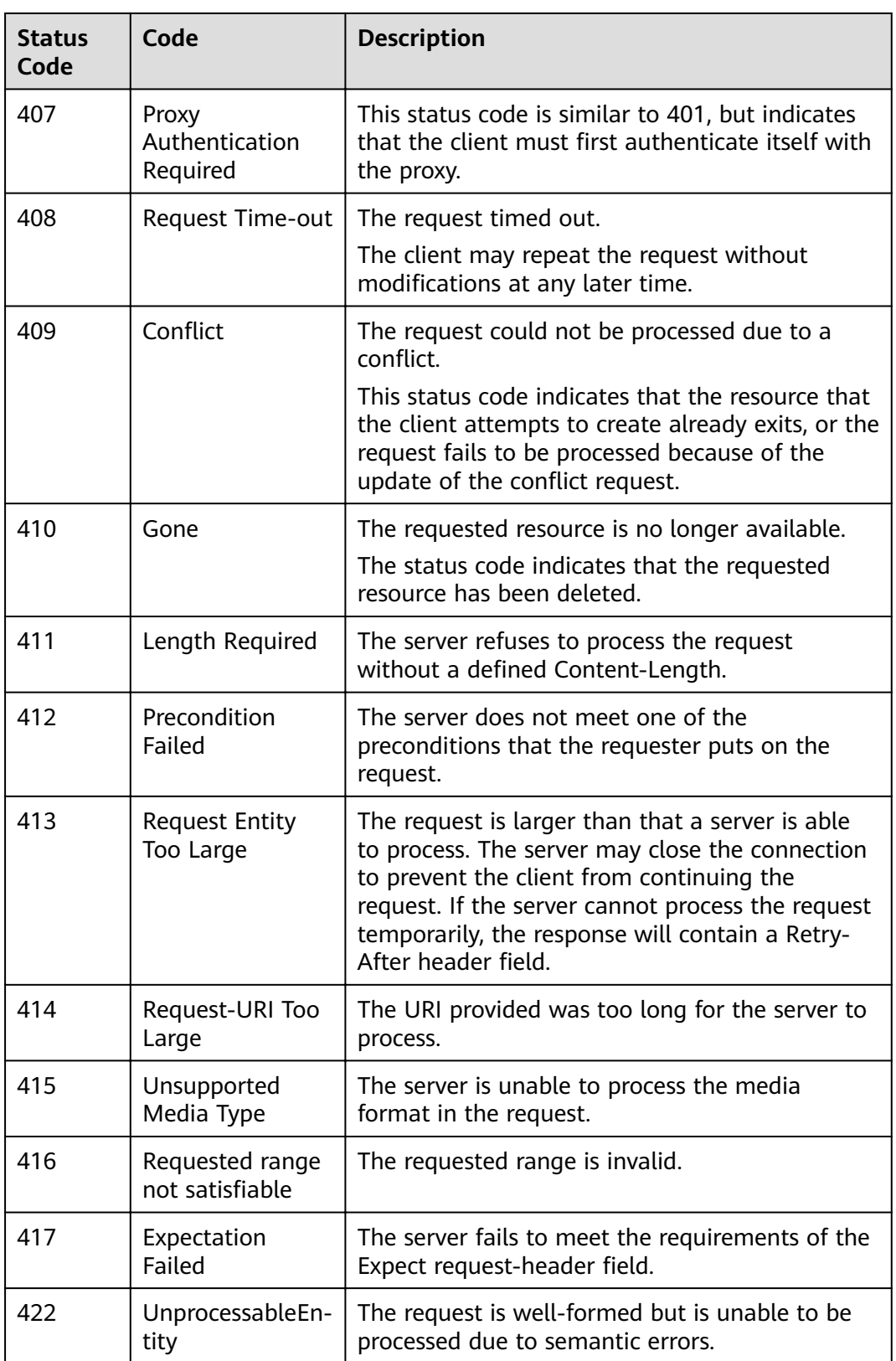

<span id="page-152-0"></span>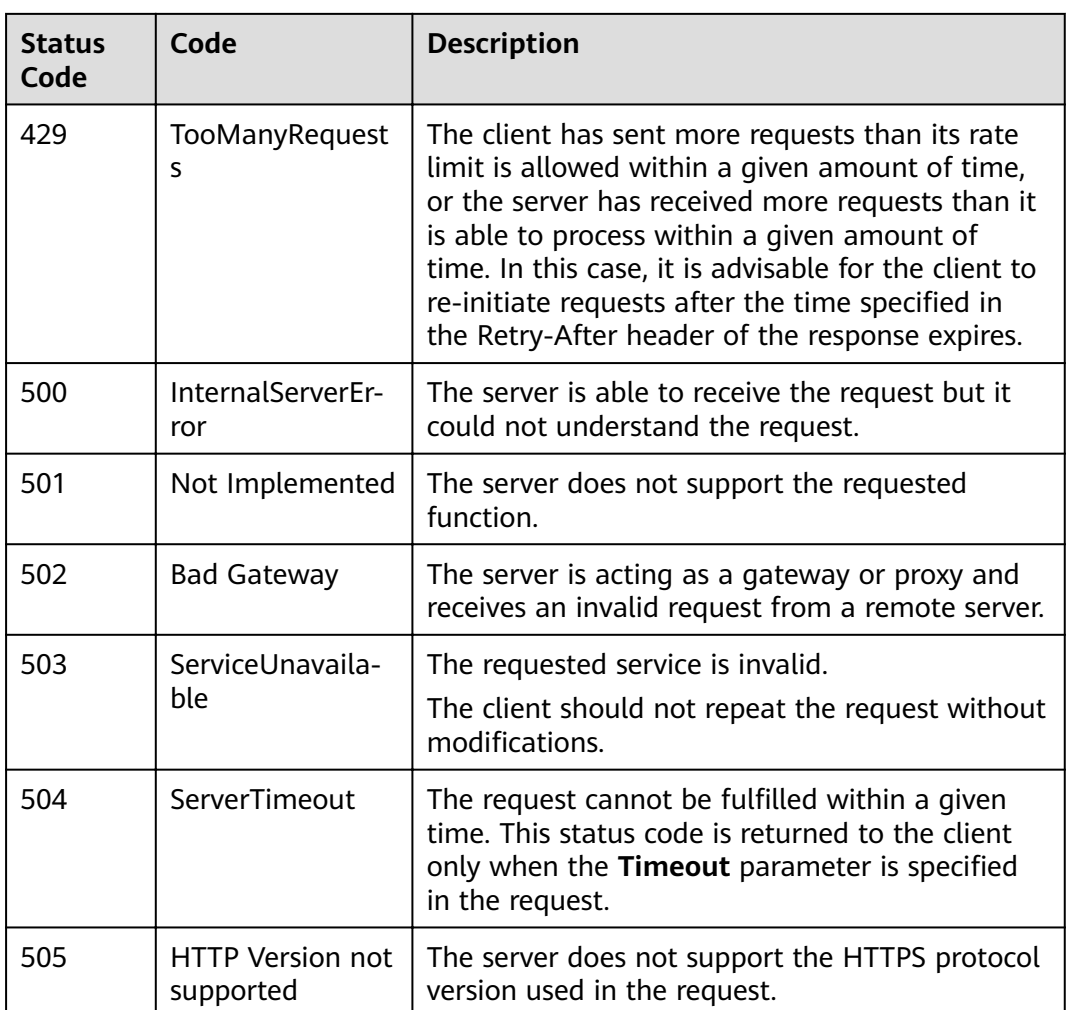

# **12.3 Error Code**

No data is returned if an API fails to be invoked. You can locate the cause of an error according to the error code of each API. When the API calling fails, HTTPS status code 4xx or 5xx is returned. The returned message body contains the specific error code and error information. If you fail to locate the cause of the error, contact technical support and provide the error code for troubleshooting.

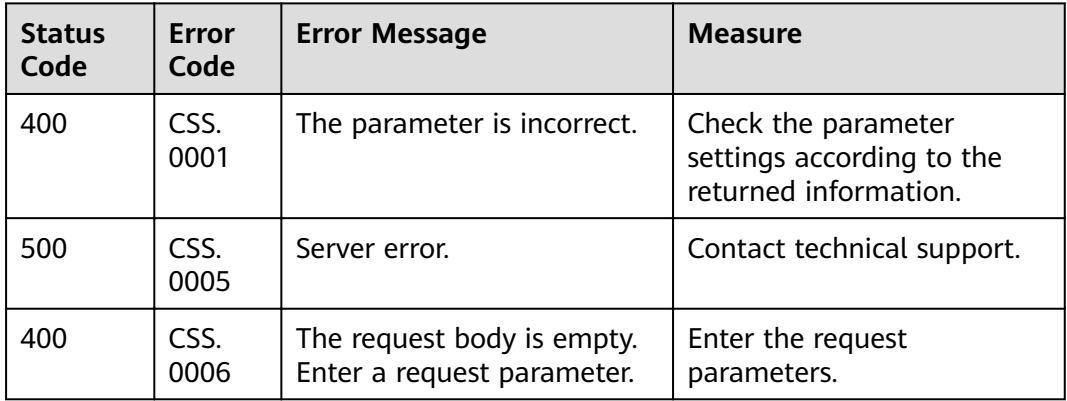

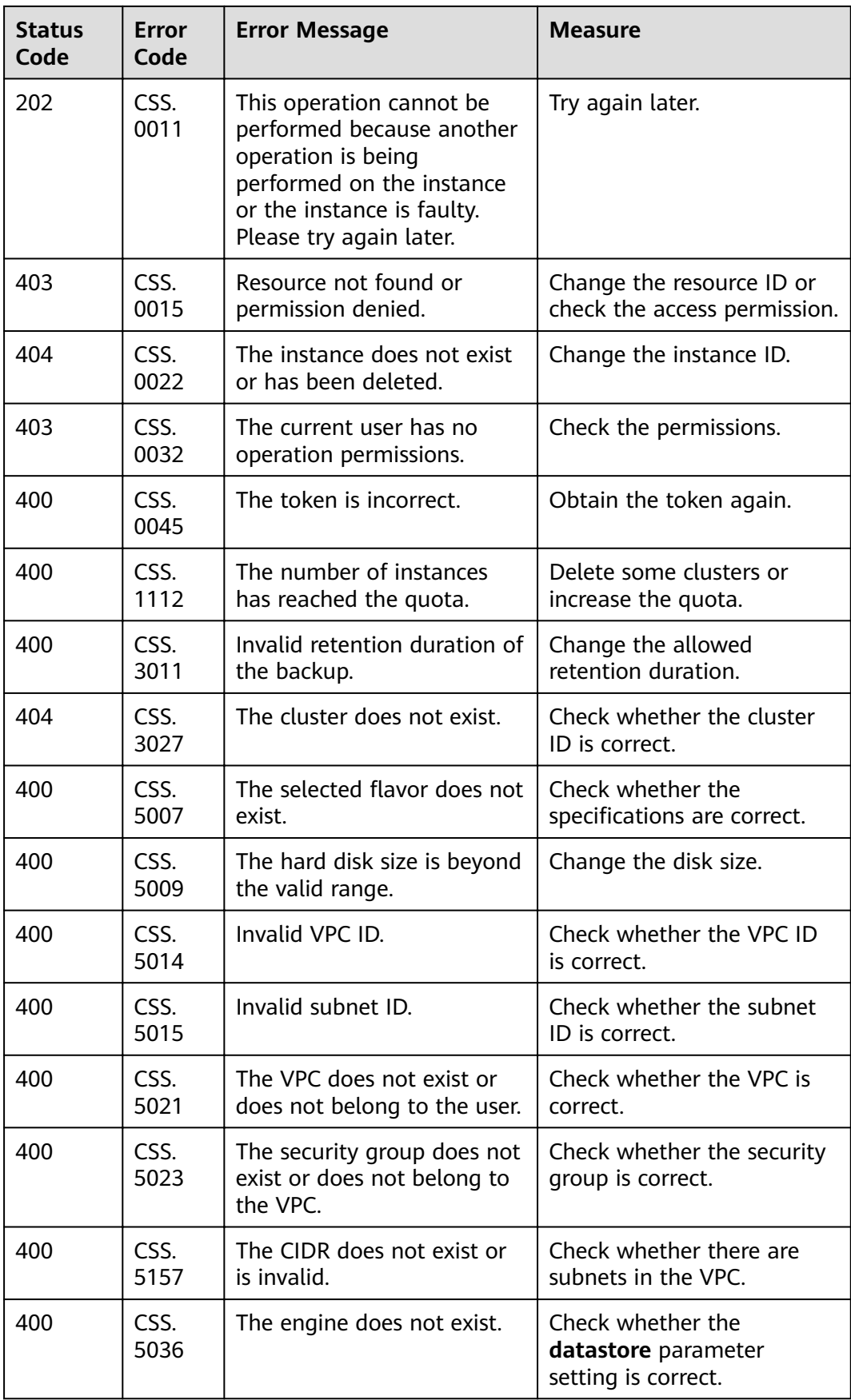

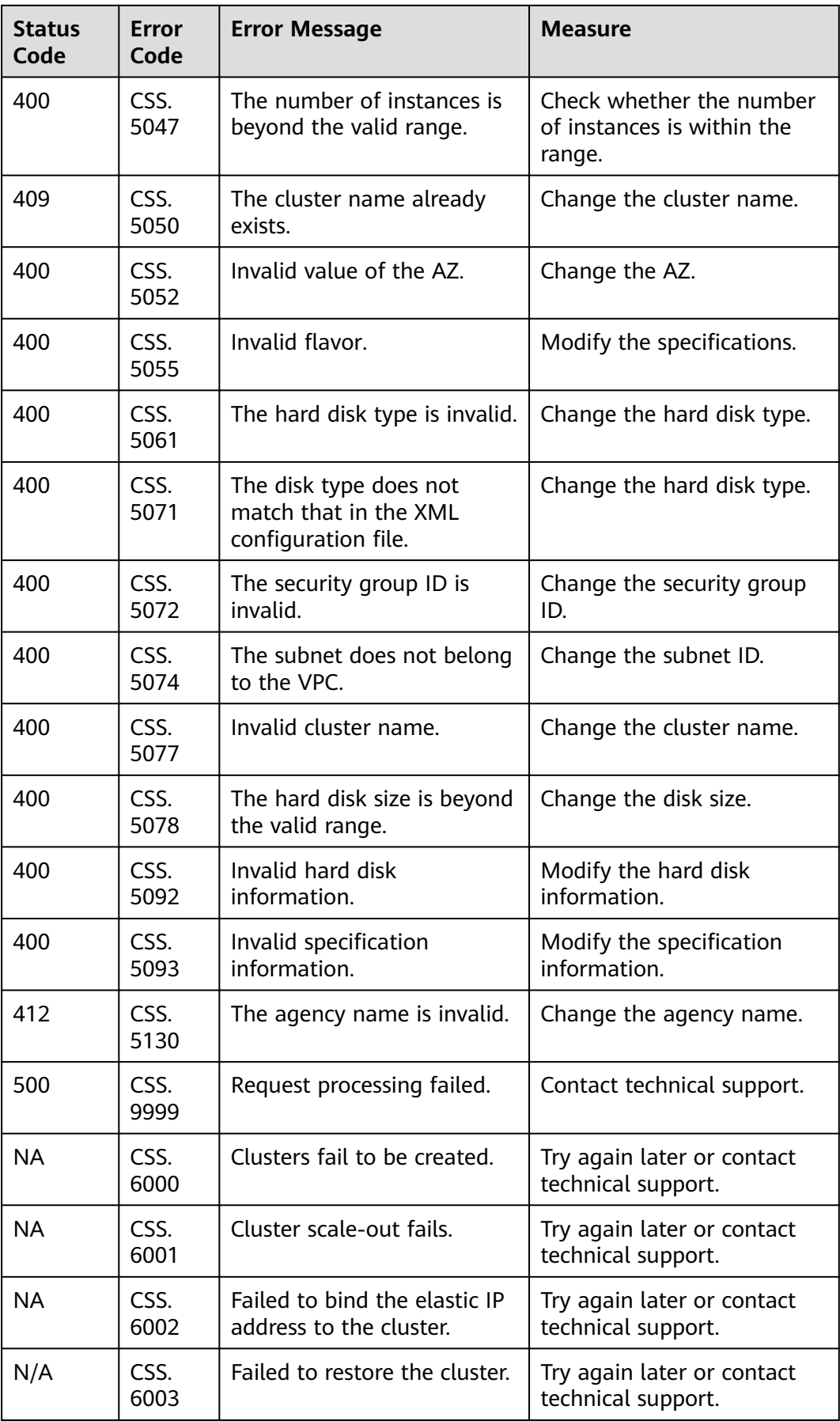

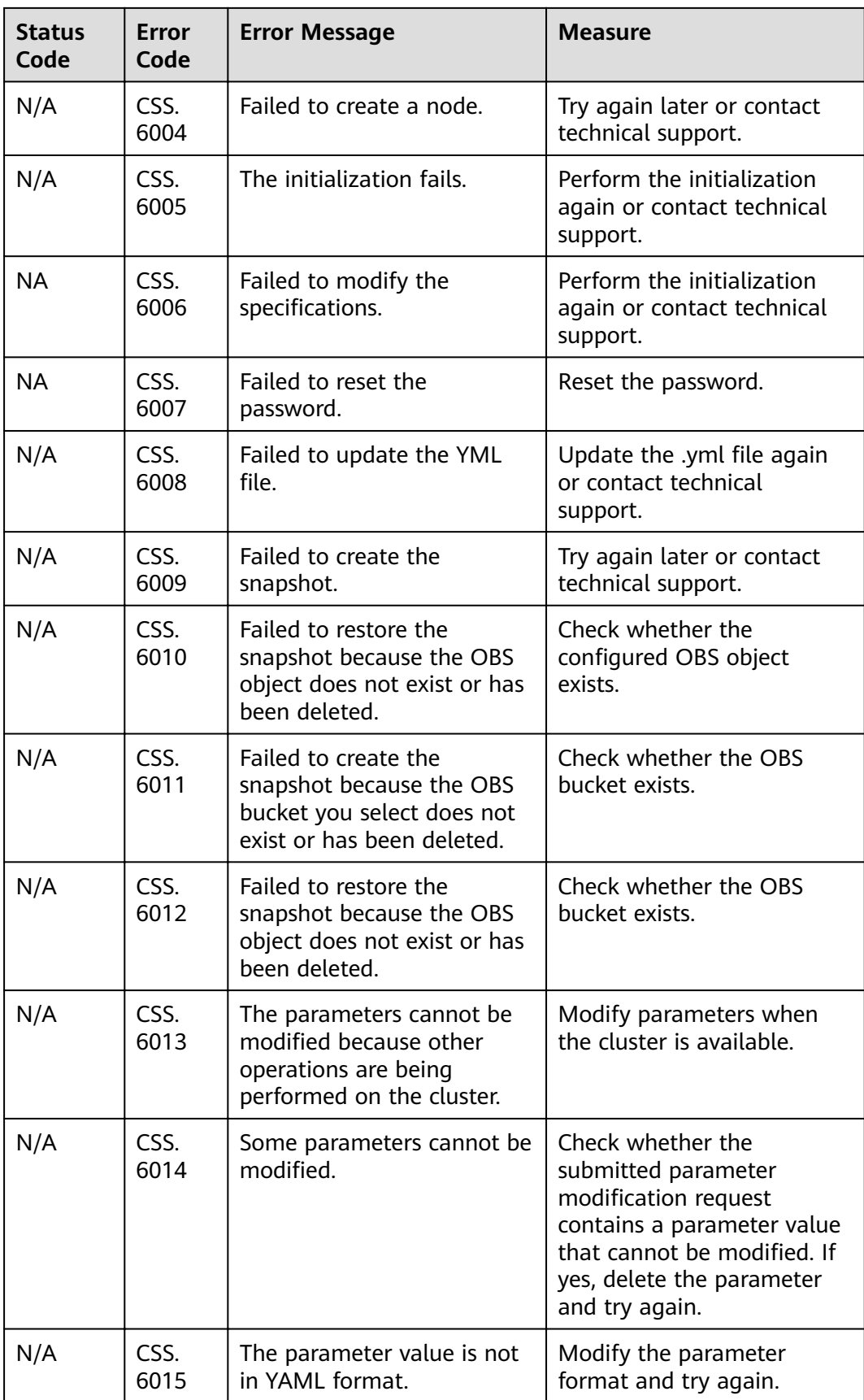

# **13 Change History**

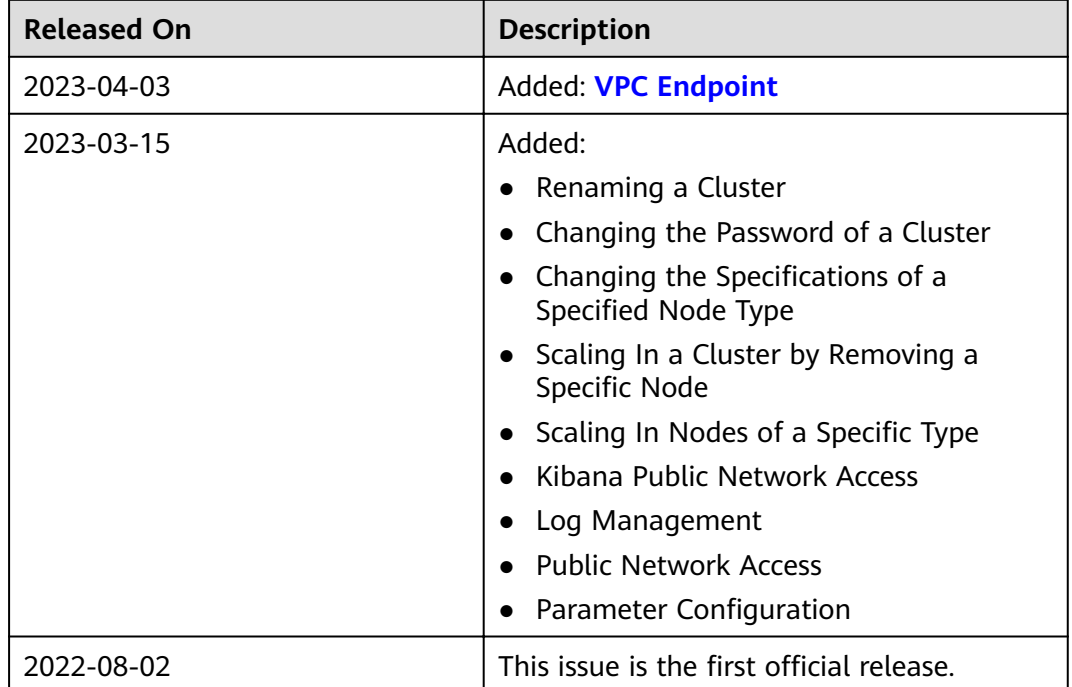